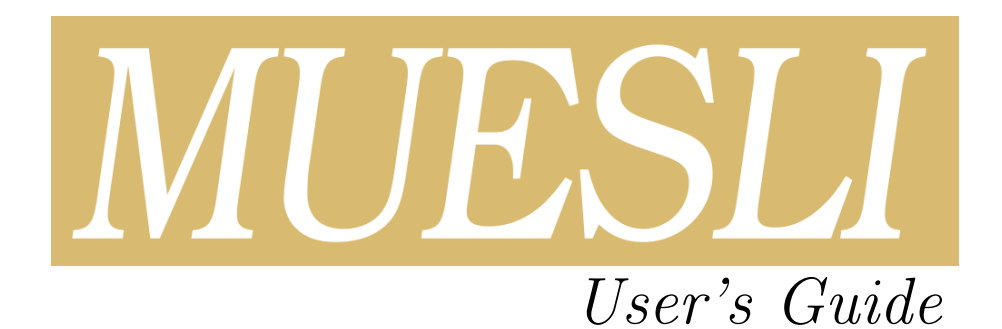

Fortran implementation

Release 2.21.5

 $É$ douard  $C$ ANOT $*$ 

April 15, 2024

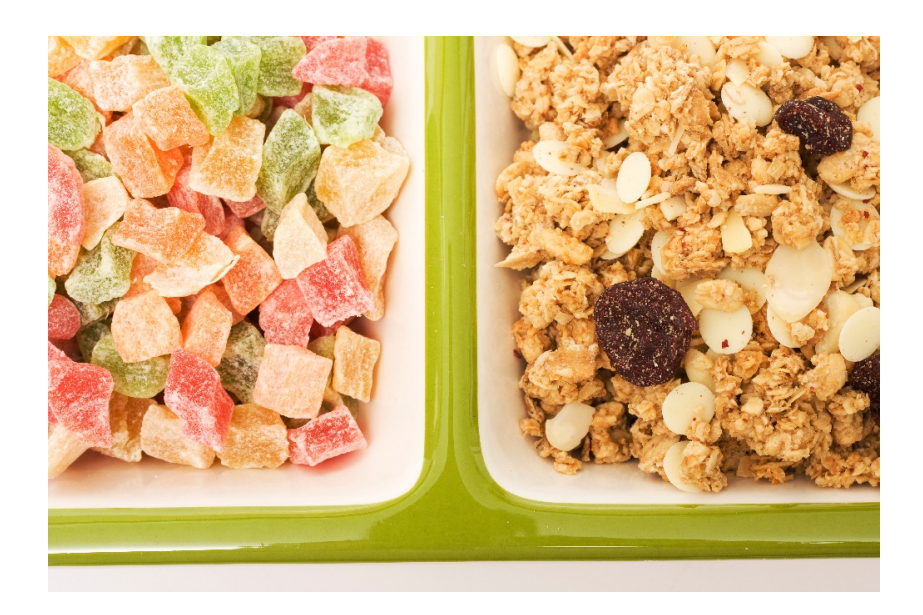

\* IPR/CNRS, Rennes, France

# Contents

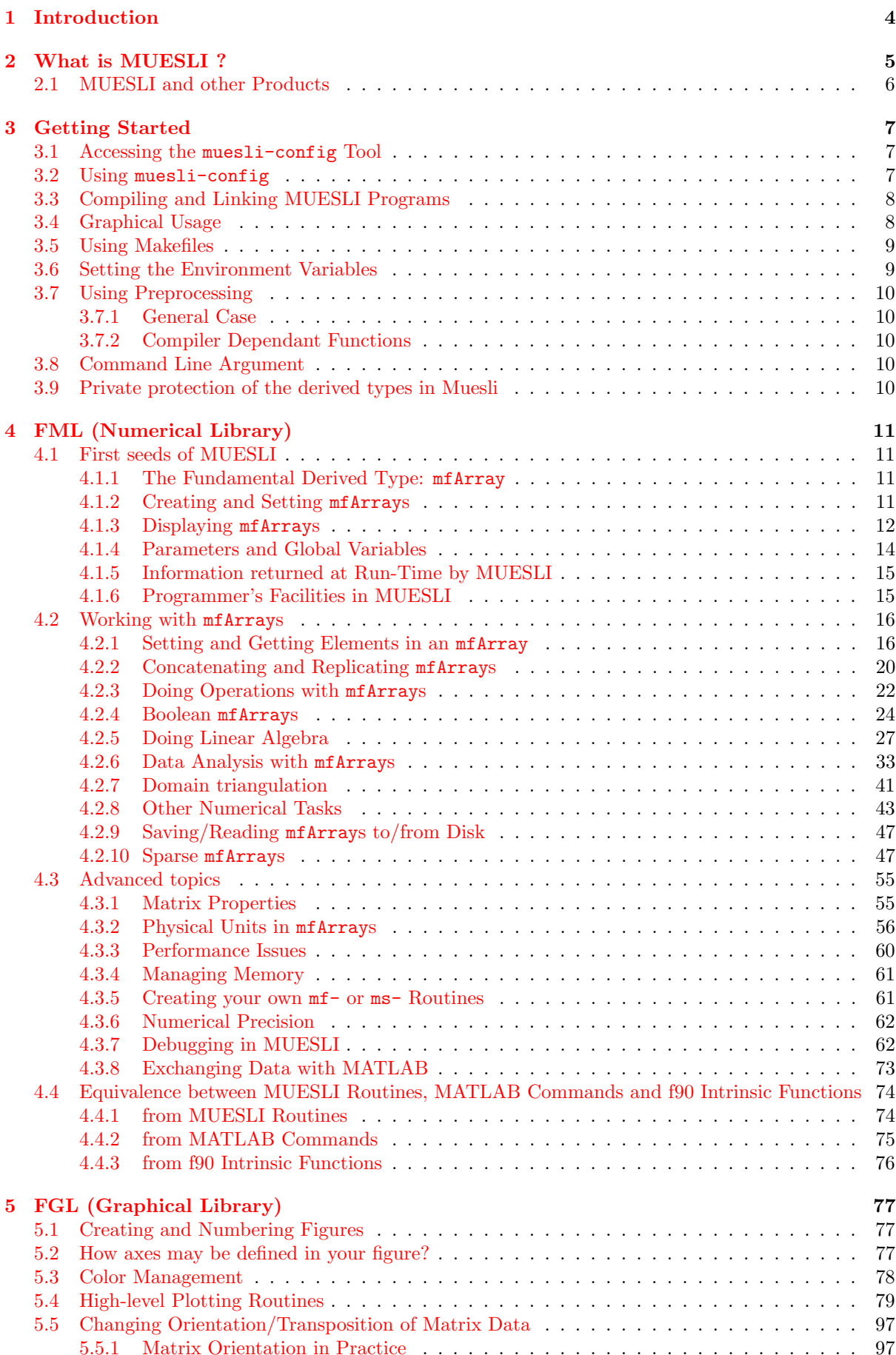

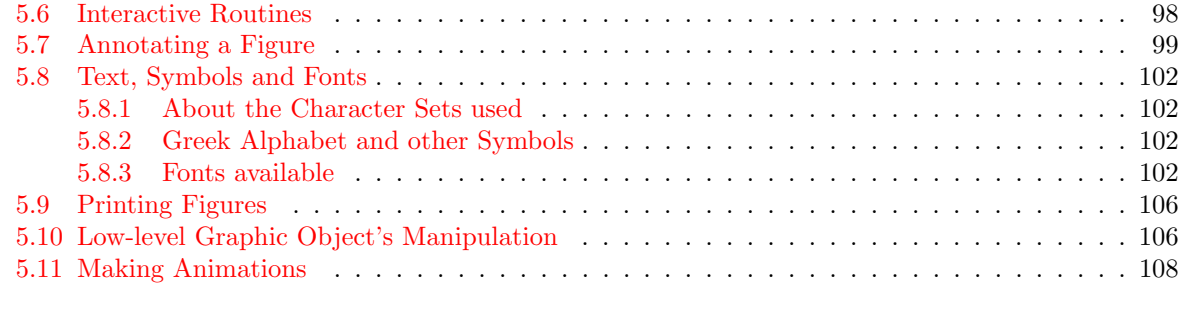

#### **[Index](#page-107-0)** 110

# <span id="page-3-0"></span>1 Introduction

This document describes the MUESLI Fortran library.

MUESLI is freely available at the following address: [https://perso.univ-rennes1.fr/edouard.](https://perso.univ-rennes1.fr/edouard.canot/muesli) [canot/muesli](https://perso.univ-rennes1.fr/edouard.canot/muesli)

More information can be found in the following documents:

- − MUESLI Installation Guide
- − MUESLI Reference Manual
- − MUESLI Inside

The source code of MUESLI comes with many examples which can also give some help.

Copyright (C) 2003-2024, Édouard CANOT, IPR/CNRS, Rennes, France.

Bugs reports or comments: <mailto:Edouard.Canot@univ-rennes1.fr>

Thanks to the MUESLI users: Samih ZEIN, Rabé BADÉ, Mohamad MUHIEDDINE, Eduardo MENDES, Fl`avio Aquino, Saulo Benchimol Bastos, Mohamed Lamine Sahari, Merline Flore Djouwe, Salwa MANSOUR, Paweł BIERNAT, Jerzy WRÓBEL, Antti KEMPPINEN, Corentin BEAUCÉ, Anthony RUIZ, Kamel SADOK, Saeid BAHRAMI, Robinson OUTEROVITCH, Sidaty CHEIKH SIDI ELY, Mateus da SILVA Teixeira, Vikas Sharma, Nicolas Chapuis, Rawad Wakim, Maxime Boileau.

#### Typographic convention

In this guide, coloring is used to differentiate source code and execution output. Lines from source code will be always displayed in this color, whereas input/output in a terminal will be always displayed in this color.

MUESLI routine names displayed in this color are included in the final index.

For sake of clarity, array constructors use brackets  $\lceil \cdot \rceil$  and  $\lceil \cdot \rceil$  (Fortran 2003) instead of  $\lceil \cdot \rceil$  and  $\lceil \cdot \rceil$ ) (Fortran 95).

# About the name

Muesli: loose mixture of mainly rolled oats and often also wheat flakes, together with various pieces of dried fruit, nuts, and seeds. There are many varieties, some of which also contain honey powder, spices, or chocolate. (from <https://en.wikipedia.org/wiki/Muesli>)

### Credits

Cover photograph: the photo on the cover is copyrighted by Niderlander. It can be used under a Limited Royalty Free License (see [http://www.dreamstime.com/](http://www.dreamstime.com/muesli-and-candied-fruits-imagefree4006423) [muesli-and-candied-fruits-imagefree4006423](http://www.dreamstime.com/muesli-and-candied-fruits-imagefree4006423)).

# <span id="page-4-0"></span>2 What is MUESLI ?

The MUESLI library is split in two parts, which correspond to the following Fortran modules:

- − [FML](#page-10-4) (Fortran Muesli Library) contains all necessary materials to numerically work with a dynamic array (dynamic in size, type and structure), called mfArray.
	- To work with FML, your Fortran source code must include the statement:

use fml

− [FGL](#page-76-3) (Fortran Graphics Library) contains graphics routines which use the mfArray objects. To work with FGL, your Fortran source code must include the statements:

use fml use fgl

Nearly all of MUESLI routine names begin either by the two characters "ms" (for Muesli Subroutine), or by "mf" (for Muesli Function).

In the case where one of your symbols conflicts<sup>[1](#page-4-1)</sup> with those of the MUESLI library, you can rename the MUESLI symbol by the following example:

use fml, mfsin\_muesli => mfsin

In such a case, the MUESLI function mfSin will be yet available by using the mfsin\_muesli symbol. Of course, you can also change your own mfsin symbol.

<span id="page-4-1"></span><sup>&</sup>lt;sup>1</sup>This is detected at compile-time, generally by a message like: Error: Symbol *mfsin* conflicts with symbol from module mod\_mfaux...

# <span id="page-5-0"></span>2.1 MUESLI and other Products

Actually, MUESLI is trying to be a near-clone of MATFOR®, especially of its philosophy. Note that most of routine names are derived from the ones of MATLAB. It's approach is also close to the MATRAN's one but, in our humble opinion, MUESLI is easier to use.

# MATLAB®

Matlab is an interactive software for algorithm development, data visualization, data analysis, and numeric computation. Add-on toolboxes extend the Matlab environment to solve particular classes of problems. Its syntax (vector- and matrix-oriented) makes it a powerfull high-level language. Matlab is a commercial product: <http://www.mathworks.com/products/matlab>

# OCTAVE

Octave is a high-level language, primarily intended for numerical computations. It provides a convenient command line interface for solving linear and nonlinear problems numerically, and for performing other numerical experiments using a language that is mostly compatible with Matlab. Octave is a free software: <http://www.octave.org>

# **SCILAB**

Scilab is a scientific software for numerical computations providing a powerful open computing environment for engineering and scientific applications. Scilab includes hundreds of mathematical functions with the possibility to add interactively programs from various languages. It has sophisticated data structures, an interpreter and a high-level programming language. Scilab is a free software: <http://www.scilab.org>

# MATRAN

Matran is a Fortran 95 wrapper that implements matrix operations and computes matrix decompositions using Lapack and the Blas. It provides the flavor and convenience of coding in matrix oriented systems like Matlab, Octave, etc. By using routines from Lapack and the Blas, Matran allows the user to obtain the computational benefits of these packages with minimal fuss and bother.

Matran is a free software: <http://www.cs.umd.edu/~stewart/matran/Matran.html>

# MATFOR®

Matfor is a set of Fortran 95 libraries that enhances your program with dynamic visualization capabilities, shortens your numerical codes and speeds up your development process. By adding a few lines of Matfor codes to your Fortran program, you can easily visualize your computing results and perform real-time animations.

Matfor is a commercial product: <http://www.ancad.com/overview.html>

# <span id="page-6-0"></span>3 Getting Started

The aim of this section is to verify that MUESLI is properly installed and works well.

```
3.1 Accessing the muesli-config Tool
```
First of all, you must verify that the MUESLI configuration tool works on your system. In a terminal, type the following command:

\$ muesli-config

You should obtain something like:

```
MUESLI configuration tool
MUESLI is a numerical and graphical library with a Fortran API.
Copyright (C) 2003-2024, Édouard CANOT, IPR/CNRS, Rennes, France.
                         https://perso.univ-rennes1.fr/edouard.canot/muesli
Usage: muesli-config [OPTION]
```
Known values for OPTION are:

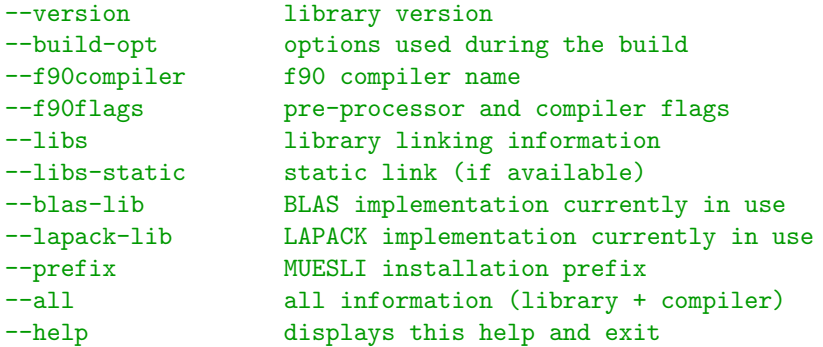

If you obtain instead:

bash: muesli-config: command not found

then, you should add the location of the muesli-config script in your PATH environment variable, for example (for bash shells):

\$ export PATH=<path to muesli-config>:\$PATH

If you are not sure that MUESLI has been installed on your system, you can also install it anywhere inside your own home directory. See the *MUESLI Installation Guide* for doing this.

# <span id="page-6-2"></span>3.2 Using muesli-config

As you can see when you invoke it, muesli-config has many options giving some information about the MUESLI configuration. Only one option must be used at a time, but one of them  $(-all)$  displays all known information:

```
$ muesli-config --all
```
returns for example:

```
library source path:
/home/ecanot/tools/fortran/f90-modules/MUESLI/muesli/GNU_GFC
```

```
library installation path:
/home/ecanot/lib/muesli
```

```
library documentation path:
```
/home/ecanot/share/muesli

library release: 2.15.2\_2018-12-05

build date: Wed Dec 5 12:50:08 CET 2018

compiler version: GNU Fortran (GCC) 7.3.0 Copyright (C) 2017 Free Software Foundation, Inc.

#### make options: make CFG=optim PROF=no

All this information is important in the case where you find a bug or an incorrect behavior of the MUESLI library.

a Next subsection shows you how to take advantage of the muesli-config script to easily compile and link your programs.

## <span id="page-7-0"></span>3.3 Compiling and Linking MUESLI Programs

Three options of the muesli-config script are useful:  $-$ f90compiler,  $-$ f90flags and  $-$ libs.

The first one, --f90compiler, gives the name of the Fortran 90 compiler used to build the installed version of MUESLI. For compatibility reasons with the precompiled modules of MUESLI, the same compiler (and even sometimes the same version) must be used to generate MUESLI programs. For example:

\$ muesli-config --f90compiler gfortran

The second one, --f90flags, is related to the compilation options you should use. It returns pathes for module's inclusion or other specific flags. For example:

```
$ muesli-config --f90flags
-D_GNU_GFC -I/home/ecanot/lib/muesli -I. -fno-range-check -w -O3 -funroll-loops
-ffree-line-length-none -fPIC
```
A simple way to include the returned strings in the command line is to use backquotes:

\$ 'muesli-config --f90compiler' 'muesli-config --f90flags' -c myprog.f90

this will produce the object file myprog.o. It is strictly equivalent to:

```
$ gfortran -D_GNU_GFC -I/home/ecanot/lib/muesli -I. -fno-range-check -w -O3
-funroll-loops -ffree-line-length-none -fPIC -fopenmp -c myprog.f90
```
The last option, --libs, returns all the required linking flags and libraries. For example:

```
$ muesli-config --libs
-Wl,-rpath,/home/ecanot/lib/muesli -L/home/ecanot/lib/muesli -lfgl -lfml -lmfp
lot -llapack -lblas -lX11 -lz -lpthread -lreadline -lhistory /home/ecanot/lib/
muesli/dummy_papi.o -lstdc++
```
Therefore, to build your executable myprog, you should use the following shorter command:

\$ 'muesli-config --f90compiler' -o myprog myprog.o 'muesli-config --libs'

### <span id="page-7-1"></span>3.4 Graphical Usage

CAVEAT: As already explained in the Muesli Installation Guide, the graphical part of Muesli may or may not work on [Wayland](https://wayland.freedesktop.org/). If your experienced some unexpected, not documented errors using Muesli on Wayland, you should switch to  $Xoq$ . Usually, you can switch from one protocol to the other during the login process.

# <span id="page-8-0"></span>3.5 Using Makefiles

Using a Makefile is an easy way to produce your executables. This means that you will avoid to repeatidly type appropriate commands in the terminal.

For example, in order to build the myprog executable from the myprog.f90 source file, you should copy the following command lines in a file named Makefile (actually a GNU-Makefile):

 $CFLAGS =$ 

```
myprog : myprog.o
        'muesli-config --f90compiler' -o $@ $< 'muesli-config --libs'
.SUFFIXES :
.SUFFIXES : .f90 .o
\%.\circ : %.f90'muesli-config --f90compiler' 'muesli-config --f90flags' $(CFLAGS) -c $<
clean :
        rm -f *.o myprog
```
(don't forget to insert the <TAB> character instead of the eight spaces at the beginning of some lines).

The CFLAGS variable can be used to set additional flag, for example the  $-g'$  one which tell to the compiler to add symbols and information in order to debug your program.

Then, type the make command to process the Makefile.

## <span id="page-8-1"></span>3.6 Setting the Environment Variables

In order to have a ready-to-use library, some environment variables must be set correctly: PATH and, optionaly, LD LIBRARY PATH.

The PATH environment variable contains a list of directories containing executable binaries (*e. g.*, the compiler name, the muesli-config script, etc). Type:

#### \$ echo \$PATH

to verify.

If the installation of MUESLI is in the OPTIM mode (actually, it is certainly the case), you will have to include also in the LD LIBRARY PATH variable the path of the HDF5 shared library (only if you have configured Muesli to use this latter library).

If, at execution, the following error message is displayed:

```
$ myprog
./myprog: error while loading shared libraries: libhdf5.so: cannot open shared
object file: No such file or directory
```
you must register the path of libhdf5.so by setting:

```
$ export LD_LIBRARY_PATH=<path to libhdf5.so>:$LD_LIBRARY_PATH
```
In the case where you obtain problems with other shared libraries, you have to build a static executable by typing (but this static build is not always available, especially if you install Muesli from a binary package):

```
$ 'muesli-config --f90compiler' -o myprog myprog.o 'muesli-config --libs-static'
```
# <span id="page-9-0"></span>3.7 Using Preprocessing

# <span id="page-9-1"></span>3.7.1 General Case

For many reasons, you may need to use preprocessing in your program. You can do it via, as usual, the sharp character symbol (#) in the first column of your source files.

For example, you can introduce the definition of any preprocessing symbol in your Makefile by using the universal '-D' flag. This must be added in the automatic rule command which transform the source file  $(\mathcal{K}.\texttt{F90})$  into object file  $(\mathcal{K}.\texttt{o})$ , or added in the CFLAGS variable above.

In any case, don't forget that your source file must end with the '.F90' extension, and not '.f90'.

#### <span id="page-9-2"></span>3.7.2 Compiler Dependant Functions

In the case where you have to use some compiler dependant functions, be aware that the following preprocessing symbols are already defined, only one for each compiler used:

\_GNU\_GFC

\_INTEL\_IFC

### <span id="page-9-3"></span>3.8 Command Line Argument

The two following usual forms are possible:

- − the 'iargc()' and 'getarg()' F77 compatibility functions <sup>[2](#page-9-5)</sup>;
- − the command\_argument\_count() and get\_command\_argument() F2003 functions.

## <span id="page-9-4"></span>3.9 Private protection of the derived types in Muesli

Be aware that most of internal components of Muesli derived types (mfArray, mfMatFactor, mfTriConnect, mfTetraConnect, mf\_DE\_Named\_Group) are hidden to the user by a special (nonstandard) mechanism. You cannot access to these internal components from your program. Typically, the following error describes such a situation:

```
$ 'muesli-config --f90compiler' 'muesli-config --f90flags' -c myprog.f90
```
myprog.f90:134:59:

134 | print \*, "Domain convexity: ", tri\_connect%convex\_domain  $\frac{1}{2}$  1 Error: 'convex\_domain' at (1) is not a member of the 'mftriconnect' structure; did you mean '-convex domain'?

In the example shown above, you cannot access to the convex\_domain component of the mfTriConnect structure because it has been hidden.

<span id="page-9-5"></span><sup>2</sup>declare 'iargc' as an integer, without the 'external' attribute; this is the recommended rule valid for all the compilers supported in MUESLI.

# <span id="page-10-0"></span>4 FML (Numerical Library)

### <span id="page-10-4"></span>Typographic note

Knowing that Fortran is not a case sensitive programming language, we use lower and upper case names only for the sake of clarity.

## <span id="page-10-2"></span><span id="page-10-1"></span>4.1 First seeds of MUESLI

#### 4.1.1 The Fundamental Derived Type: mfArray

An mfArray object is an automatic and dynamic 2D array. This means that at run time, its shape, type and structure can change automatically without the need to do it explicitly. The program deduces them from the context.

The **mfArray** A is first declared as follows:

```
type(mfArray) :: A
```
We must see now how to initialize it and how to work with it.

In all examples presented in this document, except when it is specified, all the variables are of type mfArray.

#### <span id="page-10-3"></span>4.1.2 Creating and Setting mfArrays

An mfArray can be assigned a scalar:

 $A = 7$ 

a vector:

 $A = \begin{bmatrix} 1 & 2 & 3 & 4 & 5 \end{bmatrix}$ 

or a matrix:

A = reshape( [ 1, 2, 3, 4, 5, 6 ], [ 2, 3 ] )

which has 2 rows and 3 columns. The array which is contained in A has exactly the same shape than the Fortran array in the RHS of the previous assignement. Moreover, the elements are stored in the same order; after all, it is just a special Fortran array.

Many functions exist to help you in creating classical and well known mfArrays. A random array is a typical example:

 $A = mf$ Rand( 2, 3)

Even if your mfArray A is a scalar or a vector, it will be stored internally as a rank-2 array; therefore you must specify its two dimensions. So, for example, to create a vector of 5 random values, it will writes:

 $A = mf$ Rand(1, 5)

for a row vector, and

 $A = mf$ Rand $(5, 1)$ 

for a column vector.

Other MUESLI routines are available to build identity matrices (mfEye), zeros matrices (mfZeros), ones matrices (mfOnes), integers sequences (mfColon), equally spaced vectors (mfLinSpace), etc. In the MUESLI Reference Manual, they are listed into the subsection named "Elementary Matrix Manipulation Functions".

Note also that the mf() routine converts many Fortran objects into mfArrays. The use of this latter routine is sometimes useful when you must put an mfArray argument to a routine.

Finally, a graphical tool should also be mentioned: 'meditor' is a small Qt-based application<sup>[3](#page-10-5)</sup>, like a

<span id="page-10-5"></span><sup>3</sup>perhaps this application is not available on your system.

spreadsheet, which can be launched by the msMedit routine. This tool could be helpful to interactive programs (see however some limitations in the MUESLI Reference Manual); it could also be used as a model to develop other interactive tools based on the Qt library (see the document *MUESLI Inside*).

```
\blacktriangleright Example #4-1:
```

```
A = mfEye(6) ! Identity matrix of order 6
call msMedit(A) ! launch a graphic tool
call msDisplay( A, "A" )
```
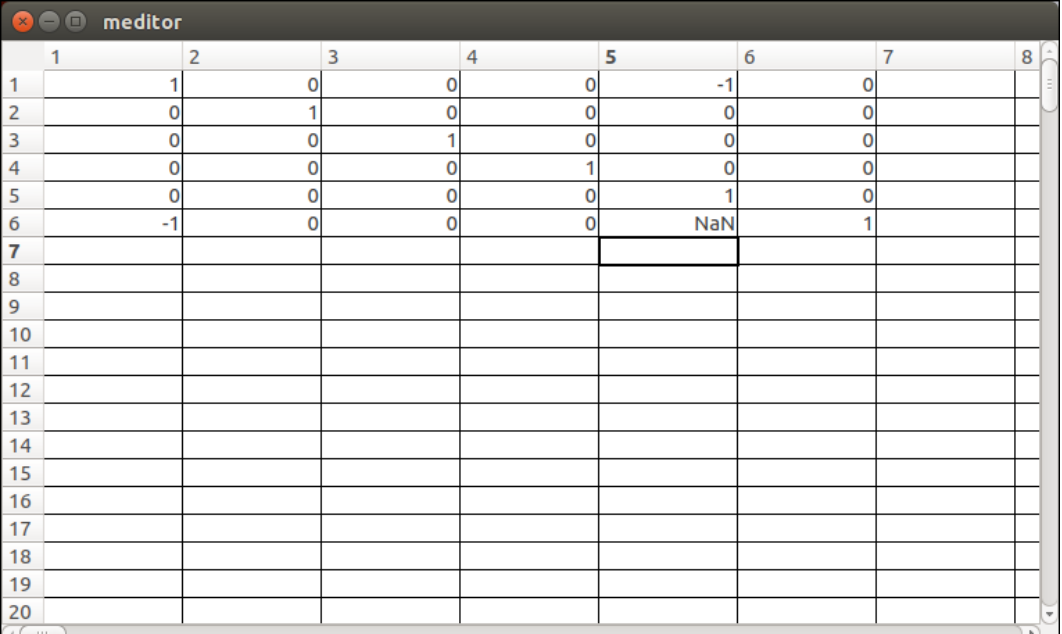

 $\triangleright$  Output of ex. #4-1: (after some modifications on the screen)

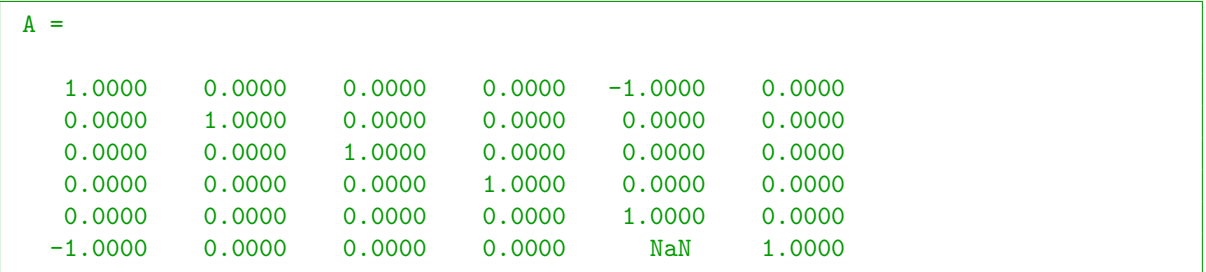

## <span id="page-11-0"></span>4.1.3 Displaying mfArrays

For many reasons, calling the msDisplay subroutine is the only way to print mfArrays on the screen. Indeed, the mfArray derived type contains private components hence only a part of the whole structure is relevant to print. Moreover, printing a big array on the screen must be done by a specific routine, because information should be clearly presented.

Anyway, a try to directly print an  $mfArray$ , as e.g.:

 $A = mf$ Rand $(2, 3)$ print  $*, "A = ", A$ 

will ordinarily lead to an error at compile time (GNU fortran compiler):

```
print *, "A = ", A1
Error: Data transfer element at (1) cannot have POINTER components
unless it is processed by a defined input/output procedure
```
msDisplay is a sophisticated routine which takes care of, among other things, the number of columns of

your terminal <sup>[4](#page-12-0)</sup>. It prints the array in a pretty form which is column-oriented, like in MATLAB.

Here are some examples of mfArrays displayed.

```
\blacktriangleright Example #4-2:
```
 $A = mf$ Rand $(2, 3)$ call msDisplay( A, "A" ) ! default : only 5 digits are printed

 $\triangleright$  Output of ex. #4-2:

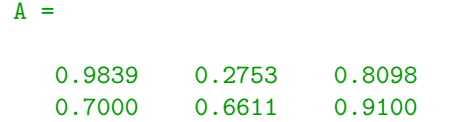

 $\blacktriangleright$  Example #4-3:

```
call msFormat("long") ! changes the default : 15 digits are printed
A = mfrandN(5,5) ! generates random numbers with normal distribution
call msDisplay(A, "A") ! fits the number of cols to the terminal width
```
 $\triangleright$  Output of ex. #4-3:

```
A =Columns 1 through 4
 -1.25110306696529 0.89704366553922 -1.92831962464287 -0.15523126577206
 2.17898954410140 1.57784530974119 0.20224358652870 -0.70089607528083
 1.36288491055927 0.80171278372511 0.72856226839328 0.36313288326467
-0.67409792738829 2.29746275397409 0.53498742614739 0.03939436198377
-0.32474732088845 -1.88330423996211 -0.94996868780511 -0.67354050025227
Column 5
 0.91939656133688
 -0.15673634460146
 0.71741927783678
-0.07448835251978
 2.31970783552094
```
 $\blacktriangleright$  Example #4-4:

```
call msFormat("short") ! returns to the default behavior
A = mfRandN(5,1)*1.0e+5call msDisplay(A, "A") ! factorizes a common exponent
```
 $\triangleright$  Output of ex. #4-4:

<span id="page-12-0"></span><sup>&</sup>lt;sup>4</sup> if the current display doesn't fit your terminal, your can force the number of columns by setting manually the environment variable MF COLUMNS. See also the description of the msSetTermCol() routine in the MUESLI Reference Manual

 $A =$ 1.0E+05 \* -1.2511 0.8970 -1.9283  $-0.1552$ 0.9194

Two interesting options available in msDisplay are head and tail. They show only few elements of the mfArray, avoiding a print of a large number of elements.

```
\blacktriangleright Example #4-5:
```

```
A = mflinSpace(0.0d0, 1.0d0, 1001) ! long row vector
A = .t. A ! long col vector
call msDisplay(A, "A", head=5, tail=5)
```
 $\triangleright$  Output of ex. #4-5:

```
A =0.0000
   0.0010
  0.0020
  0.0030
  0.0040
 ... (991 lines skipped)
  0.9960
  0.9970
   0.9980
   0.9990
   1.0000
```
#### <span id="page-13-0"></span>4.1.4 Parameters and Global Variables

A few number of parameters and constants are predefined in MUESLI, in order to allow the user to quickly (or easily) set mfArrays to certain values.

These parameters include mathematical usual real contants (MF\_PI  $\approx 3.14159$ , MF\_E  $\approx 2.71828$ ) as well as special IEEE value (MF INF for infinity and MF NAN for Not-a-Number).

The complex constant MF<sub>-I</sub> (pure imaginary complex number) is also useful to build complex **mfArrays**.

```
\blacktriangleright Example #4-6:
```
 $A = .t. mf( [1, 2, 3, 4, 5 ] ) * MF_I$ call msDisplay(A,"A")

 $\triangleright$  Output of ex. #4-6:

 $A =$ 0.0000 + 1.0000i  $0.0000 + 2.0000i$ 0.0000 + 3.0000i  $0.0000 + 4.0000i$  $0.0000 + 5.0000i$  Section 1 in the *MUESLI Reference Manual* describes other real parameters. On the other hand, only three (special) mfArray parameters are defined in MUESLI: MF EMPTY, MF COLON (or its alias MF ALL) and MF END.

At the user level, it is not possible to declare other mfArray parameters, because the mfArray derived type contains private components. However, the msSetAsParameter allow a protection of the data; this routine must be used explicitly, once the mfArray object is initialized.

 $\blacktriangleright$  Example #4-7:

```
permeability = 1.0d-12 1.0d-12 1.0dcall msSetAsParameter( permeability, param=.true. ) ! protecting the mfArray
permeability = 0 \qquad \qquad should rise an error
```
 $\triangleright$  Output of ex. #4-7:

```
(MUESLI assignment(=):) ERROR: cannot change LHS !
                        it is a protected array (pseudo-parameter).
traceback requested from MUESLI :
...
```
Lastly, STDIN, STDOUT and STDERR are global variables which can be modified by the user.

## <span id="page-14-0"></span>4.1.5 Information returned at Run-Time by MUESLI

As opposed to a classical work with standard Fortran 90 variables, when working with the MUESLI library, the compiler doesn't know the actual type of an mfArray because it is a dynamic object.

So, the major part of the errors you obtain will arise at run-time and not at compile-time. When a MUESLI routine encounters an error (or even an unexpected situation), it always prints a message which should be self-explanatory for the user.

MUESLI messages are of three kinds: info (just give some information), warning (expect some strange results) or error (something wrong has happened). MUESLI rarely stops the program execution, except for internal errors (bugs). However, for error kind messages, MUESLI waits for an answer from the keyboard to resume.

The default behavior can be changed by the user, at any location in his program, via the msSetMsgLevel subroutine (see the *MUESLI Reference Manual*). In particular, the quiet mode is useful when using a batch system: in case of error, the program stops without waiting for a user answer.

## <span id="page-14-1"></span>4.1.6 Programmer's Facilities in MUESLI

When your program executes a long task, it can be useful to see the progress report. In the case where a costly part is located inside a loop, the msPrintHashes routine displays a line of hashes, progressively during the loop execution. Another routine, msPrintProgress, is more sophisticated since it prints the percentage of the work done and an estimation of the remaining time.

In other circumstances, when the program prompts the user for the name of a file or whatever, the user will find useful to use the mfReadLine routine. This routine and others (msReadHistoryFile, msWriteHistoryFile) brings to the user the ability to naviguate (via the keyboard arrows) in an history and to edit the line. A small example of use of this facility is presented below:

 $\blacktriangleright$  Example #4-8:

```
! We want to ask the user some data (here some sensors' indices):
! 1) load the history (file located in the same folder)
call msReadHistoryFile( ".inverse_pb_local.history" )
   2) ask the user to enter some data (the only argument is the prompt
       which will be presented in the terminal; 'string' will be
! automatically added to the history)
string = mfReadLine( " Sensors are: " )
! 3) read in 'string' in order to initialize the 'ind' vector
read(string,*) ind(:)
! 4) if all is ok, save the new history (usually in the same file)
call msWriteHistoryFile( ".inverse_pb_local.history" )
```
# <span id="page-15-0"></span>4.2 Working with mfArrays

#### <span id="page-15-1"></span>4.2.1 Setting and Getting Elements in an mfArray

Two routines are used to set and get elements of an mfArray: msSet and mfGet. Both can be used with a single element, an array section, or even whole row(s) and whole column(s). The position of the elements is given as two lists of integers which are the row and column indices.

 $\blacktriangleright$  Example #4-9:

```
A = reshape([ (i, i = 1, 9) ], [3, 3])call msDisplay(A,"A")
call msSet(0.5d0, A, 2, 2) ! changes one element
call msDisplay(A,"msSet(0.5d0,A,2,2), A")
```
 $\triangleright$  Output of ex. #4-9:

```
A =1 4 7
   2 5 8
   3 6 9
msSet(0.5d0, A, 2, 2), A =1.0000 4.0000 7.0000
  2.0000 0.5000 8.0000
  3.0000 6.0000 9.0000
```
 $\blacktriangleright$  Example #4-10:

```
A = reshape( [ (i, i = 1, 9) ], [ 3, 3 ])
call msDisplay(A,"A")
call msSet(0.25d0,A,[2,3],[2,3]) ! changes an array section
call msDisplay(A,"msSet(0.25d0,A,[2,3],[2,3]), A")
```
 $\triangleright$  Output of ex. #4-10:

 $A =$ 

1 4 7 2 5 8 3 6 9 msSet(0.25d0,A,[2,3],[2,3]), A = 1.0000 4.0000 7.0000  $0.2500$ 3.0000 0.2500 0.2500

 $\blacktriangleright$  Example #4-11:

```
A = reshape( [ (i+0.5, i = 1, 9) ], [ 3, 3 ] )
call msDisplay(A,"A")
call msSet(0.0d0,A,MF_ALL,[3]) ! changes a whole column
call msDisplay(A,"msSet(0.0d0,A,MF_ALL,[3]), A")
```
 $\triangleright$  Output of ex. #4-11:

```
A =1.5000 4.5000 7.5000
  2.5000 5.5000 8.5000
  3.5000 6.5000 9.5000
msSet(0.0d0, A, MF\_ALL, [3]), A =1.5000 4.5000 0.0000
  2.5000 5.5000 0.0000
  3.5000 6.5000 0.0000
```
 $\blacktriangleright$  Example #4-12:

```
A = reshape( [ (i+0.5, i = 1, 9) ], [ 3, 3 ] )
call msDisplay(A,"A")
call msSet(MF_EMPTY, A, [2], MF_ALL) ! suppresses a whole row
call msDisplay(A,"msSet(MF_EMPTY,A,[2],MF_ALL), A")
```
 $\triangleright$  Output of ex. #4-12:

```
A =1.5000 4.5000 7.5000
  2.5000 5.50003.5000 6.5000 9.5000
msSet(MF\_EMPTY, A, [2], MF\_ALL), A =1.5000 4.5000 7.5000
  3.5000 6.5000 9.5000
```
 $\blacktriangleright$  Example #4-13:

```
A = [ (i, i = 1, 12) ]call msDisplay(A,"A")
call msDisplay(mfGet(A,3),"mfGet(A,3)") ! gets one element in a vector
```

```
\triangleright Output of ex. #4-13:
```

```
A =1 2 3 4 5 6 7 8 9 10 11 12
mfGet(A, 3) =3
```
Index sequences can be easily created by using the following special feature of Muesli: i .to. j .by. k or i .to. j .step. k creates a index sequence, where i is the start index, j is the end index, and k is the step (only this latter integer may be negative). Moreover, i or j can be replaced by the parameter MF END (or any expression using addition or substraction involving it), which means the last element of the corresponding dimension.

```
\blacktriangleright Example #4-14:
```

```
A = reshape( [ (i, i = 1, 25) ], [ 5, 5 ])
call msDisplay(A,"A")
! gets an array section (non contiguous)
call msDisplay(mfGet(A, MF_ALL, 1 .to. 5 .by. 2 ), &
             "mfGet(A, MF\_ALL, 1 .to. 5 .by. 2 )")! gets only the last part of the last line
call msDisplay(mfGet(A, MF_END, MF_END-2 .to. MF_END ), &
             "mfGet(A, MF_END, MF_END-2 .to. MF_END )")
```
 $\triangleright$  Output of ex. #4-14:

```
A =1 6 11 16 21
   2 7 12 17 22
   3 8 13 18 23
   4 9 14 19 24
   5 10 15 20 25
mfGet(A, MF\_ALL, 1 .to. 5 .by. 2) =1 11 21
  2 12 22
  3 13 23
  4 14 24
  5 15 25
mfGet(A, MF\_END, MF\_END-2 .to. MF\_END ) =15 20 25
```
More things may be done using index sequences; the '.but.' operator is used to exclude one integer from a sequence:

 $\blacktriangleright$  Example #4-15:

```
v = [ (i, i = 1, 9) ]call msDisplay(v,"v")
! gets a non contiguous section
call msDisplay(mfGet(v, MF_ALL .but. 5), \&"\text{mfGet}(v, MF\_ALL .but. 5 )")
```
 $\triangleright$  Output of ex. #4-15:

 $v =$ 1 2 3 4 5 6 7 8 9  $mfGet(v, MF\_ALL .but. 5 ) =$ 1 2 3 4 6 7 8 9

Lastly, the '.and.' operator may be used to combine two index sequences:

 $\blacktriangleright$  Example #4-16:

```
v = [ (i, i = 1, 9) ]call msDisplay(v,"v")
! combining two index sequences (parenthesis around each sequence is
! recommended)
call msDisplay(mfGet(v, (2 \text{ .to. } 4) .and. (7 \text{ .to. } MF\_END)), &
              "mfGet(v, (2.to. 4).and. (7.to. MF_END) )")
```
 $\triangleright$  Output of ex. #4-16:

 $\mathbf{v}$  = 1 2 3 4 5 6 7 8 9  $mfGet(v, (2.to. 4) and. (7.to. MF_END)) =$ 2 3 4 7 8 9

Under certain circumstances, you may find that the routine msPointer could be more useful (see the examples below). However, you must know exactly the current data type of the mfArray. Moreover, it locks some internal properties about the matrix, therefore you must not forget to call msFreePointer instead of a simple nullify of the pointer; this latter routine remove the pointer link but also unlocks the internal properties.

 $\blacktriangleright$  Example #4-17:

```
l real(kind=MF_DOUBLE), pointer :: f90\_ptr; :)
A = [1, 2, 3]call msDisplay(A,"A")
call msPointer(A,f90_ptr) ! special use of: f90\_ptr => A
f90_ptr(1,2) = 777print *, "'msPointer(A,f90_ptr); f90_ptr(1,2) = 777'"
call msDisplay(A,"A")
call msFreePointer(A, f90_ptr) ! implies: f90_ptr => null()
```
 $\triangleright$  Output of ex. #4-17:

 $A =$ 1 2 3  $'msPointer(A, f90_ptr); f90_ptr(1,2) = 777'$  $A =$ 1 777 3

 $\blacktriangleright$  Example #4-18:

```
! real(kind=MF_DOUBLE), pointer :: f90_ptr_vec(:)
A = mfEye(3)call msDisplay(A,"A")
call msPointer(A,f90_ptr_vec) ! special use of: f90\_ptr\_vec => A
f90_ptr\_vec(2) = 7print *, "'msPointer(A,f90_ptr_vec); f90_ptr_vec(2) = 7'"
call msDisplay(f90_ptr_vec,"f90_ptr_vec")
call msFreePointer(A,f90_ptr_vec) ! implies: f90\_ptr\_vec => null()
```
 $\triangleright$  Output of ex. #4-18:

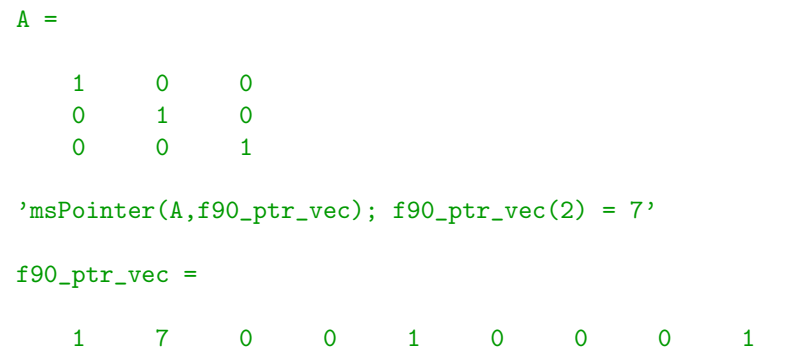

Lastly, msSet accepts out-of-range indices for element(s) to be modified: the matrix shape is modified accordingly, with filling by a predefined value  $(NaN)$  by default) which can be changed by use of the msSetAutoFilling routine.

 $\blacktriangleright$  Example #4-19:

```
A = reshape( [ (i, i = 1, 9) ], [ 3, 3 ] )call msDisplay(A,"A")
call msSet(0.75d0, A, 4, 5) ! out-of-range indices => reshapes the matrix
call msDisplay(A,"msSet(0.75d0,A,4,5), A")
```
 $\triangleright$  Output of ex. #4-19:

```
A =1 4 7
  2 5 8
  3 6 9
msSet(0.75d0, A, 4, 5), A =1.0000 4.0000 7.0000 NaN NaN
 2.0000 5.0000 8.0000 NaN NaN
 3.0000 6.0000 9.0000 NaN NaN
   NaN NaN NaN NaN 0.7500
```
#### <span id="page-19-0"></span>4.2.2 Concatenating and Replicating mfArrays

mfArrays concatenation is obtained via two operators (.hc. and .vc.) which place two matrices side by side, either horizontally or vertically.

 $\blacktriangleright$  Example #4-20:

```
A = \text{transpose}(\text{reshape}([(-i, i = 1, 6) ], [2, 3]) )call msDisplay(A,"A")
B = \text{reshape}(\begin{bmatrix} (i, i = 1, 15) \end{bmatrix}, \begin{bmatrix} 3, 5 \end{bmatrix})call msDisplay(B,"B")
z = A .hc. B ! A or B could be empty
call msDisplay(z,"A .hc. B")
```
 $\triangleright$  Output of ex. #4-20:

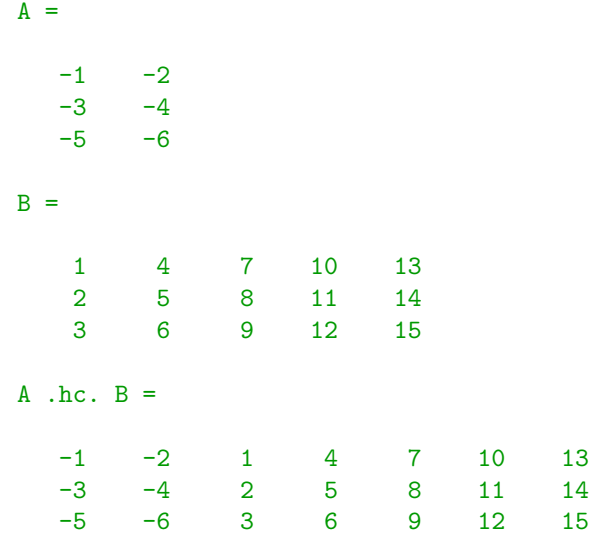

 $\blacktriangleright$  Example #4-21:

```
A = mfColon(1, 10) ! integers sequence from 1 to 10
A = .t. mfReshape(A, 5, 2) ! '.t.' operator takes the transpose
call msDisplay(A,"A")
A = A.vc. [ 11.0d0, 12.0d0, 13.d0, 14.d0, 15.d0 ]
call msDisplay(A,"A .vc. [ 11.0d0, 12.0d0, 13.d0, 14.d0, 15.d0 ]")
```
 $\triangleright$  Output of ex. #4-21:

```
A =1 2 3 4 5<br>6 7 8 9 10
  6 7 8 9 10
A .vc. [ 11.0d0, 12.0d0, 13.d0, 14.d0, 15.d0 ] =
  1 2 3 4 5
  6 7 8 9 10
  11 12 13 14 15
```
Another way to construct a bigger matrix is to use mfRepMat which applies concatenation of the same tile-matrix in both direction.

 $\blacktriangleright$  Example #4-22:

```
A = reshape( [ (i, i = 1, 4) ], [ 2, 2 ] ) ! this is the tile
call msDisplay(A,"A",mfRepmat(A,2,4),"mfRepmat(A,2,4)")
```
 $\triangleright$  Output of ex. #4-22:

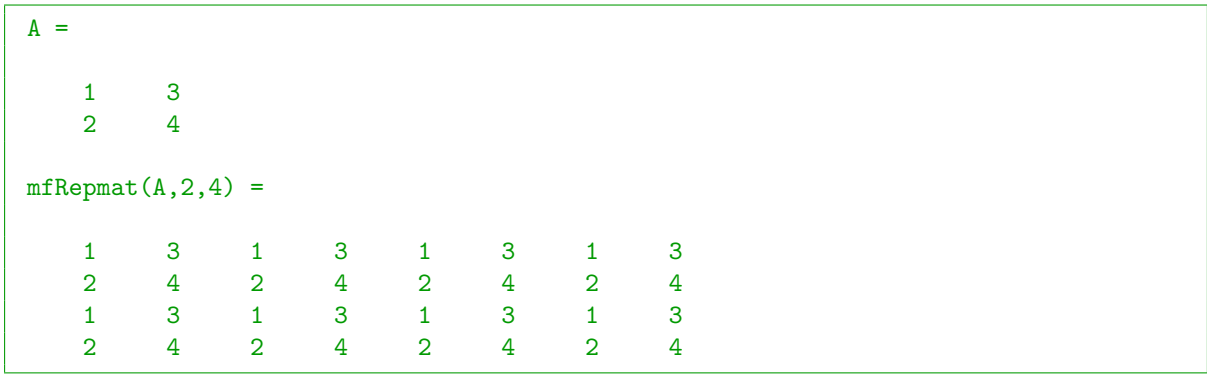

#### <span id="page-21-0"></span>4.2.3 Doing Operations with mfArrays

Usual arithmetic operation  $(+, -, *, /)$  can be applied to mfArrays, because the corresponding Fortran intrinsic operators have been overloaded by specific routines. More generally, nearly all the operations and functions available in Fortran 90 can be applied to mfArrays (however sometimes under a different command name, see the section [4.4\)](#page-73-0).

The general rule could be the following one: try first to use the function you want (of course, prefixed by "mf"). If you obtain an error during the compilation of your program, then see the MUESLI Reference Manual which describes all available MUESLI routines. If your function doesn't exist, you can in a last resort implement it by reading the guidelines in the section  $4.3.5$ .

Most of the mathematical functions work element-wise. Using a Fortran 90 specific term, MUESLI functions are *elemental*. This is the case for the multiplication  $(*)$ , the exponential function  $(mfExp)$ , the square-root function (mfSqrt), the sine function (mfSin), etc.

MUESLI contains a number of specialized mathematical functions: mfErf for the Error Function, mfGamma for the Γ function; it also contains routines about Bessel functions (mfBesselI, mfBesselJ, mfBesselK, mfBesselY) and Complete Elliptic Integrals of first and second kinds (msEllipKE).

We cannot show an example of each MUESLI function. In the MUESLI source package, there is a folder named tests which contains many program tests. Please refer to these source files to understand how the routines work. Only few examples are presented here.

 $\blacktriangleright$  Example #4-23:

```
A = mfOnes(3) - mfEye(3)*MF_I ! mixing real and complex kinds
call msDisplay(A,"A")
```
 $\triangleright$  Output of ex. #4-23:

 $A =$ 

```
1.0000 - 1.0000i 1.0000 + 0.0000i 1.0000 + 0.0000i
1.0000 + 0.0000i 1.0000 - 1.0000i 1.0000 + 0.0000i
1.0000 + 0.0000i 1.0000 + 0.0000i 1.0000 - 1.0000i
```
 $\blacktriangleright$  Example #4-24:

```
A = mfMagic(3)call msDisplay(A,"A")
A = A * A ! element-wise operation
call msDisplay(A,"A * A")
```
 $\triangleright$  Output of ex. #4-24:

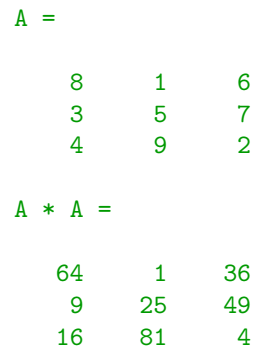

 $\blacktriangleright$  Example #4-25:

```
A = mfOnes(2,3)*3.0d0call msDisplay(A,"A")
call msDisplay(A/2.0d0,"A/2.0d0" )
```
 $\triangleright$  Output of ex. #4-25:

```
A =3 3 3
  3 3 3
A/2.0d0 =1.5000 1.5000 1.5000
  1.5000 1.5000 1.5000
```
 $\blacktriangleright$  Example #4-26:

```
x = mflinSpace(-1.5d0, 1.5d0, 4)call msDisplay(x, "x", mfASin(x), "mfASin(x)") ! result will be complex
```

```
\triangleright Output of ex. #4-26:
```

```
x =-1.5000 -0.5000 0.5000 1.5000mfASin(x) =-1.5708 + 0.9624i -0.5236 + 0.0000i 0.5236 + 0.0000i 1.5708 - 0.9624i
```
Looking for matrix-functions, use  $m$  fMul for the (non commutative) multiplication. This routine is the equivalent of the matmul function in Fortran 90. On the other hand, the dotproduct Fortran 90 function doesn't need to exist in MUESLI: if you have two column vectors, use the transpose of the first vector multiplied by the second vector.

 $\blacktriangleright$  Example #4-27:

```
A = mfMagic(5)x = .t. [ 0, 0, 0, 1, 0 ] ! creation of a column vector
call msDisplay(A,"A",x,"x")
call msDisplay(mfMul(A, x), "mfMul(A, x)")! equiv. to the 'matmul' f90 intrinsic
```
 $\triangleright$  Output of ex. #4-27:

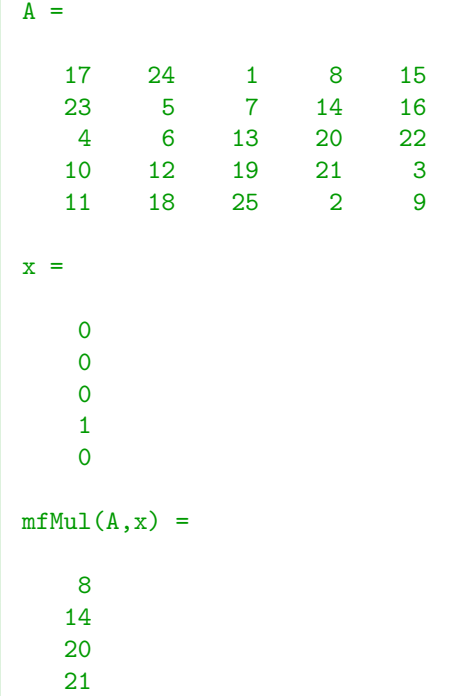

 $\blacktriangleright$  Example #4-28:

2

```
x = [1, 2, 3, 4, 5] ! creation of two vectors
y = [5, 4, 3, 2, 1]call msDisplay(x,"x",y,"y")
! equiv. to the 'dotproduct' f90 intrinsic
call msDisplay(mfMul(x,.t.y),"dot product = mfMul(x, .t.y)")
```
 $\triangleright$  Output of ex. #4-28:

```
x =1 2 3 4 5
y =5 4 3 2 1
dot product = mfMul(x, t, y) =
  35
```
#### <span id="page-23-0"></span>4.2.4 Boolean mfArrays

Boolean mfArrays are automatically created when using comparison operators (==,  $/$ =,  $>$ , etc.). Syntactically, the same symbols than in Fortran 90 can be used, due to operator overloads. A similar situation arises with logical operators (.not., .and., .or., etc.), and also for logical reduction functions All and Any.

Arithmetic on boolean mfArrays is not permitted, but the matrix structure can be modified by the following routines: mfReshape, mfRepMat, mfDiag (only diagonal extraction from a matrix), mfFlipLR, mfFlipUD, mfRot90 and the operators .vc., .hc., .t..

 $\blacktriangleright$  Example #4-29:

```
A = [1, 2, 3]B = [3, 2, 1]call msDisplay( A, "A", B, "B" )
call msDisplay( A==B, "A==B" ) ! boolean mfArray displayed (F=false, T=true)
```
 $\triangleright$  Output of ex. #4-29:

 $A =$ 1 2 3  $B =$ 3 2 1  $A == B =$ F T F

 $\blacktriangleright$  Example #4-30:

```
A = [1, 2, 3]B = [3, 2, 1]call msDisplay( A, "A", B, "B" )
call msDisplay( A>=B, "A>=B" ) ! boolean mfArray displayed
```
 $\triangleright$  Output of ex. #4-30:

```
A =1 2 3
B =3 2 1
A>=B =F T T
```
 $\blacktriangleright$  Example #4-31:

```
A = reshape( [ (i, i = 1, 9) ], [ 3, 3 ] )
call msDisplay( A, "A" )
! by default, 'mfAll' works on columns
call msDisplay( mfAll(A>5.0d0), "mfAll(A>5.0d0)" )
! below, 'mfAll' works on rows since the first dimension is specified
call msDisplay( mfAll(A>5.0d0,1), "mfAll(A>5.0d0,1)" )
```
 $\triangleright$  Output of ex. #4-31:

```
A =1 4 7
  2 5 8
  3 6 9
mfAll(A>5.0d0) =F F T
mfAll(A>5.0d0.1) =F
  F
  F
```
To use boolean mfArrays in tests, you should apply All or Any to them.

 $\blacktriangleright$  Example #4-32:

```
A = reshape( [ (i, i = 1, 9) ], [ 3, 3 ] )call msDisplay( A, "A" )
print *, "all(A>5.0d0) : ", all(A>5.0d0) ! logical result
if(any(A>=9.0d0)) then
   print *, "at least one element of 'A' is greater or equal 9"
else
   print *, "no element of 'A' is greater or equal 9"
end if
```
 $\triangleright$  Output of ex. #4-32:

```
A =1 4 7
   2 5 8
   3 6 9
all(A>5.0d0) : F
at least one element of 'A' is greater or equal 9
```
You can also assign classical Fortran logical arrays (rank 0, 1 or 2) to mfArrays.

 $\blacktriangleright$  Example #4-33:

```
v = [ .true., .false., .true. ] ! creating a boolean vector
call msDisplay( v, "v" )
```
 $\triangleright$  Output of ex. #4-33:

 $V =$ T F T

Lastly, boolean mfArrays cannot have physical units (see section [4.3.2\)](#page-55-0).

#### <span id="page-26-0"></span>4.2.5 Doing Linear Algebra

There are a number of routines for doing linear algebra. Actually, they form an important part of the numerical part of MUESLI. Most of them are high-level routines which prepare data for a call to specific Lapack routines. So, solving a linear system of equations ( $mfLDiv$  or  $mfRDiv$ ), factorizing a matrix in the product LU (msLU),  $QR$  (msQR) or getting its singular values (msSVD) can be realized via a single call, like in Matlab, with a very light and intuitive interface.

Only a subset of these routines is presented here; refer to the section "Matrix Functions" in the MUESLI Reference Manual for the complete list of available routines.

mfLDiv — the left division for matrices — is used to solve a linear system like  $Ax = b$ . It returns the vector solution  $x = A^{-1}b$  without computing the inverse of the matrix A. Many internal tests are made to calling the most appropriate Lapack routine. The matrix A doesn't need to have the same number of row and column: when facing with an overdetermined system,  $mfLDiv$  returns the least square solution; when facing with an undertermined system,  $mfLDiv$  returns one possible solution.

```
\blacktriangleright Example #4-34:
```

```
n = 3A = mfRand(n) + real(n)*mfEye(n)b = .t. mf( [ (i, i=1, n) ] )call msDisplay(A,"A",b,"b")
x = mfLDiv(A,b) ! solve the linear system : A.x = b (x = A\ b in Matlab)call msDisplay(x,"x")
call msDisplay(mfNorm(mfMul(A,x)-b),"residue |A*x-b|")
```
 $\triangleright$  Output of ex. #4-34:

```
A =3.1270 0.8258 0.4808
  0.3185 3.2216 0.3556
  0.3092 0.5334 3.1360
h =1
   2
   3
x =0.0496
  0.5206
  0.8632
residue |A*x-b| =
   4.4409E-016
```
The previous routine always returns a solution, even if the matrix  $A$  is singular. In such a case, it firstly compute the pseudo-inverse of  $A$  and then multiply it by  $b$ . Here is an example:

 $\blacktriangleright$  Example #4-35:

```
n = 3 ! below, 'A' is a well-known example of singular matrix
A = mf( reshape( [ (i, i=1,n*n) ], [n,n] ) )
b = mfMul( A, mfOnes(n,1) ) ! taking 'b' in the image
call msDisplay(A,"A",b,"b")
x = mfLDiv(A, b) ! solution 'x' is not unique
call msDisplay(x,"x")
call msDisplay(mfNorm(mfMul(A,x)-b),"residue |A*x-b|")
```
 $\triangleright$  Output of ex. #4-35:

```
A =1 4 7
   2 5 8
   3 6 9
h =12
   15
   18
(MUESLI mfLDiv:) Warning: A is not inversible !
               Moore-Penrose pseudo-inverse will be used to compute
               the solution.
x =1.0000
  1.0000
  1.0000
residue |A*x-b| =
 3.9721E-15
```
In a similar way, the **mfRD**iv routine can be used to solve systems like  $x A = b$  or  $A' x = b'$ ; in the latter case, simply call the mfRDiv routine then transpose the returned vector, since it is equivalent to  $x' A = b$ .

In the case where you want an orthonormal basis of a subspace, you can use the mfOrth routine:

 $\blacktriangleright$  Example #4-36:

```
n = 3 ! below, 'A' is a well-known example of singular matrix
A = mf( reshape( [ (i, i=1,n*n) ], [n,n] ) )
call msDisplay(A,"A",mfRank(A),"rank(A)")
call msDisplay(mfOrth(A),"orth(A)")
```
 $\triangleright$  Output of ex. #4-36:

 $A =$ 1 4 7 2 5 8 3 6 9  $rank(A) =$ 2  $orth(A)$  = -0.4797 0.7767 -0.5724 0.0757  $-0.6651 -0.6253$ 

In the previous example, the orthonormal basis of A contains only two vectors because the rank of A is equal to 2.

If you want to test whether a vector  $v$  belongs or not to a given subspace, there exist at least two possibilities. The simplest way uses the rank of the matrix formed by the concatenation of the subspace and v:

 $\blacktriangleright$  Example #4-37:

```
n = 3 ! below, 'A' is a well-known example of singular matrix
A = mf( reshape( [ (i, i=1,n*n) ], [n,n] ) )
call msDisplay(A,"A",mfRank(A),"rank(A)")
v1 = .t. mf( [ 5, 4, 3 ] )
call msDisplay(v1,"v1")
B = A .hc. v1call msDisplay(B,"B",mfRank(B),"rank(B)")
v2 = .t. mf( [ 5, 4, 5 ])
call msDisplay(v2,"v2")
B = A .hc. v2call msDisplay(B,"B",mfRank(B),"rank(B)")
```
 $\triangleright$  Output of ex. #4-37:

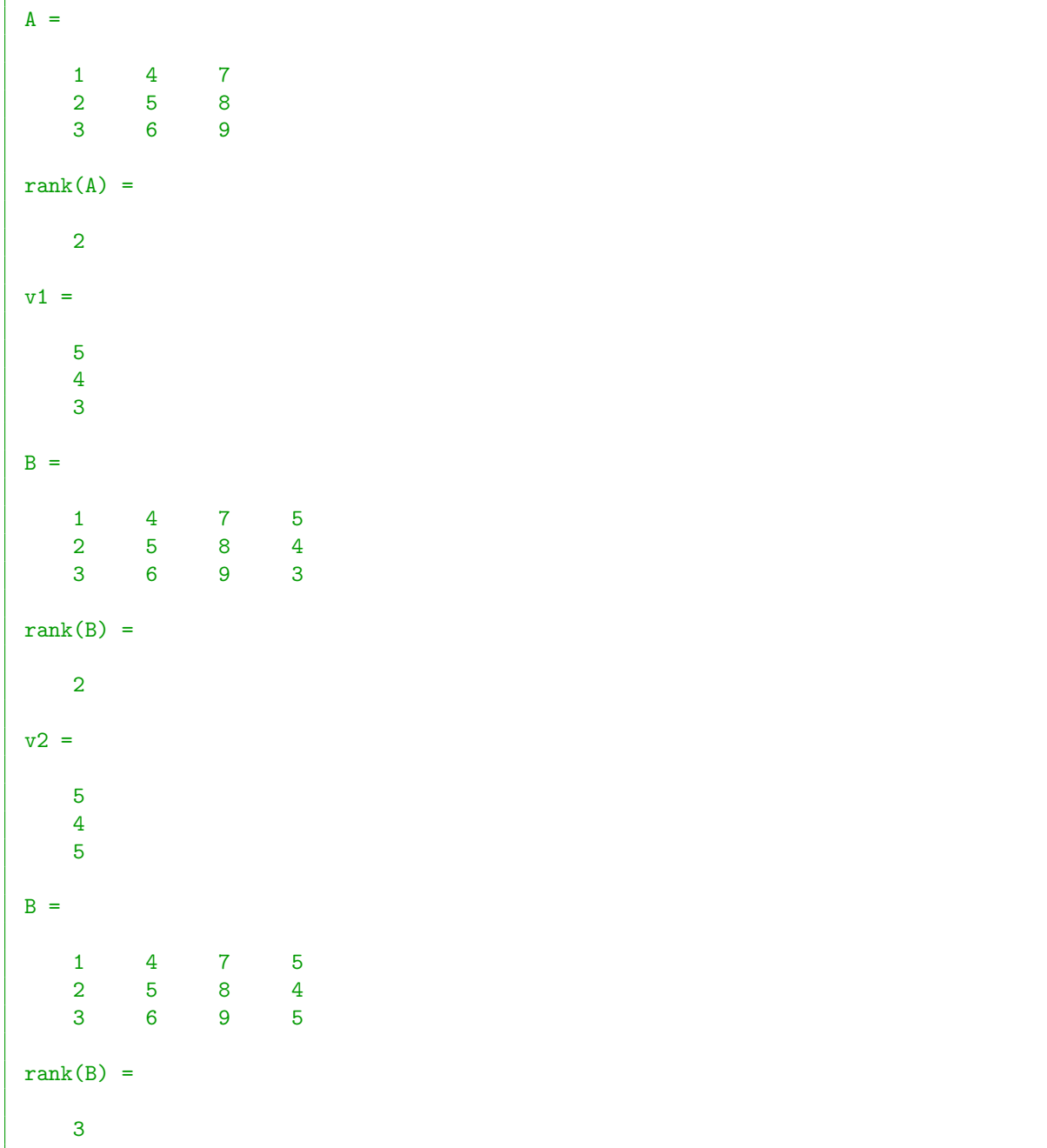

In the previous example, the results show that  $v_1$  belongs to the image of the linear application A because the rank doesn't increase. On the contrary,  $v_2$  does belong to this image.

The other way is to use the basis of the image, computed by  $mfOrth$ , and to compute the residue of a linear system:

 $\blacktriangleright$  Example #4-38:

```
Z = mfOrth(A)call msDisplay(v1 - mfull (Z, mfLDiv(Z,v1)), "residue of (Z*x = v1)")
call msDisplay(v2 - mfull (Z, mfLDiv(Z,v2)), "residue of (Z*x = v2)")
```
 $\triangleright$  Output of ex. #4-38:

```
residue of (Z*x = v1) =1.0E-014 *
  -0.1776
  -0.2665
   0.0444
residue of (Z*x = v2) =0.3333
  -0.6667
   0.3333
```
The advantage of using the residue is that the result is a real number and not an integer.

The LU decomposition factorizes a matrix A in two factors L and U such that  $LU = A(p,:)$ . Both factors are triangular matrices.

 $\blacktriangleright$  Example #4-39:

```
A = mf( reshape( [ 1, 7, 1, 2, 8, 2, 3, 9, 4 ], [ 3, 3 ] ) )
call msDisplay(A,"A")
call msLU( mflow(L,U,p), A ) ! output args are always enclosed in mfOut()call msDisplay(L,"L",U,"U",p,"p")
call msDisplay( mfNorm(mfMul(L,U)-mfRowPerm(A,p)), "|L*U - A(p,:)|" )
```
 $\triangleright$  Output of ex. #4-39:

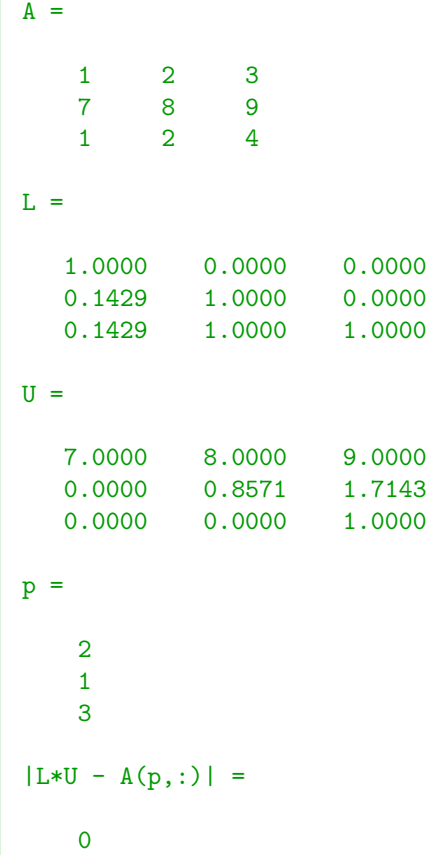

After a LU decomposition, you can use the two factors  $L$  and  $U$ , together with the permutation  $p$ , to solve a linear system of the form  $A x = b$ .

 $\blacktriangleright$  Example #4-40:

```
A = mf( reshape( [ 1, 7, 1, 2, 8, 2, 3, 9, 4 ], [ 3, 3 ] ) )
call msDisplay(A,"A")
b = .t. mf([6, 24, 7]) ! this is the right hand side
call msDisplay(b,"b")
call msLU( mfOut(L,U,p), A)
b = mfRowPerm(b,p) ! don't forget to apply the permutation to the vector b!
! solving A*x = b ! solution should be [1, 1, 1]'
x = mfLDiv(L,b) ! first left division
x = mfLDiv(U, x) ! second left division
call msDisplay(x, "solution vector x = A\ b")
```
 $\triangleright$  Output of ex. #4-40:

```
A =1 2 3
   7 8 9
   1 2 4
b =6
  24
   7
solution vector x = A/b =1
   1
   1
```
The singular value decomposition of a matrix  $A$  is obtained by calling the msSvd routine. This subroutine returns the three matrices  $U, S, V$  such that  $A = USV'$ . Another function  $m$ f Svd only returns the singular values:

```
\blacktriangleright Example #4-41:
```

```
A = .t. mf( reshape( [ (i,i=1,9) ], [ 3, 3 ] ) )
call msDisplay(A,"A")
! a singular matrix have at least one singular value equal to zero
call msDisplay( mfSvd(A), "S" )
```
 $\triangleright$  Output of ex. #4-41:

 $A =$ 1 2 3 4 5 6 7 8 9  $S =$ 16.8481 1.0684 0.0000

Other examples of linear algebra routines are msChol, mfInv, mfNorm, mfCond and mfRank.

### <span id="page-32-0"></span>4.2.6 Data Analysis with mfArrays

The following routines, whose names are evident to understand, are available for working with mfArrays : mfMin, mfMax, mfSum, mfProd, mfSort, mfFind, mfMean, mfMedian, mfVar, mfStd, mfRMS and msHist. You can also apply the Fourier transform to your data in many variants: mfFFT (Fast Fourier Transform), mfFourierCos (Fourier-cosine), mfFourierSin (Fourier-sine), mfFourierLeg (Fourier-Legendre) and their inverse (resp. mfInvFFT, mfInvFourierCos, mfInvFourierSin and mfInvFourierLeg). Some of these routines have also a subroutine version, which allows generally a more sophisticated task. See the examples below.

 $\blacktriangleright$  Example #4-42:

```
A = mfMagic(3)call msDisplay(A, "A = mfMagic(3)")call msDisplay(mfMin(A,1), "col min") ! returns a row vector
call msDisplay(mfMin(A,2), "row min") ! returns a column vector
! the scalar '4.0d0' is spread to the same shape than 'A'
call msDisplay(mfMin(A,4.0d0),"mfMin(A,4.0d0)")
```
 $\triangleright$  Output of ex. #4-42:

```
A = mfMagic(3) =8 1 6
  3 5 7
  4 9 2
col min =
  3 1 2
row min =
  1
  3
  2
mfMin(A, 4.0d0) =4 1 4
  3 4 4
  4 4 2
```
 $\blacktriangleright$  Example #4-43:

```
A = mfMagic(3)call msDisplay(A, "A = mfMagic(3)")! in a MUESLI subroutine call, 'mfOut' always encloses the output arguments
call msMax( mfOut(x,i), A, 1) ! works on columns
call msDisplay(x,"col max")
call msDisplay(i,"for index")
```
 $\triangleright$  Output of ex. #4-43:

 $A = mfMagic(3) =$ 8 1 6 3 5 7 4 9 2 col max = 8 9 7 for index = 1 3 2

 $\blacktriangleright$  Example #4-44:

```
A = mfMagic(3)call msDisplay(A, "A = mfMagic(3)")call msDisplay(mfSum(A,1),"col sum")
call msDisplay(mfSum(A,2),"row sum")
call msDisplay(mfSum(mfDiag(A)),"diag. sum")
```
 $\triangleright$  Output of ex. #4-44:

```
A = mfMagic(3) =8 1 6
    \begin{array}{cccc} 3 & 5 & 7 \\ 4 & 9 & 2 \end{array}4 9 2
col sum =
   15 15 15
row sum =
   15
   15
   15
diag. sum =
   15
```
 $\blacktriangleright$  Example #4-45:

```
A = mfMagic(3)call msDisplay(A,"A = mfMagic(3)")
call msDisplay(mfSort(A,1),"mfSort(A,1)") ! works on columns
```
 $\triangleright$  Output of ex. #4-45:

 $\blacktriangleright$  Example #4-46:

```
A = mf( [2, 0, 0 ] ) . vc. &
    mf( [ 0, 0, 1 ] ) .vc. &
    mf( [ 0, 3, 0 ] )
call msDisplay(A,"A")
! 'mfFind' returns indices of non-zero elements
long_ind = mfFind( A>1.0d0 ) ! works on a boolean mfArray
call msDisplay(long_ind,"(long column indices) mfFind( A>1.0d0 )")
```
 $\triangleright$  Output of ex. #4-46:

```
A =2 0 0
  0 0 1
  0 3 0
(long column indices) mfFind(A>1.0d0) =
  1 6
```
You can also use the msFind routine to directly get the  $(i, j)$  indices instead of long column indices.

MUESLI also provides some polynomial routines essentially to make interpolation. Firstly, cubic spline interpolation is available, via mfSpline and mfPPVal. This is a 1-D interpolation.

```
\blacktriangleright Example #4-47:
```

```
x = [ 0.0d0, 0.5d0, 1.0d0 ]y = [ 0.0d0, 1.0d0, 0.0d0 ]call msDisplay(x,"x",y,"y")
pp = mfspline(x, y)! 'pp' actually contains the second derivatives of 'y' with respect to 'x'
call msDisplay( pp, "pp = mfSpline( x, y )" )
```
 $\triangleright$  Output of ex. #4-47:
```
x =0.0000 0.5000 1.0000
y =0 1 0
pp = mfspline(x, y) =0 -12 0
```
 $\blacktriangleright$  Example #4-48:

```
xx = mfLinspace( -0.25d0, 1.25d0, 7 )
call msDisplay(xx, "xx")
! 'x', 'y' and 'pp' comes from the previous example
yy = mfPPVal(x, y, pp, xx)call msDisplay( yy, "yy = mfPPVal( x, y, pp, xx)")
```
 $\triangleright$  Output of ex. #4-48:

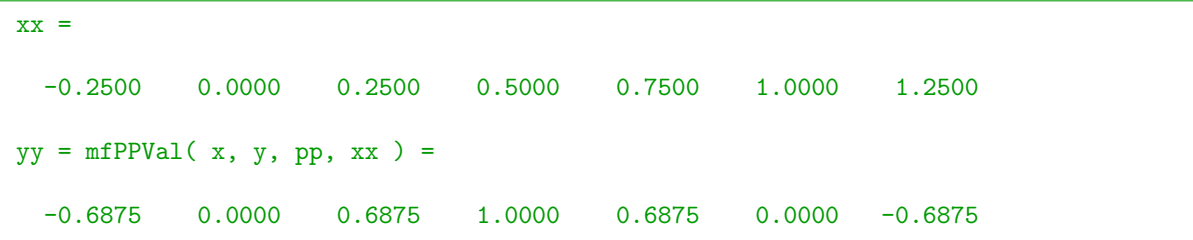

Secondly, there are also 2-D interpolation routines, either for a regular grid (mfInterp2) or for an irregular grid (mfGridData).

For mfInterp2, the interpolation method chosen by default is bilinear with respect to the two coordinates  $(x,y)$ . For example, coordinates and data are stored in rank-2 mfArrays x, y, z. x and y can be obtained from the mfMeshGrid routine. The output may be either a single point, either a vector of points, either a matrix of points according the shape of the mfArrays xi and yi.

 $\blacktriangleright$  Example #4-49:

```
a = mflinspace( 0.0d0, 1.0d0, 4 ); b = .t. mflinspace( 0.0d0, 1.0d0, 3 )call msMeshgrid(mfOut(x,y), a, b)
z = xxi = mfColon(-0.1d0, 1.1001d0, step=0.2d0); yi = xi ! vector inputs
call msDisplay( x, "x", y, "y", xi, "xi", yi, "yi" )
zi = mfInterp2(x, y, z, xi, yi) ! output is a vector
print *, "NaN are obtained for 'out-of-range' input points."
call msDisplay( zi, "interpolated data at points on a line" )
```
 $\triangleright$  Output of ex. #4-49:

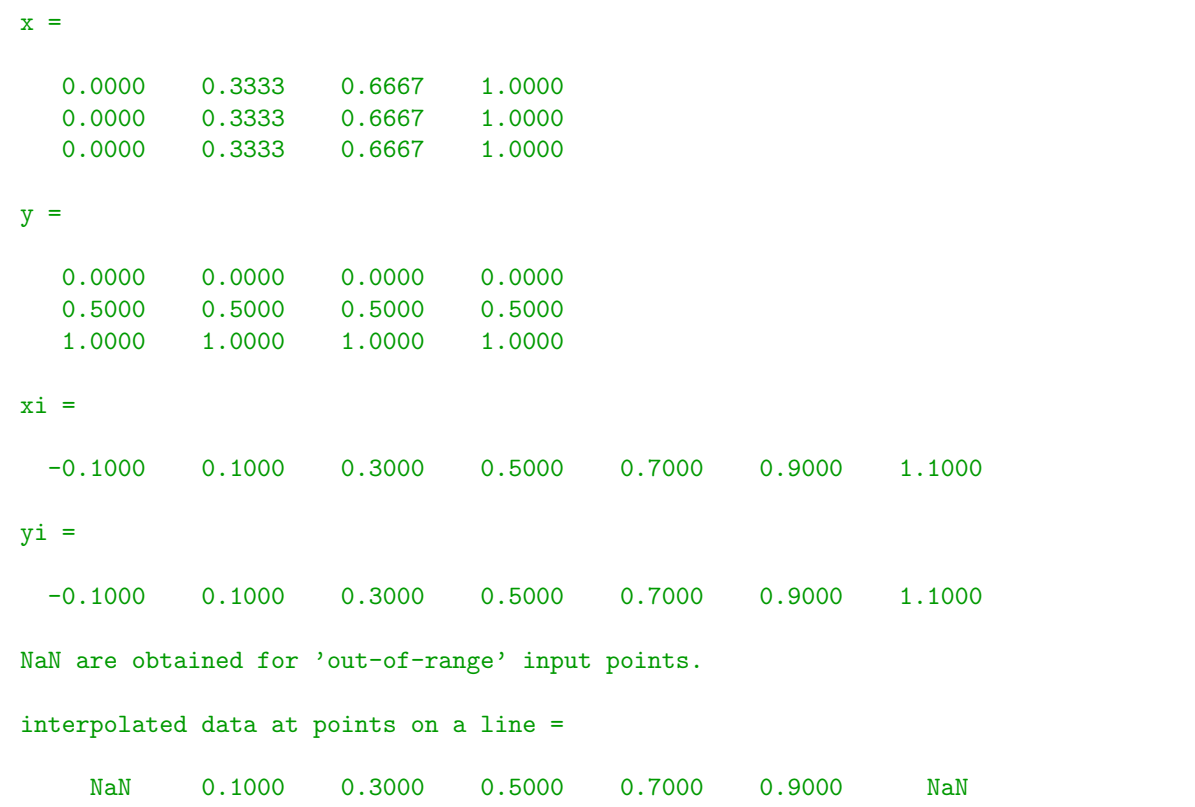

mfGridData considers three vectors of type mfArray, which contain respectively the coordinates of irregular points and the attached values. It interpolates with a linear scheme.

 $\blacktriangleright$  Example #4-50:

```
x = [-0.15d0, 1.12d0, 1.10d0, -0.12d0, 0.5d0]y = [ -0.11d0, -0.13d0, 1.14d0, 1.13d0, 0.5d0 ]
z = xcall msDisplay( .t.((x .vc. y) .vc. z), "nodes and values" )
xi = 0.1234d0 ! scalar input
yi = 0.9876d0
call msDisplay( xi, "xi", yi, "yi" )
zi = mfGridData( x, y, z, xi, yi ) ! output is a scalar
call msDisplay( zi, "interpolated data at a point" )
```
 $\triangleright$  Output of ex. #4-50:

```
nodes and values =
 -0.1500 -0.1100 -0.15001.1200 -0.1300 1.1200
  1.1000 1.1400 1.1000
 -0.1200 1.1300 -0.12000.5000 0.5000 0.5000
xi =0.1234
y_i =0.9876
interpolated data at a point =
  0.1234
```
mfGradient is used to compute the gradient of a data vector. See the examples below.

 $\blacktriangleright$  Example #4-51:

```
! Simple call to compute the gradient of a data vector: derivative is
! done with respect to increasing index if the step h is positive.
F = [ 0.0d0, 0.0625d0, 0.25d0, 0.5625d0, 1.0d0 ]call msDisplay( F, "F" )
Fi = mffgradient( F, h=0.25d0 )call msDisplay(Fi, "Fi = grad(F)")
```
 $\triangleright$  Output of ex. #4-51:

```
F =0.0000 0.0625 0.2500 0.5625 1.0000
Fi = grad(F) =0.0000 0.5000 1.0000 1.5000 2.0000
```
The user is allowed to specify a negative value fo the step  $h$ , especially when data is associated to a coordinate vector.

 $\blacktriangleright$  Example #4-52:

```
! By taking a negative step 'h', the computation leads directly to the
! derivative with respect to 'x'.
F = [ 0.0d0, 0.5d0, 1.0d0, 1.5d0, 2.0d0 ]x = [4.0d0, 3.0d0, 2.0d0, 1.0d0, 0.0d0]call msDisplay( x, "x", F, "F" )
h = mfGet(x, 2) - mfGet(x, 1) ! automatic sign of h, taking into account
                            ! the ordering of the coordinate x'Fx = mfGradient( F, h )call msDisplay( h, "h", Fx, "Fx = grad_x(F)" )
```
 $\triangleright$  Output of ex. #4-52:

```
x =4 3 2 1 0
F =0.0000 0.5000 1.0000 1.5000 2.0000
h =-1
Fx = grad_x(F) =-0.5000 -0.5000 -0.5000 -0.5000 -0.5000
```
The msGradient subroutine must be used for 2D data matrices, because it outputs two mfArrays; but be aware that the gradient is computed with respect to increasing indices (see the *Muesli Reference* Manual). Therefore, when the data is associated to coordinates, a careful examination of the generator vectors leads to different formula for the determination of the step  $h$  according to the expected matrix orientation.

Refering to the section [5.5.1,](#page-96-0) *Matrix Orientation in Practice*, we consider the two main different cases:

- 1.  $v_x$  is a row vector and  $v_y$  is a column vector. Set hi to  $v_y(2) - v_y(1)$ , and hj to  $v_x(2) - v_x(1)$ , then get  $F_x = \text{Fj}$ , and  $F_y = \text{Fi}$ .
- 2.  $v_x$  is a column vector and  $v_y$  is a row vector. Set hi to  $v_x(2) - v_x(1)$ , and hj to  $v_y(2) - v_y(1)$ , then get  $F_x = \texttt{Fi}$ , and  $F_y = \texttt{Fj}$ .

Lastly, fitting (both for polynomial or any user-supplied function) may be easily done by using the routines msPolyFit and msFunFit.

### 4.2.7 Domain triangulation

Domain triangulation is often used in physics simulations before solving PDEs (Partial Differential Equations). The Muesli library contains a number of routines to triangulate a given domain, build a Delaunay triangulation from pre-existing nodes (mfDelaunay), and to search for nodes or triangles inside this triangulation (mfNodeSearch, mfTriSearch).

A computational domain is defined by use of the PSLG (Planar Straight Line Graph) concept. In short, the user defines the boundary by line segments and, optionally, holes inside the domain. After that, the PSLG is used to generate a Delaunay triangulation.

The derived type mfPSLG contains the different PSLG elements. An example follows:

 $\blacktriangleright$  Example #4-53:

```
! L-shaped domain with three holes
allocate( PSLG_domain%n_xy(18,2) )
PSLG_domain%n_xy(:,1) = [ 0.0d0, 2.0d0, 2.0d0, 1.0d0, 1.0d0, 0.0d0, &
                             0.2d0, 0.8d0, 0.8d0, 0.2d0, &
                             0.2d0, 0.8d0, 0.8d0, 0.2d0, &
                             1.2d0, 1.8d0, 1.8d0, 1.2d0 ] ! x
PSLG_d domain_{X_1XY}(:,2) = [ 0.0d0, 0.0d0, 1.0d0, 1.0d0, 2.0d0, 2.0d0, 8.0d0, 2.0d0, 2.0d0, 2.0d0, 2.0d0, 2.0d0, 2.0d0, 2.0d0, 2.0d0, 2.0d0, 2.0d0, 2.0d0, 2.0d0, 2.0d0, 2.0d0, 2.0d0, 2.0d0, 2.0d0, 2.0d0, 2.0d0, 2.0d0, 2.0d0, 2.0d0, 1.2d0, 1.2d0, 1.8d0, 1.8d0, &
                             0.2d0, 0.2d0, 0.8d0, 0.8d0, &
                             0.2d0, 0.2d0, 0.8d0, 0.8d0 ] ! yallocate( PSLG_domain%edge_n(18,2) )
PSLG_domain%edge_n(:,1) = [ 1, 2, 3, 4, 5, 6, 7, 8, 9, 10, 11, 12, &
                               13, 14, 15, 16, 17, 18 ]
PSLG_domain%edge_n(:,2) = [ 2, 3, 4, 5, 6, 1, 8, 9, 10, 7, 12, 13, &
                               14, 11, 16, 17, 18, 15 ]
allocate( PSLG_domain%holes_xy(4,2) )
PSLG_domain%holes_xy(1,:) = [ 1.25d0, 1.25d0 ]PSLG_domain%holes_xy(2,:) = [ 0.50d0, 1.50d0 ]PSLG_domain%holes_xy(3,:) = [ 0.50d0, 0.50d0 ]
PSLG_domain%holes_xy(4,:) = [ 1.50d0, 0.50d0 ]call msPrintPSLG( PSLG_domain )
```
The resulting structure may be checked (when the number of points is not too high) by the msPrintPSLG routine:

 $\triangleright$  Output of ex. #4-53: (first part)

Planar Straight Line Graph

```
nn: number of nodes = 18
ne: number of edges = 18
nh: number of holes = 4
```
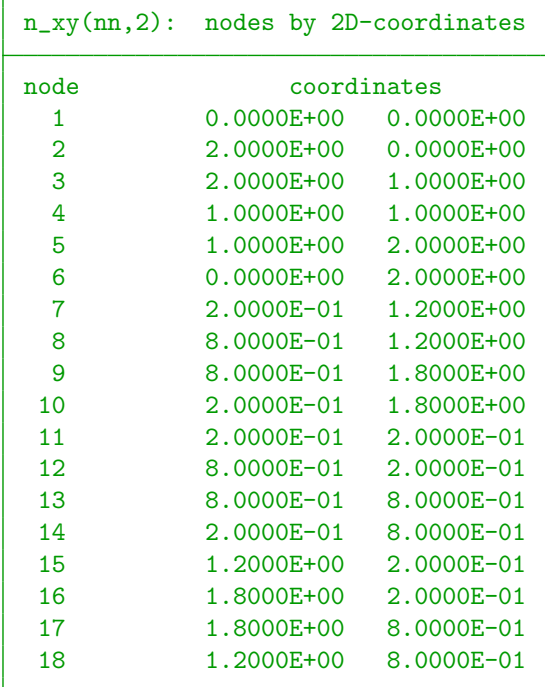

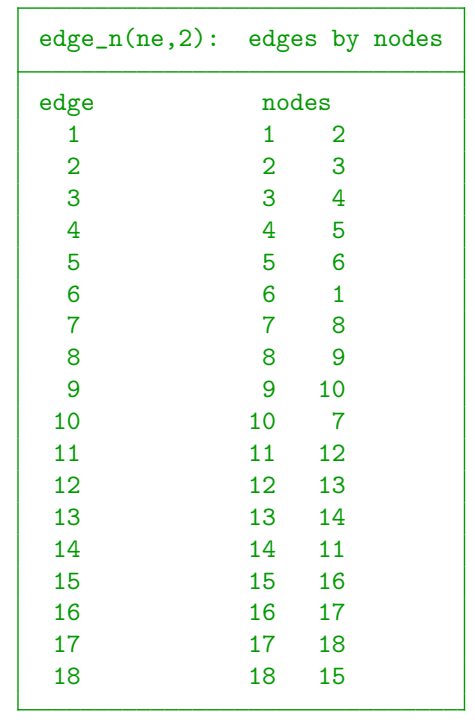

 $\triangleright$  Output of ex. #4-53: (second part)

```
holes_xy(nn,2): holes by 2D-coordinates
node coordinates
 1.2500E+00 1.2500E+00
 2 5.0000E-01 1.5000E+00
 3 5.0000E-01 5.0000E-01
 4 1.5000E+00 5.0000E-01
```
See the following images [\(21\)](#page-88-0) in the next chapter for the resulting display of the previous PSLG domain by msPlotPSLG.

# 4.2.8 Other Numerical Tasks

With MUESLI, you can easily perform zero finding of functions (mfFZero for the single-variable case; mfFSolve for the multiple-variable case), nonlinear least-square minimization (mfLsqNonLin), integration of data (i. e. function integration or quadrature schemes) and integration of systems of ODEs and DAEs (resp. Ordinary Differential Equations and Differential Algebraic Equations).

The mfFZero routine searches by bissection the zero of a function given by the user:

```
\blacktriangleright Example #4-54:
```

```
! definition of a user-function (actually in an external module)
function fun_sqr_minus_onehalf( x ) result( res )
  real(kind=MF_DOUBLE), intent(in) :: x
  real(kind=MF_DOUBLE) :: res
   res = x**2 - 0.5d0end function fun_sqr_minus_onehalf
!-----------
res = mfFZero( fun_sqr_minus_onehalf, x0=mf([ 0, 1 ]) )
call msDisplay( res, "numerical result" )
```
 $\triangleright$  Output of ex. #4-54:

numerical result =

0.7071

The mfQuad routine computes the numerical integration on a function, which must be supplied by the user. Let's compute, for example, the quantity:

$$
\int_0^1 \sqrt{x} \, dx
$$

 $\blacktriangleright$  Example #4-55:

```
! definition of a user-function (actually in an external module)
function fun_sqrt( x ) result( res )
  real(kind=MF_DOUBLE), intent(in) :: x
   real(kind=MF_DOUBLE) :: res
  res = sqrt(x)end function
!-----------
res = mfquad( fun_sqrt, 0.0d0, 1.0d0) ! integration of 'sqrt(x)' over [0,1]call msDisplay( res, "numerical result" )
```
 $\triangleright$  Output of ex. #4-55:

numerical result = 0.6667

Therefore

$$
\int_0^1 \sqrt{x} \, dx \approx 0.6667
$$

On the other hand, msQuad allows the user to get more information returned by the integrator. Beside, MUESLI offers two other basic integrators: mfTrapz and mfSimpson.

The mfLsqNonLin routine find the parameters which minimize a function, written as the sum of the square of a vector's components. Let's consider the following module:

 $\blacktriangleright$  Example #4-56:

```
module optim_funs
  use fml
  implicit none
contains
  subroutine exp_min( m, n, p, fvec, flag )
     integer, intent(in) :: m, n
     \verb|real(kind=MF_DOUBLE)|, \verb|int(in)|: p(n)real(kind=MF_DOUBLE) :: fvec(m)
     integer :: flag
     1 - - -integer :: i
     if(p(1) < 0.0d0) then
        flag = +1 ! out-of-range condition to avoid an invalid result in sqrt
        return
     end if
     do i = 1, m
        fvec(i) = 2.0d0*i + i*(1.0d0-p(1)) + sqrt(i*p(1)) + exp(-i*p(2))end do
  end subroutine exp_min
end module optim_funs
```
The previous module defines the function to be minimized,  $exp=min$ , with respect to two parameters p(1) and p(2). Note the presence of the sqrt function which is not defined for a negative parameter  $p(1)$ ; this is why a flag equal to  $+1$  has been returned when  $p(1)$  is found to be out-of-range (in other words, a constraint on  $p(1)$  is included in  $fcn$ ). The call to the mfLsqNonLin routine could be written as simply as:

 $\blacktriangleright$  Example #4-57:

```
! type(mfArray) :: p, z
m = 10n = 2z = mflsgNonLin( m, exp\_min, p, n )call msDisplay( z, "solution" )
```
 $\triangleright$  Output of ex. #4-57:

```
(MUESLI mfLsqNonLin:) Warning: initial guess 'p0' is empty: trying to use
                      a zero vector!
(MUESLI mfLsqNonLin:) Warning: non zero flag at exit of fcn when evaluating
                     the jacobian ! (Return from fdjac2)
(MUESLI mfLsqNonLin:) ERROR: [minpack]/lmdif routine failed.
                     for your information: info = -9
```
However, as seen above, the previous call will returned an error (−9, which means that a constraint about an interval for one of the parameters cannot be satisfied, according the table of errors of msLsqNonLin in the *Muesli Reference Manual*). The next call will lead to a solution, because the first component  $p(1)$ of the initial guess is not too close to the critical limit of definition of the sqrt function.

 $\blacktriangleright$  Example #4-58:

```
m = 10n = 2p = [0.5d0, -0.5d0] ! initial quess
z = mfLsqNonLin( m, exp_min, p, n )
call msDisplay( z, "solution" )
```
 $\triangleright$  Output of ex. #4-58:

```
solution =
  4.6201 - 0.2304
```
The mfOdeSolve routine solves an ODE system described by a user subroutine. A second order differential equation has been chosen for this purpose:

$$
\frac{\partial^2 y(x)}{\partial x^2} = -y(x), \quad x > 0; \quad y(0) = 0, \quad y'(0) = 1
$$

which must be decomposed into the following system of two first order differential equations:

$$
y'_1(x) = y_2(x)
$$
  
\n $y'_2(x) = -y_1(x)$ 

Then, this system is in turn described in the deriv following subroutine. Below, the independent variable  $x$  is noted  $t$  like in the documentation.

 $\blacktriangleright$  Example #4-59:

```
! definition of a user-subroutine (actually in an external module)
subroutine deriv( t, y, yprime, flag )
  real(kind=MF_DOUBLE), intent(in) :: t, y(*)real(kind=MF_DOUBLE), intent(out) :: yprime(*)
  integer, intent(in out) :: flag
  yprime(1) = y(2)yprime(2) = -y(1)end subroutine
!------------------------------
! type(mfArray) :: t_0, t_0, t_0, t_0, y_0, y_1print *, "integration of \{y'' = -y\} over [0,pi]:"
print *, " [ solution is: v(t) = sin(t) ]"
t_0 = 0.0d0t<sub>end</sub> = MF_PIt_span = .t. mfLinSpace( t_0, t_end, 10 ) ! 10 values required for output
y_0 = [ \sin(t_0), \cos(t_0) ]y = mfOdeSolve( deriv, t_span, y_0 )
call msDisplay( y, "numerical result: y(1), y(2)") ! Runge-Kutta Fehlberg
```
 $\triangleright$  Output of ex. #4-59:

```
integration of \{y'' = -y\} over [0, pi]:
  [ solution is: y(t) = sin(x) ]
numerical result: y(1), y(2) =
  0.0000 1.0000
  0.3420 0.9397
  0.6428 0.7660
  0.8660 0.5000
  0.9848 0.1737
  0.9848 - 0.17360.8660 -0.50000.6428 - 0.76610.3420 -0.93970.0000 -1.0000
```
By default, The Runge-Kutta Fehlberg method is used. It is suitable for most of ODE systems, except for stiff systems. Other available methods are Adams-Bashforth-Moulton (non-stiff systems) and Backward Differentiation Formula (stiff systems). Again, ms0deSolve allows the user to get more information returned by the ODE solver.

For implicit ODE systems (or DAE systems), you can use the mfDaeSolve routine, which has an interface similar to mfOdeSolve. But be aware that the current implementation can deal with DAE systems of differential-index 1 only (but this can change in the future... – note also, as stated in the Reference Guide, that solving higher-index systems may or may not work).

ODE and DAE systems are very common today; in particular, most of them arise from applying the method of lines to PDE systems. In this context, reading the book of Schiesser and Griffiths, 2009<sup>[5](#page-45-0)</sup>, may be extremely beneficial for every physicist programmer (specifically, the examples provided with the book can be transposed easily using the MUESLI routines).

Some of the ODE or DAE systems are stiff. The user must then choose a BDF scheme which requires the Jacobian of the equations. This Jacobian can of course be approximated by solvers (via Finite

<span id="page-45-0"></span><sup>5</sup>Schiesser W. E., and Griffiths G. W., 2009. A Compendium of Partial Differential Equation Models – Method of Lines Analysis with Matlab, Cambridge University Press

Differences) but sometimes it is better to calculate it analytically, for example using a computer algebra system such as Maple and Maxima.

# <span id="page-46-1"></span>4.2.9 Saving/Reading mfArrays to/from Disk

Saving data in a file is important for real applications. MUESLI provides several ways to save your mfArrays.

The most simple way is to save one **mfArray** in an ASCII file: **msSaveAscii** copies only the real part, and formats it under an array form. It is somewhat slow and not very efficient, because ASCII data leads to large file size. However, ASCII files can be read by any application on any platform, therefore it is a great advantage. The companion routine mfLoadAscii, reads an ASCII file (usually organized like a matrix but it is not strictly required), and stores it in an mfArray.

If your are looking for smaller file size, another way is to write data in a binary format. msSave copies an mfArray in a binary file using a special format (specific to the MUESLI library), because it stores also other information about the type of data, its structure and some matrix properties. As a consequence, the created file may be read only by the msLoad routine. The proposed extension for this kind of file is .mbf (MUESLI Binary File), but it is not strictly required because the binary file contains a special tag to be automatically recognized. Lastly, msSave can even write directly in a gzipped binary file: just provide a name which end with .mbf.gz!

MUESLI provides also two routines, msSaveHDF5 and mfLoadHDF5, to write and read mfArrays in HDF5 files. Many mfArrays can be stored in a single HDF5 file but currently in a flat way, not yet in a hierarchical way as possible in the HDF5 format.

See also in section [4.2.10](#page-46-0) about sparse matrices to know how to save them in files, because MUESLI proposes other specific routines.

# <span id="page-46-0"></span>4.2.10 Sparse mfArrays

Sparse structure for arrays are used when the number of non-zero elements is small in comparison with the total number of elements. This technique allows to reduce both memory space and floating-point operations. MUESLI uses internally the CSC format (Compact Sparse Columns), and most of routines involving sparse mfArrays are of course adapted to this special storage; on the other hand, MUESLI is able to read (from files) and import (from ordinary f90 arrays) other sparse format, such as COO (Coordinates) and CSR (Compact Sparse Row).

Sparse mfArrays doesn't arise automatically: the programmer has to create initially sparse arrays or has to convert explicitly dense mfArrays to sparse ones. Beside the two basic routines: mfSpAlloc (which create a new sparse mfArray) and mfSparse (which convert a dense mfArray), other specific routines are useful: mfSpEye (creates a sparse identity matrix) and mfSpDiags (create a sparse diagonal matrix from a vector).

 $\blacktriangleright$  Example #4-60:

```
A = mfspEye(5)call msDisplay(A, "mfSpEye( 5 )")
```
 $\triangleright$  Output of ex. #4-60:

```
mfSpEye(5) =real sparse matrix of size : 5, 5
   nz : 5, nzmax : 5
   (1,1) 1.0000E+00
   (2,2) 1.0000E+00
   (3,3) 1.0000E+00
   (4,4) 1.0000E+00
   (5,5) 1.0000E+00
```
To build a new sparse mfArray, you can also aggregate previously existing mfArrays using the concatenation operators .vc. and .hc. or, better, the routine msHorizConcat, as in the following example:

 $\blacktriangleright$  Example #4-61:

```
! building a big (nrow,ncol) sparse mfArray from its columns
A = mfspAIloc( nrow, 0 ) ! A is sparse but has zero columns
do i = 1, ncol
   ! <filling the dense column vector vec_col ...>
   call msHorizConcat( A, vec_col ) ! 'in place' operation
end do
```
If you don't have easily access to columns of the sparse matrix you want to build but only the rows, you can perform the same thing but in a transpose mode (because msVertConcat doesn't exist):

 $\blacktriangleright$  Example #4-62:

```
! building a big (nrow,ncol) sparse mfArray from its rows
At = mfBpAIloc( ncol, 0 ) ! A-transposed is sparse but has zero columns
do i = 1, nrow
   ! <filling the dense row vector vec_row ...>
   call msHorizConcat( At, vec_row ) ! 'in place' operation
end do
! lastly, transpose the mfArray
A = .t. At
```
When working with sparse matrices, the routine msDisplay prints the actual size of the array, the number of non-zero values and the maximum number of elements. This last value can be modified (up or down) via the routine msSpReAlloc. You can also pack your sparse matrix to its minimum size via the same routine, by using the "minimal" argument (see the MUESLI Reference Manual document).

```
\blacktriangleright Example #4-63:
```

```
v = .t. [ 1.0d0, 2.0d0, 3.0d0 ]
call msDisplay(v,"v")
B = mfspDiags( 3, 5, v, 0 ) ! last arg. : zero-diagonal is the main diagonal
call msDisplay(B, "B = mfspDiags( 3, 5, v, 0 )")
```
 $\triangleright$  Output of ex. #4-63:

```
V =1
    \overline{2}\overline{a}B = mfspDiags( 3, 5, v, 0 ) =real sparse matrix of size : 3, 5
    nz : 3, nzmax : 3
    (1,1) 1.0000E+00
    (2,2) 2.0000E+00
    (3,3) 3.0000E+00
```
 $\blacktriangleright$  Example #4-64:

```
A = mfspA1loc(10, 10, nzmax=30) ! used to reserve storage place in advance
print *, "A = mfspA1loc(10, 10, nzmax=30)"call msDisplay(mfShape(A), "mfShape(A)")
call msDisplay(mfSize(A), "mfSize(A)")
call msDisplay(mfNzmax(A), "mfNzmax(A)")
call msDisplay(mfNnz(A), "mfNnz(A)")
```
 $\triangleright$  Output of ex. #4-64:

```
A = mfspA1loc(10, 10, nzmax=30)mfShape(A) =10 10
mfSize(A) =100
mfNzmax(A) =30
mfNnz(A) =
    0
```
 $\blacktriangleright$  Example #4-65:

```
A = mfEye(5,5)call msSet( -1.0d0, A, 1, 5 )
call msSet( -1.0d0, A, 5, 1 )
! A has only 7 non zero element over 25
B = mfSparse(A)call msDisplay(B, "B = mfSparse(A)")
```
 $\triangleright$  Output of ex. #4-65:

```
B = mfsparse(A) =real sparse matrix of size : 5, 5
   nz : 7, nzmax : 7
   (1,1) 1.0000E+00
   (5,1) -1.0000E+00
   (2,2) 1.0000E+00
   (3,3) 1.0000E+00
   (4,4) 1.0000E+00
   (1,5) -1.0000E+00
   (5,5) 1.0000E+00
```
MUESLI also provides exchange routine: mfSpImport and msSpExport which support many format (COO, CSC and CSR).

 $\blacktriangleright$  Example #4-66:

```
! integer, allocatable :: ir(:), jc(:)
! real(kind=MF_DOUBLE), allocatable :: val(:)
allocate(ir(3), jc(3), val(3))
ir(:) = [2, 3, 4]jc(:) = [2, 4, 3]val(:) = [ 1.0d0, 2.0d0, 3.0d0 ]A = mfSpImport(ir,jc,val) ! default: COO format is used
call msDisplay(A, "A = mfSpImport(ir,jc,val)")
```
 $\triangleright$  Output of ex. #4-66:

```
A = mfSpImport(ir,jc,val) =real sparse matrix of size : 4, 4
   nz : 3, nzmax : 3
   (2,2) 1.0000E+00
   (4,3) 3.0000E+00
   (3,4) 2.0000E+00
```
 $\blacktriangleright$  Example #4-67:

```
! integer, allocatable :: ptr(:), j(:)! real(kind=MF_DOUBLE), allocatable :: val(:)
A = mf ( [ 0, 3, 4, 0, 0 ] ) .vc. &
   mf([1, 0, 0, 6, 0]) .vc. \&mf( [ 0, 0, 0, 0, 7 ] ) .vc. &
   mf( [ 2, 0, 5, 0, 0 ] )
call msDisplay(A,"A")
A = mfsparse(A)nrow = mfGet(mfShape(A), 1)nnz = mfNnz(A)allocate( ptr(nrow+1), j(nnz), val(nnz))
call msSpExport( A, ptr, j, val, format="CSR" )
print *, "exporting 'A' to CSR format:"
print *, " ptr = ", ptr
print *, " j = ", jprint *, " val = ", val
```
 $\triangleright$  Output of ex. #4-67:

 $\overline{a}$ 

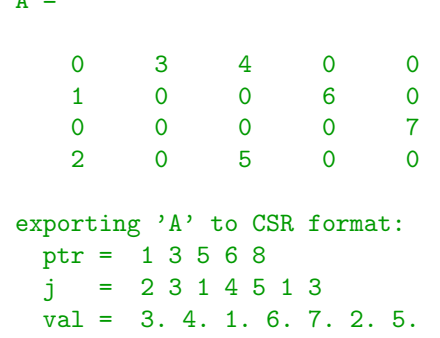

To modify an element of a sparse mfArray you can use, as for a dense mfArray, the routine msSet. However, it must be emphasized that modifying a single value (especially when the entry doesn't exist) is very inefficient; the following strategy should then be used instead (using mfGet and msSet): get the corresponding column, change the value (or better, update all values which must be changed) and put back the modified column in the mfArray x. Indeed, modifying a whole column is more efficient than modifying a whole row.

Additionally, mfFull is used to convert from sparse to dense.

Nearly all arithmetic operations and most of routines can be applied transparently to sparse mfArrays. In the contrary, you will be warned by a specific message. For example, solving a sparse linear system of equation is done by the usual way (as already seen in section [4.2.5\)](#page-26-0):

 $\blacktriangleright$  Example #4-68:

```
! integer, allocatable \therefore ir(:), jc(:)! real(kind=MF_DOUBLE), allocatable :: val(:)
allocate(ir(12), jc(12), val(12))
ir(:) = [ 1, 2, 1, 3, 5, 2, 3, 4, 5, 3, 2, 5 ]jc(:) = [1, 1, 2, 2, 2, 3, 3, 3, 3, 4, 5, 5]val(:) = [ 2.0d0, 3.0d0, 3.0d0, -1.0d0, 4.0d0, 4.0d0, -3.0d0, &
          1.0d0, 2.0d0, 2.0d0, 6.0d0, 1.0d0 ]
A = mfSpImport(ir,jc,val)call msDisplay(mfFull(A), "Sparse matrix A")
b = mfMul(A, t. mf([1, 2, 3, 4, 5]) )call msDisplay(b, "b [RHS]")
x = mfLDiv(A, b) ! for sparse systems, UMFPack library is used
call msDisplay(x, "x [sol.]")
```
 $\triangleright$  Output of ex. #4-68:

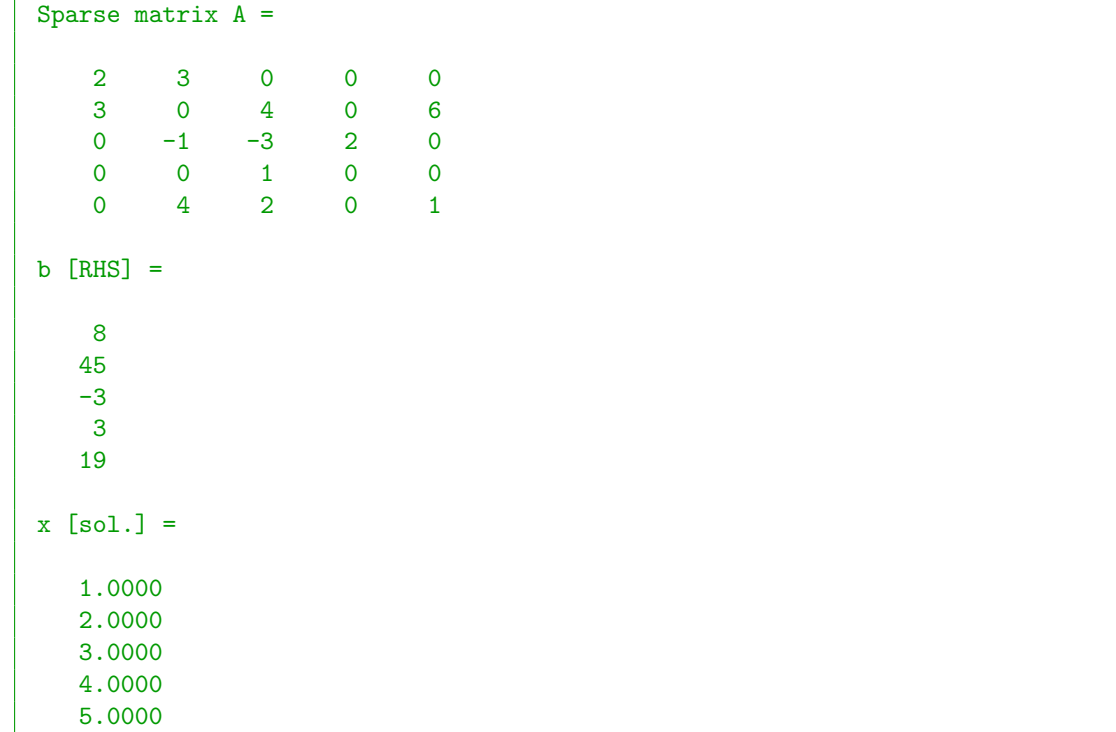

Generally operations between mixed storage structures are not allowed (you must use the same storage structure), except for the matrix-vector product, which can be sparse/dense, and few others.

If you have any doubt about the sparsity of an mfArray, use the inquiry logical functions mfIsSparse and mfIsDense.

 $\blacktriangleright$  Example #4-69:

```
A = mfspEye(1)print \ast, "mfIsSparse(mfSpEye(1)) = ", mfIsSparse(A)
```
 $\triangleright$  Output of ex. #4-69:

```
mfIsSparse(mfSpEye(1)) = T
```
Sparse matrices have generally a big number of rows and columns. So, when computing eigenvalues or singular values, we like to find not all values, but only some of them. This can be done with mfEigs and mfSVDS (if you obtain some convergence problems, you should use the 'ncv=' option):

 $\blacktriangleright$  Example #4-70:

```
! integer, allocatable :: ir(:), jc(:)! real(kind=MF_DOUBLE), allocatable :: val(:)
allocate(ir(9), jc(9), val(9))
ir(:) = [1, 1, 2, 2, 3, 4, 4, 5, 5]jc(:) = [1, 5, 2, 4, 3, 2, 4, 1, 5]val(:) = [ 2.0d0, 1.0d0, 1.0d0, -3.0d0, 1.0d0, -3.0d0, 1.0d0, 1.0d0, 2.0d0 ]
A = mfSpImport(ir,jc,val)call msDisplay(mfFull(A), "Sparse matrix A")
d = mfEigs( A, 3 ) ! ARPACK is used (which ? Largest Magnitude by default)
call msDisplay(d, "Largest eigenvalues from mfEigs()")
```
 $\triangleright$  Output of ex. #4-70:

```
Sparse matrix A =2 0 0 0 1
  0 1 0 -3 0
  0 0 1 0 0
  0 -3 0 1 0
  1 0 0 0 2
Largest eigenvalues from mfEigs() =
 4.0000
 3.0000
 -2.0000
```
 $\blacktriangleright$  Example #4-71:

```
! integer, allocatable :: ir(:), jc(:)! real(kind=MF_DOUBLE), allocatable :: val(:)
allocate(ir(9), jc(9), val(9))
ir(:) = [1, 1, 2, 2, 3, 4, 4, 5, 5]jc(:) = [1, 5, 2, 4, 3, 2, 4, 1, 5]val(:) = [2.0d0, -1.0d0, 1.0d0, -3.0d0, 1.0d0, 3.0d0, 1.0d0, 1.0d0, 2.0d0]A = mfSpImport(ir,jc,val)call msDisplay(mfFull(A), "Sparse matrix A")
d = mfSVDS( A, 3, which="SM" ) ! which ? Smallest Magnitude
call msDisplay(d, "Smallest singular values from mfSVDS()")
```
 $\triangleright$  Output of ex. #4-71:

```
Sparse matrix A =2 0 0 0 -1
  0 1 0 -3 0
  0 0 1 0 0
  0 3 0 1 0
  1 0 0 0 2
Smallest singular values from mfSVDS() =
 1.0000
 2.2361
 2.2361
```
To perform IO operations, both msSave and mfLoad (described in section [4.2.9\)](#page-46-1) support sparse mfArrays. Moreover, for ASCII format, there are msSaveSparse and mfLoadSparse, using different ASCII formatting:

- − "CSC" for "Compact Sparse Column" (default)
- − "CSR" for "Compact Sparse Row"
- − "HBO" for "Harwell-Boeing"
- − "MTX" for "Matrix Market"

The first two formats "CSC" or "CSR", correspond to a write of a first line of 5 objects, then the write of the three vectors: pointer to indices, indices and values. See the following example:

 $\blacktriangleright$  Example #4-72:

```
! integer, allocatable \therefore ir(:), jc(:)! real(kind=MF_DOUBLE), allocatable :: val(:)
allocate(ir(9), jc(9), val(9))
ir(:) = [5, 1, 1, 2, 2, 3, 4, 4, 5]jc(:) = [1, 1, 5, 2, 4, 3, 2, 4, 5]val(:) = [ 8.0d0, 1.0d0, 2.0d0, 3.0d0, 4.0d0, 5.0d0, 6.0d0, 7.0d0, 9.0d0 ]
A = mfspImport(ir,jc,val)call msDisplay(mfFull(A),"Sparse Matrix A")
call msSaveSparse( "A.csc", A, format="CSC" )
```
 $\triangleright$  Output of ex. #4-72:

Sparse Matrix A = 1 0 0 0 2 0 3 0 4 0 0 0 5 0 0 0 6 0 7 0 8 0 0 0 9

Then, the file "A.csc" contains the following data:

```
5 5 1 csc real
 1 3 5 6 8 10
 1 5 2 4 3 2 4 1 5
 1.000000000000000E+00 8.000000000000000E+00 3.000000000000000E+00
 6.000000000000000E+00 5.000000000000000E+00 4.000000000000000E+00
 7.000000000000000E+00 2.000000000000000E+00 9.000000000000000E+00
```
The first line of the previous file contains the shape of the sparse matrix  $(5, 5)$ , followed by the "row" sorted" property (here 1, because this property is true), then a keyword describing the compact format used ("csc" or "csr") and last the type of the data ("real" or "complex").

Matrix Market format ("MTX") uses the coordinates format ("COO").

Harwell-Boeing format ("HBO") is very similar to "CSC" or "CSR" format, except that the header is different and it is more compact because there is no blanks between indices and numbers; as a consequence, this format is not always suitable for a human read.

The internal sparse format used (CSC format) doesn't need the elements to be row sorted in each column. However, some sparse algorithms are more efficient when columns of sparse matrices are row sorted. By default, MUESLI automatically sorts the rows when needed; use msSetAutoRowSorted to change this default behavior. See also mfIsRowSorted and msRowSort in the MUESLI Reference Manual.

# 4.3 Advanced topics

# 4.3.1 Matrix Properties

We have seen in section [4.2.5](#page-26-0) that some high-level linear algebra routines check for some properties of an mfArray before applying the specific Lapack routine. These properties are the matrix symmetry and its definite positiveness (which are theoretically not dependent). Sometimes, the user may find useful to get these properties, which are stored in the internal structure of the mfArray. To do that, two inquiry functions are available: mfIsSymm and mfIsPosDef.

 $\blacktriangleright$  Example #4-73:

```
A = mfHilb(5) ! Hilbert matrices are always symmetric
print *, "Is A symmetric ? ", mfIsSymm( A )
B = mfMagic(5) ! Magic squares are never symmetric
print *, "Is B symmetric ? ", mfIsSymm( B )
```
 $\triangleright$  Output of ex. #4-73:

```
Is A symmetric ? T
Is B symmetric ? F
```
 $\blacktriangleright$  Example #4-74:

```
A = mHilb(5) ! Hilbert matrices are always positive definite
print *, "Is A positive definite ? ", mfIsPosDef( A )
B = mfOnes(5)print *, "Is B positive definite ? ", mfIsPosDef( B )
```
 $\triangleright$  Output of ex. #4-74:

Is A positive definite ? T Is B positive definite ? F

Sparse mfArrays have an additional property (see section [4.2.10\)](#page-46-0).

### 4.3.2 Physical Units in mfArrays

When doing some computations, a physicist manipulates only numerical quantities and looses the physical units. Most of time, he has prepared his equations before and knows exactly what he has coded. Unfortunately, if his equations are not physically consistent, this will cannot be detected at run-time and the results will be wrong.

MUESLI lets the user to assign each mfArray (not of type boolean) a physical unit. These physical units are composed together during run-time execution and any physical inconsistency will be detected and signaled as soon as it arises.

By default, MUESLI doesn't take physical units into consideration. The user must call the msUsePhysUnits routine to make them active.

The msDisplay routine takes care of the physical unit, if present, and prints inside brackets the decomposition of this unit into the seven following fundamental units:

- $-$  M (mass)
- − L (length)
- $-$  T (time)
- − theta (temperature)
- − I (electric current intensity)
- − mol (mole)
- − l (luminous intensity)
- $\blacktriangleright$  Example #4-75:

```
call msUsePhysUnits( "on" ) ! default is "off"
x = 2.0d0call msSetPhysDim( x, Mass=1.0d0/2, Length=-7.0d0/2, Time=1.0d0/3 )
call msDisplay( x, "x" )
```
 $\triangleright$  Output of ex. #4-75:

```
\mathbf{v} =
[M^(1/2) L^(-7/2) T^(1/3)]2
```
Predefined common units are useful to set physical unit in an easier way:

 $\blacktriangleright$  Example #4-76:

```
! type(mfUnit) :: u_Ly
call msUsePhysUnits( "on" )
y = 0.25d0*u_kg ! 'u_kg' is a predefined unit
call msDisplay( y, "y" )
u_Ly = u_calorie / u_cm**2 / u_min ! new user-defined unit
call msSetPhysUnitAbbrev( u_Ly, "Langley" )
x = 1.95d0 * u_Lycall msDisplay( x, "x", unit=u_Ly )
call msDisplay( x, "", unit=SI_unit )
```
 $\triangleright$  Output of ex. #4-76:

```
v =[ M ]
    0.2500
x =[ M T<sup>--</sup>3 ] (Langley)
    1.9500
 =
[ M T<sup>-</sup>-3 ] (S.I.)
  1.3585E+03
```
As seen in the previous example, you can combine predefined units in order to build new ones. You can even attach the abbrevation of your choice to the new user-defined mfUnit. When combining mfUnits, the following operators can be used: \*, / and \*\* (integer or real exponent). When using the exponentiation operator (\*\*) with a real exponent, be aware that the exponent will be converted to a 2-bytes based rational number: this means that 0.33333d0 will be replaced by 1/3 but that 0.3333d0 will be replaced by 3333/10000; in this later example, the best practice is to employ (1.0d0/3.0d0) as exponent.

Hereafter is the list of all predefined variables [\(units,](#page-56-0) [multipliers,](#page-57-0) [constants](#page-57-1) and conversion [factors\)](#page-58-0):

− predefined units begin with the **u**\_ prefix:

```
u_kg = u_kilogram: kilogram
u_m = u_meter : meter
u_s = u_second : second
u_K = u_Kelvin : Kelvin
u_A = u_Ampere : Ampere
u mol = u mole : mole
u_c d = u_ccandela : candela
u_m g : milligram
u_{\text{-cg}}: centigram
u_{\text{-}g}: gram
u_angstrom : angström
u micron : micrometer
u_mm : millimeter
u_cm : centimeter
u km : kilometer
```
u astronomical unit : astronomical unit  ${\tt u\_min} = {\tt u\_minute}$  : minute  $({1 \over 60}~{\rm hour})$  $u_h = u_h$ our : hour  $u$ <sub>-day</sub> : day u liter : liter u hertz : Hertz u Newton : Newton u Pascal : Pascal u millimeter Hg : millimeter Hg u bar : bar u\_atm : atmosphere u psi : psi (pound by square inch) u Joule : Joule u calorie : calorie u BTU : BTU (British thermal unit) u Watt : Watt u Poiseuille : Poiseuille u Coulomb : Coulomb u\_Volt : Volt u Farad : Farad u Ohm : Ohm u Weber : Weber u Tesla : Tesla u Henry : Henry

<span id="page-57-0"></span>− multipliers begin with the m prefix:

 $m$ -yotta =  $10^{24}$  $m$  zetta =  $10^{21}$  $m$  exa =  $10^{18}$  $m$ -peta =  $10^{15}$  $\tt m_t$  tera =  $10^{12}$  $m$ -giga =  $10^9$ m mega  $= 10^6$ m kilo  $= 10^3$ m hecto  $= 10<sup>2</sup>$  $m$ -deca  $= 10<sup>1</sup>$  $m$ -deci =  $10^{-1}$  $m$  centi =  $10^{-2}$ m\_milli =  $10^{-3}$  $m\_micro = 10^{-6}$ m\_nano =  $10^{-9}$  $m$ -pico =  $10^{-12}$  $\tt m_f$ emto =  $10^{-15}$  $\tt m\_atto = 10^{-18}$  $m$  zepto =  $10^{-21}$  $m$ -yocto =  $10^{-24}$ 

− physical constants begin with the c<sub>-</sub> prefix:

```
c_speed_of_light : speed of light [LT^{-1}]c_Planck : Planck constant [ML^2T^{-1}]c_Avogadro : Avogadro number \lbrack mol^{-1}]c_universal_gas : universal gas constant [ML^2T^{-2}\Theta^{-1}mol^{-1}]c_Boltzmann : Boltzmann constant [ML^2T^{-2}\Theta^{-1}]c_electron_charge : electron charge |TI|c_gravity : gravity constant [M^{-1}L^{3}T^{-2}]c_gravity_accel: gravity acceleration [LT^{-2}]
```
- <span id="page-58-0"></span>− conversion factors begin with the **f**<sub>-</sub> prefix:
	- f kelvin conversion : temperature of triple point of water  $[\Theta]$

When printing a physical quantity, you may change its displayed unit. Note that to avoid confusion, the name of the required unit is added in parenthesis. If you don't known the S.I. name of a quantity, you can let MUESLI try to find it, by using 'unit=SI unit' as additional argument to msDisplay

 $\blacktriangleright$  Example #4-77:

```
! call msUsePhysUnits( "on" )
L = u_m ! length
call msDisplay( L, "length", unit=u_cm ) ! should be 100 centimeters
F = uNewton ! force
call msDisplay( F, "force", unit=SI_unit )
A = L*L ! area
call msDisplay( A, "area", unit=SI_unit )
P = F/A ! pressure
call msDisplay( P, "pressure", unit=SI_unit )
```
 $\triangleright$  Output of ex. #4-77:

```
length =
[L] (cm)100
force =
[M L T^- - 2] (N)1
area =
[ L<sup>-2</sup> ] (S.I.)
     1
pressure =
[M L^{\frown}1 T^{\frown}2 J (Pa)1
```
Finally, you can check whether a quantity is dimensionless, or whether two quantities share the same physical dimensions:

 $\blacktriangleright$  Example #4-78:

```
x = 2.0d0 * u_my = 3.5d0 * u_{cm}print *, "Do 'x' and 'y' share the same phys. dim. ? ", mfHaveSamePhysDim(x,y)
z = x/yprint *, "Is 'z' dimensionless ? ", mfHasNoPhysDim(z)
```
 $\triangleright$  Output of ex. #4-78:

Do 'x' and 'y' share the same phys. dim. ? T Is 'z' dimensionless ? T

#### 4.3.3 Performance Issues

Avoiding copy of a temporary array

When you use, for example, the following form of assignment:

 $A = mfRand(N,N)$ 

MUESLI first creates a temporary array storing the random values and then, copy this array into A. You can be warned of this copy by setting the message level to an appropriate level, *i.e.* inserting the following in your source code:

call msSetMsgLevel(3)

In such a case, you will see as output:

```
(MUESLI assignment(=):) info: you are using the simple form of
                        assignment 'a=b', but with the tempo RHS 'b'.
                        You could use the other form : 'call msAssign(a,b)',
                        which only points to data, and therefore is much more
                        efficient !
```
(you cannot simply locate the concerned statement, because the routine msSetTrbLevel doesn't apply to the info level). To improve performance, you may use the subroutine form of the assignment:

call msAssign( A, mfRand(N,N) )

which avoid such a copy. More explanation can be found in the *MUESLI inside* document.

#### Counting Floating-Point Operations

Counting Floating-Point Operations (or, in short, flops) is possible in MUESLI only via hardware counters. Therefore, you must have some software installed to access these counters. On linux, at least for the 2.4 and 2.6 series, the kernel must be patched with 'perfctr' and the PAPI library must be installed.

If your system contains the PAPI library, don't forget to tell to MUESLI its path by updating the corresponding variable in the MUESLI config file. See section 3 (Installation / Papi installation) in the MUESLI Installation Guide.

At any place in your program, you must initialize the counter, by the msFlops routine, then calling it again to obtain a flops count. Typically, flops counts are used to measure performance of numerical algorithms because they lead to more accurate results than using the CPU time, especially for short computations.

 $\blacktriangleright$  Example #4-79:

```
! integer*8 :: flops
print *, "one FP operation :"
call msFlops(init=0) ! flops initialization
x = 1.0d0 + 1.0d0call msFlops(count=flops)
print *, "flops = ", flops
```
 $\triangleright$  Output of ex. #4-79:

```
one FP operation :
flops = 1
```
 $\blacktriangleright$  Example #4-80:

```
! integer*8 :: flops
print *, "matrix product 100x100 by 100x100 :"
x = mf0nes(100, 100)y = mfOnes(100, 100)call msFlops(init=0) ! flops initialization
u = mfMul(x, y)call msFlops(count=flops)
print *, "flops = ", flops
```
 $\triangleright$  Output of ex. #4-80:

```
matrix product 100x100 by 100x100 :
flops = 2000000
```
If you obtain errors in getting flops (typically, all calls to msFlops returns the '-1' value), see again the MUESLI Installation Guide.

# 4.3.4 Managing Memory

The fundamental derived type used in this library, the type(mfArray), consists actually of several storage arrays declared as pointer<sup>[6](#page-60-0)</sup>. Deallocation of pointer objects is not automatic, so it is under the responsibility of the programmer. Most of time, these deallocations are made by the library itself, however it remains some cases where it must be made inside the user program. For this reason, it is a good practice to deallocate an mfArray as soon as it becomes unused.

The deallocation of all internal storage arrays in an mfArray is made by using the msRelease routine:

```
\blacktriangleright Example #4-81:
```

```
A = mfRand(100, 100)! ... (computation)
call msRelease( A )
```
If you don't actually do this deallocation, you could obtain a warning message at the end of your program execution (according your compiler). Further information about this topic can be found in the MUESLI inside document.

#### 4.3.5 Creating your own mf- or ms- Routines

You can create your own routines to manipulate **mfArrays** but you should be aware of some important things:

- − you should firstly remember that MUESLI can automatically deallocate temporary objects, so you must protect the mfArray arguments of your routine. This can be realized by using msInitArgs. You must also unprotect them at the end of the routine by using the msFreeArgs routine.
- − secondly, if your routine is a function that returns an mfArray, this latter object must be tagged as temporary by msReturnArray.

The following example show a function which returns the symmetric part of a matrix.

 $\blacktriangleright$  Example #4-82:

<span id="page-60-0"></span><sup>&</sup>lt;sup>6</sup>see the *MUESLI inside* document

```
function sym_part( A ) result( out )
  type(mfArray) :: A
   type(mfArray) :: out
   ! returns the symmetric part of the mfArray 'A'
   integer :: s(2), i, j, ntype(mfArray) :: alpha, beta
   call msInitArgs(A) ! protects the input argument
!--------------------------------------------------------------------
   ! input matrix must not be empty
   if( mfIsEmpty(A) ) then
     print *, "sym_part: empty matrix."; go to 99
   end if
   ! input matrix must be square
   s = Shape(A)if(s(1) /= s(2)) then
     print *, "sym_part: non square matrix."; go to 99
   end if
  n = s(1)if(n == 1) then
      ! trivial case
     out = Aelse
     out = mfZeros(n)do i = 1, n
        do j = 1, i-1alpha = mfdet(A,i,j)beta = mfdet(A,j,i)call msSet( 0.5d0*(alpha+beta), out, i, j )
            call msSet( 0.5d0*(alpha+beta), out, j, i )
        end do
         ! diagonal
        call msSet( mfGet(A,i,i), out, i, i )end do
   end if
  call msRelease( alpha, beta )
!--------------------------------------------------------------------
99 continue
  call msFreeArgs(A) : unprotects the input argument ...
   call msAutoRelease( A ) ! ... and deallocate it if needed
   call msReturnArray( out ) ! marks the ouput as temporary
end function sym_part
```
# 4.3.6 Numerical Precision

All internal computations are done in double precision (see the IEEE-754 standard).

### 4.3.7 Debugging in MUESLI

The following routines may help in getting information about the internal behavior of the library: mfGetMsgLevl, msSetMsgLevl, mfGetTrbLevel, msSetTrbLevel. Information about these routines can be found in the MUESLI Reference Manual document. See also the MUESLI Inside document.

# Locating your run-time errors...

Because MUESLI uses automatic structures in the mfArray derived type, you will face, sooner or later, run-time errors – note that they cannot be detected at compile-time. Though locating these errors is possible by using a debugger (for example, GNU gdb), it may lead to problems because each Fortran 90 optional argument has a null address when they are not used, and this sometimes hangs the debugger...

Since the beginning of its design, the library MUESLI shows you the stack of called routines when such errors arise. This is the "backtrace" feature. This facility may even be used by the user himself, by calling the msMuesliTrace() routine (see more information in the *MUESLI Reference Manual* document).

#### Detecting Floating-Point instabilities

The msSetRoundingMode routine may be used to change the rounding mode used by the processor to perform floating-point operations. From a global point of view, it can be judicious to change the rounding mode if you suspect some instabilities in your code. If numerical results change a lot between runs using different rounding modes, you will be able to conclude to a floating-point instability.

However, you will not be able to find the exact location of such floating-point unstabilities with MUESLI: specialized libraries, like  $CADNA^7$  $CADNA^7$ , are devoted to this kind of difficult problem.

#### Detecting *Infs* and *NaNs*

Nowadays, like default other programs' behaviour, MUESLI operates in full IEEE-754 mode, i. e. doesn't stop on floating-point exceptions but produces  $Infs$  and  $NaNs$  (resp. Infinities and Not-a-Number). If you are interested in finding which statement creates these special IEEE values, you must use the following routine: msEnableFPE, which is usually called at the beginning of your program.

However, Infs and NaNs are sometimes expected (e.g., NaNs may represent holes in data whereas Inf is the valid and expected result of  $tan(\pi/2)$ ; so you may want to prevent the exception trapping for certain parts of your code, by using the other routine: msDisableFPE.

```
\blacktriangleright Example #4-83:
```

```
!real :: tab(1000)
!type(mfArray) :: x, ycall msEnableFPE( "usual_exceptions" )
... ! some computation
call msDisableFPE( "usual_exceptions" )
x = 1.0d0/0.0d0 ! no FP exception because trapping is disabled by the
                ! previous statement
call msEnableFPE( "usual_exceptions" )
x = 0.0d0y = 1/x ! no FP exception because the current division becomes a MUESLI
        ! operation (operator overload), for which FP exceptions are
        ! usually internally disabled.
print *, "using uninitialized data..."
tab(:) = a cos(tab(:)) ! FP exception because tab(:) is not initialized and
                      ! is not an mfArray. One can be pretty sure that at
                      ! least one value of tab(:) is out of [-1,1]
```
 $\triangleright$  Output of ex. #4-83: (when using the GNU Fortran compiler)

<span id="page-62-0"></span><sup>7</sup><http://www-anp.lip6.fr/cadna/>

using uninitialized data... Program received signal SIGFPE: Floating-point exception - erroneous arithmetic operation.

As shown in the previous example, all internal routines are protected against FP exceptions, so it is not always easy to detect programmer's defects. Moreover, you could wonder what is the behaviour of MUESLI when using inverse trigonometric functions in your program: by default, when it is possible, a complex value is returned like in the following example (but this default behaviour can be changed, via the msSetAutoComplex routine):

```
\blacktriangleright Example #4-84:
```

```
!type(mfArray) :: x
x = 1.5d0call msDisplay( x, "x" )
print *, "Auto-Complex conversion = ", mfGetAutoComplex()
call msDisplay(mfACos(x), "mfACos(x)")
call msSetAutoComplex( .false. )
print *, "Auto-Complex conversion = ", mfGetAutoComplex()
call msDisplay( mfACos(x), "mfACos(x)" )
call msEnableFPE( "usual_exceptions" )
call msDisplay( mfACos(x), "mfACos(x)" )
```
 $\triangleright$  Output of ex. #4-84: (when using the GNU Fortran compiler)

```
x =1.5000
Auto-Complex conversion = T
mfACos(x) =0.0000 + 0.9624iAuto-Complex conversion = F
mfACos(x) =NaN
Program received signal SIGFPE: Floating-point exception - erroneous arithmetic
operation.
Backtrace for this error:
...
```
# Numerical checks

The logical global variable MF NUMERICAL CHECK can be set by the user. It is useful for the ODE/DAE solvers environment (see below).

One interesting feature is that, when this global variable is set to .true., the library can check the validity of a user-defined jacobian (see the appropriate option in the mf DE Options entry of the Muesli Reference Manual). Morevover, the corresponding line number of the jacobian is displayed, and, if the "named group" feature is used, it is easier for the user to find his error in the system of equations. Hereafter is displayed an example of such a case.

 $\blacktriangleright$  Example #4-85:

```
! defining 7 groups of equations (these are physical groups)
allocate( options%named_eqn(7) )
options%named_eqn(1)%name = "Mass conservation of water vapor"
options%named_eqn(1)%begin = 2
options%named_eqn(1)%last = N-1
options%named_eqn(2)%name = "Energy conservation"
options%named_eqn(2)%begin = 2 + Noptions%named_eqn(2)%last = N-1 + Noptions%named_eqn(3)%name = "State law for water vapor"
options%named_eqn(3)%begin = 1 + 2*Noptions%named_eqn(3)%last = N + 2*Noptions%named_eqn(4)%name = "Boundary Condition #1 (at top)"
options%named_eqn(4)%begin = 1
options%named_eqn(4)%last = 1
options%named_eqn(5)%name = "Boundary Condition #2 (at top)"
options%named_eqn(5)%begin = 1 + Noptions%named_eqn(5)%last = 1 + Noptions%named_eqn(6)%name = "Boundary Condition #3 (at bottom)"
options%named_eqn(6)%begin = Noptions%named_eqn(6)%last = N
options%named_eqn(7)%name = "Boundary Condition #4 (at bottom)"
options%named_eqn(7)%begin = N + Noptions%named_eqn(7)%last = N + N!------------
! defining now 3 differents variables (optional)
i = 0allocate( options%named_var(3) )
j = j + 1options%named_var(j)%name = "Temperature (temp)"
options%named_var(j)%begin = 1
options%named_var(j)%last = Nj = j + 1options%named_var(j)%name = "Gas pressure (p_g)"
options%named_var(j)%begin = 1 + Noptions%named_var(j)%last = N + Nj = j + 1options%named_var(j)%name = "Gas density (rho_g)"
options%named_var(j)%begin = 1 + 2*Noptions%named_var(j)%last = N + 2*N
```
In this example, a DAE system is solved using the msDaeSolve routine (after applying the method of line to a PDAE system): N is the total number of discretized equations. Three main physical equations are used, plus four boundary conditions; so the total number of equations group is 7. Besides, there 3 (groups of) variables.

In case where the main system of equations (deriv or reside routine) contains a bug (e.g., a floating-point

exception arise somewhere), the library may output a message like the following:

```
\triangleright Output of ex. #4-85:
(MUESLI Daesolve:) [BDF/ddastp] ERROR
                     A NaN value has been found after calling the
                     user-supplied RESID routine.
                     This occured in delta(i) for i = 49Named equation is: Energy conservation
                     Equation number is: 6
```
which means clearly that the "Energy conservation" equation has a problem, especially at node number 6.

Another possible output is the following, when the provided jacobian is not exact, with respect to the definition of the equations:

 $\triangleright$  Output of ex. #4-85:

```
(MUESLI DaeSolve:) Warning: full check of the user jacobian:
                    max. relat. error is: 5.489E-03
                  and occurs for: named equation
                     'Energy conservation' (num: 1)
                                  named variable
                     'Gas pressure (p_g)' (num: 1)
```
#### Using specialized options for some solvers

When using the non-linear solvers ( $m$ FSolve and  $m$ fLsqNonLin) or differential integrators using implicit schemes (mfDaeSolve on one hand, mfOdeSolve with the BDF method on the other hand), the numerical computation is often much more efficient when the jacobian is provided by the user, and not approximated internally via numerical finite differences. Of course, convergence is related to the quality of the usersupplied jacobian routine, so special attention must be paid when writing the jacobian routine, especially when it is done by hand.

Muesli offers tools for checking the correctness of the jacobian. This can be achieved by using the check jac option (in the mf NL Options and mf DE Options derived types).

 $\blacktriangleright$  Example #4-86: Vector function for which we want to find two parameters  $\{p(1),p(2)\}\$  such that the sum of the square of all components is minimum.

```
subroutine exp_min( m, n, p, fvec, iflag )
  integer, intent(in) :: m, n
  real(kind=MF_DOUBLE), intent(in) :: p(n)
  real(kind=MF_DOUBLE) :: fvec(m)
  integer :: iflag
  !integer :: i
  do i = 1, m
     fvec(i) = 2.0d0 + 2.0d0*i - exp(i*p(1)) - exp(i*p(2))end do
end subroutine exp_min
```
▶ The jacobian of the previous vector-function is defined here. Note the explicit modification made for one component: we will try to find automatically this error.

```
subroutine exp_min_jac( m, n, p, fjac )
  integer, intent(in) :: m, n
  real(kind=MF_DOUBLE), intent(in) :: p(n)
  real(kind=MF_DOUBLE) :: fjac(m,n)
  !integer :: i
  do i = 1, m
     figc(i,1) = - i*exp(i*p(1))fiac(i,2) = - i*exp(i*p(2))end do
  !==============================================
  fiac(5,1) = fac(5,1)*1.01d0 ! introduce an explicit error
  !==============================================
end subroutine exp_min_jac
```
▶ The minimization is done via the mfLsqNonLin routine, asking the algorithm to do a quick check of the jacobian at each iteration.

```
m = 10n = 2p = [0.3d0, 0.4d0]call msRelease( options_NL )
options_NL%tol = 1.0d-3
options_NL%check_jac = 1
options_NL%print_check_jac = 1
z = mfLsqNonLin( m, exp_min, p, n, options_NL, jac=exp_min_jac )
```
 $\triangleright$  Output of ex. #4-86:

```
...
(MUESLI LsqNonLin:) Warning: iteration: 009
quality =
  1.0000
  0.9869
  0.9883
  0.9599
  0.2939
  0.9379
  0.9301
  0.9237
  0.9173
  0.9108
(MUESLI LsqNonLin:) Warning: user jacobian appears as
                    probably *** incorrect ***!
(MUESLI LsqNonLin:) Warning: quick check of the user jacobian:
                      min. of quality vector is: 0.294
                        and occurs for equation: 5
```
In the previous output, we see that the LsqNonLin algorithm detect a strong discrepancy in the fifth equation. We have to do a full check to find the exact location of this error in the jacobian, as shown below.

 $\blacktriangleright$  Now, we ask LsqNonLin routine to do a full check of the jacobian at each iteration (Ex.  $\#4-87$ ).

```
m = 10n = 2p = [ 0.3d0, 0.4d0 ]call msRelease( options_NL )
options_NL\%tol = 1.0d-3options_NL%check_jac = 2
options_NL%print_check_jac = 1
z = mfLsqNonLin( m, exp_min, p, n, options_NL, jac=exp_min_jac )
```
 $\triangleright$  Output of ex.  $\#4-87$ : With the full check, the exact location of the error is found.

```
(MUESLI LsqNonLin:) ERROR: iteration: 001
errors in the jacobian =
  0.0000 0.0000
  0.0000 0.0000
  0.0000 0.0000
  0.0000 0.0000
  0.2241 0.0000
  0.0000 0.0000
  0.0000 0.0000
  0.0000 0.0000
  0.0000 0.0000
  0.0000 0.0000
(MUESLI LsqNonLin:) ERROR: user jacobian appears as pretty *** wrong ***!
                   (max. of relative error is greater than 10 %)
(MUESLI LsqNonLin:) ERROR: full check of the user jacobian:
                    max. relat. error is: 2.241E-01
                    and occurs at (row,col): 5 1
```
Be aware that it is not unusual to get strange results for these checks, especially if the system of equations is badly scaled or if floating-point rounding errors occur. The following example deals with such a case.

▶ Example #4-88: Define a DAE system of three equations.

```
! real(kind=MF_DOUBLE) :: r3_a = -0.5d0, r3_b = 5.0d0, r3_c = -5.0d0subroutine resid_3( t, y, yprime, delta, flag )
  real(kind=MF_DOUBLE), intent(in) :: t, y(*), yprime(*)real(kind=MF_DOUBLE), intent(out) :: delta(*)
  integer, intent(in out) :: flag
  delta(1) = r3_a*y(1) + r3_b*y(2)*y(3)delta(2) = -delta(1) + r3_c*y(2)**2 - yprime(2)delta(1) = delta(1) - yprime(1)delta(3) = y(1) + y(2) + y(3) - 1.0d0end subroutine resid_3
subroutine jac_resid_3( t, y, yprime, jacobian, cj, nrow )
  real(kind=MF_DOUBLE), intent(in) :: t, y(*), yprime(*), cj
  integer, intent(in) :: nrow
  real(kind=MF_DOUBLE), intent(out) :: jacobian(nrow,*)
  jacobian(1,1) = r3_a - cjjacobian(2,1) = -r3_ajacobian(3,1) = 1.0d0jacobian(1,2) = r3_b*y(3)jacobian(2,2) = -r3_b*y(3) + 2*r3_c*y(2) - cjjacobian(3,2) = 1.0d0jacobian(1,3) = r3_b*y(2)jacobian(2,3) = -r3_b*y(2)jacobian(3,3) = 1.0d0end subroutine jac_resid_3
```
▶ The DAE solver is called as follows:

```
t_span = .t. mf( [ 0.0d0, 0.5d0, 1.0d0, 2.0d0, 5.0d0 ] )
y_0 = [1.0d0, 0.0d0, 0.0d0]yp_0 = MF_EMPTY
options_DE%IC_known = .false.
options_DE%check_jac = 1
options_DE%print_check_jac = 1
y = mfDaeSolve( resid_3, t_span, y_0, yp_0, options_DE, jac=jac_resid_3 )
```
 $\triangleright$  Output of ex. #4-88: During integration, the ouput doesn't present any warning (but quality of the jacobian is not perfect!):

quality = 0.9470 0.9347 1.0000 quality = 0.9574 0.9354 1.0000

...

...

 $\triangleright$  Because the jacobian is mathematically correct, the full check (using check jac = 2 in the options DE structure) doesn't detect any error:

```
errors in the jacobian =
 1.0E-007 *
  0.0000 0.0012 0.0031
  0.0000 0.2446 0.0031
  0.0000 0.0000 0.0000
errors in the jacobian =
 1.0E-007 *
  0.0000 0.0020 0.0016
  0.0000 0.2327 0.0016
  0.0000 0.0000 0.0000
```
However, if we change the value of the three parameters  $[r3_a, r3_b, r3_c]$  to their original value (the DAE equations actually describe a stiff chemical system), *i.e.*  $[r3_a=-0.04d0, r3_b=1.0d4, r3_c=-3.0d7]$ , then both the quick check and the full check claim that the jacobian is inexact:

▷ Output of ex. #4-88: The new DAE system is very stiff (parameters [r3\_a, r3\_b, r3\_c] has been changed back to their original values). Case of a quick check which give a wrong result, due to rounding-off errors.

```
(MUESLI DaeSolve:) ERROR: time: 0.000000E+00
quality =
   0.3101
   0.0000
   1.0000
(MUESLI DaeSolve:) ERROR: user jacobian appears as
                   certainly *** wrong ***!
(MUESLI DaeSolve:) ERROR: quick check of the user jacobian:
                     min. of quality vector is: 0.000
                       and occurs for equation: 2
```
 $\triangleright$  Output of ex. #4-88: The new DAE system is very stiff (parameters  $[r3_a, r3_b, r3_c]$  has been changed back to their original values). Case of a full check which give a wrong result, due to rounding-off errors.

71

```
(MUESLI DaeSolve:) ERROR: time: 0.000000E+00
errors in the jacobian =
  0.0000 0.0000 0.0000
  0.0000 0.4470 0.0000
  0.0000 0.0000 0.0000
(MUESLI DaeSolve:) ERROR: user jacobian appears as pretty *** wrong ***!
                  (max. of relative error is greater than 10 %)
(MUESLI DaeSolve:) ERROR: full check of the user jacobian:
                   max. relat. error is: 4.470E-01
                   and occurs at (row,col): 2 2
```
For the DAE solver ( $mf/msDaeSolve$ ), the jacobian must not be singular. The jac\_rcond\_min option of the mf DE Options derived type allows the user to choose the threshold of the singularity. Moreover, using the jac investig option in the same structure allows the user to know the nullspace of the jacobian when it is singular; this is useful to discover, for example, that two rows of the jacobian are exactly the same (this can come from an error while coding the jacobian or from a badly formed set of DAE equations). See the following example.

 $\triangleright$  Example #4-89: This DAE system contains two identical equations

```
subroutine resid_singular( t, y, yprime, delta, flag )
  real(kind=MF_DOUBLE), intent(in) :: t, y(*), yprime(*)
  real(kind=MF_DOUBLE), intent(out) :: delta(*)
  integer, intent(in out) :: flag
  delta(1) = y(1) + y(3)delta(2) = y(2) - yprime(3)delta(3) = y(3) - yprime(4)! this equation 4 is exactly the same as equation 2.
  delta(4) = delta(2)end subroutine resid_singular
```
 $\triangleright$  We solve it using the following calls with the jac\_investig option

```
t_span = .t. mf( [ 0.0d0, 1.0d0, 2.0d0 ] )
y_0 = [ 0.0d0, 0.0d0, 0.0d0, 0.0d0 ]
options_DE%IC_known = .false. ! Initial Conditions are not known
options_DE%jac_investig = .true.
options_DE%save_sing_jac = .true.
y = mfDaeSolve( resid_singular, t_span, y_0, yp_0, options_DE )
```
 $\triangleright$  Output of ex. #4-89:
```
(MUESLI mfDaeSolve:) Error: the DAE solver encountered the following problem:
                     'Jacobian is singular during the integration phase'
(MUESLI:) processing the Jacobian matrix...
Jacobian matrix has been saved in 'jacobian.dat'.
rational basis of the null space =
    \overline{0}-1\Omega1
dim(nullspace) =
    1
Above can be found an approximation of the null space. It may help you
detecting wrong equations in your system. Each column is a null vector of the
linear application and it shows, via its components, the dependencies between
the current equations coded in the 'resid()' routine.
(note 1: the transpose of the jacobian matrix has been processed)
(note 2: if the nullspace appears as empty, try another smaller value for
         'rcond_jac_min')
A rational basis of the null space has been saved in 'nullspace.dat'.
```
▷ We can easily verify that the entries of the approximated jacobian matrix, saved in the file jacobian.dat, are all correct with respect to the differential equations in the resid singular routine:

1.00E+000 0.00E+000 1.00E+000 0.00E+000 0.00E+000 1.00E+000 -4.00E+003 0.00E+000 0.00E+000 0.00E+000 1.00E+000 -4.00E+003 0.00E+000 1.00E+000 -4.00E+003 0.00E+000

Coming back to the output of mfDaeSolve which contains the main components of the null space, it clearly shows that equations 2 and 4 are the same.

Note that this investigation is done only in the DEBUG mode and that it may be very expensive, according to the size of the jacobian matrix.

#### 4.3.8 Exchanging Data with MATLAB

MUESLI provides a way to build MATLAB mex functions. These executables (seen as new commands under MATLAB), mbfread and mbfwrite, are used to read and write MBF files, *i.e.* binary files created by the msSave routine (cf. section [4.2.9\)](#page-46-0), in gzipped/not gzipped state, in little/big endian format, of real/complex type and for sparse structure as well as dense structure.

The use of these MATLAB commands are not described in the MUESLI Reference Manual. However, you can type 'help mbfread' and 'help mbfwrite' under MATLAB to get a short usage description.

Matrix properties (nor physical properties) are not read in MATLAB. On the other hand, the mbfwrite mex function writes a valid MBF file, always setting UNKNOWN to the two matrix properties and always returning a dimensionless mfArray.

Please see the *MUESLI Installation Guide* document for building these mex functions.

# 4.4 Equivalence between MUESLI Routines, MATLAB Commands and f90 Intrinsic Functions

The usual mathematical functions (sin, cos, . . . , log, exp, sqrt, . . . ) are not included in the following tables. Note that in MUESLI the following functions: acos, asin, atan, cosh, sinh, tan, tanh have been extended to support full range of real and complex values, including special IEEE-754 values (Inf and  $NaN$ ).

### 4.4.1 from MUESLI Routines

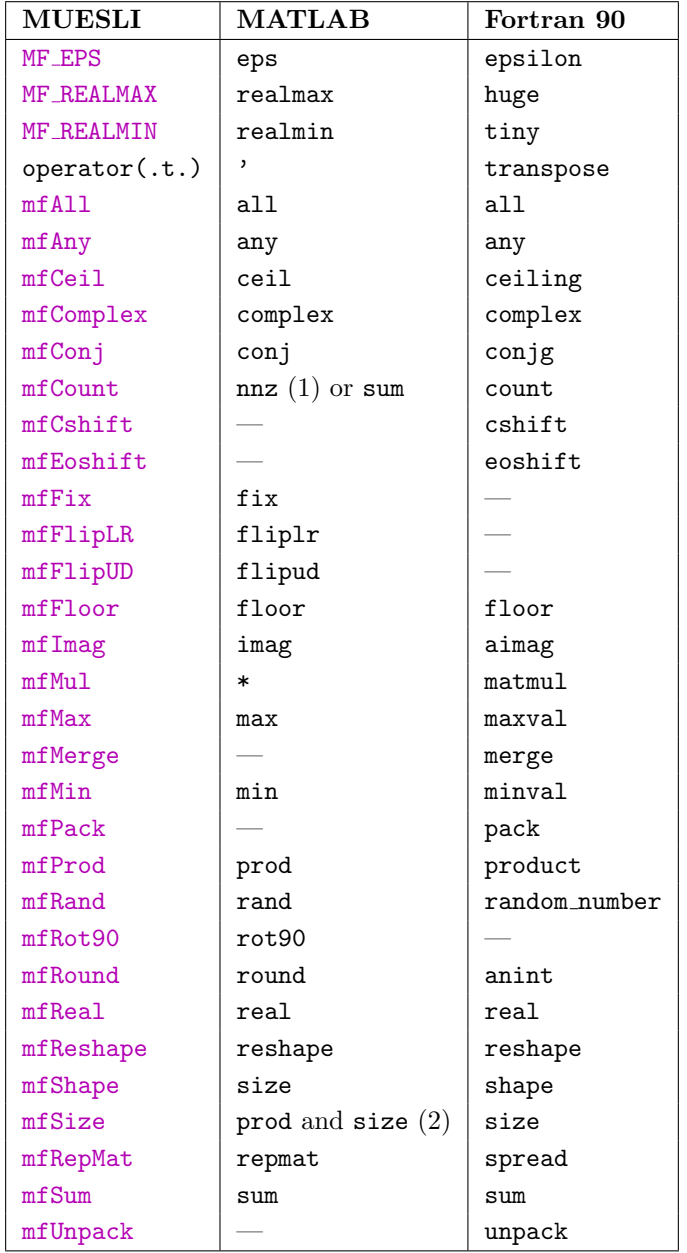

notes:

(1) nnz operates globally on the array whereas count and mfCount may operate by columns.

(2) under MATLAB, the total size of an array  $A$  (*i.e.* the number of its elements) writes  $\text{prod}(\text{size}(A))$ .

4.4.2 from MATLAB Commands

| <b>MATLAB</b> | <b>MUESLI</b>     | Fortran 90     |
|---------------|-------------------|----------------|
| $\ast$        | mfMul             | mathmm1        |
| ,             | operator(.t.)     | transpose      |
| a11           | mfAll             | all            |
| any           | mfAny             | any            |
| ceil          | mfCei1            | ceiling        |
| complex       | mfComplex         | complex        |
| conj          | mfConj            | conjg          |
| eps           | <b>MF_EPS</b>     | epsilon        |
| fix           | $mff$ ix          |                |
| fliplr        | mfFlipLR          |                |
| flipud        | mfFlipUD          |                |
| floor         | mfFloor           | floor          |
| imag          | mf Imag           | aimag          |
| max           | mfMax             | maxval         |
| min           | mfMin             | minval         |
| nnz           | mfNnz             | count and size |
| prod          | mfProd            | product        |
| rand          | mfRand            | random number  |
| real          | mfReal            | $_{\rm real}$  |
| realmax       | <b>MF REALMAX</b> | huge           |
| realmin       | MF REALMIN        | tiny           |
| repmat        | mfRepMat          | spread         |
| reshape       | mfReshape         | reshape        |
| rot90         | mfRot90           |                |
| round         | mfRound           | anint          |
| size          | mfShape           | shape          |
| sum           | mfSum             | sum            |

### 4.4.3 from f90 Intrinsic Functions

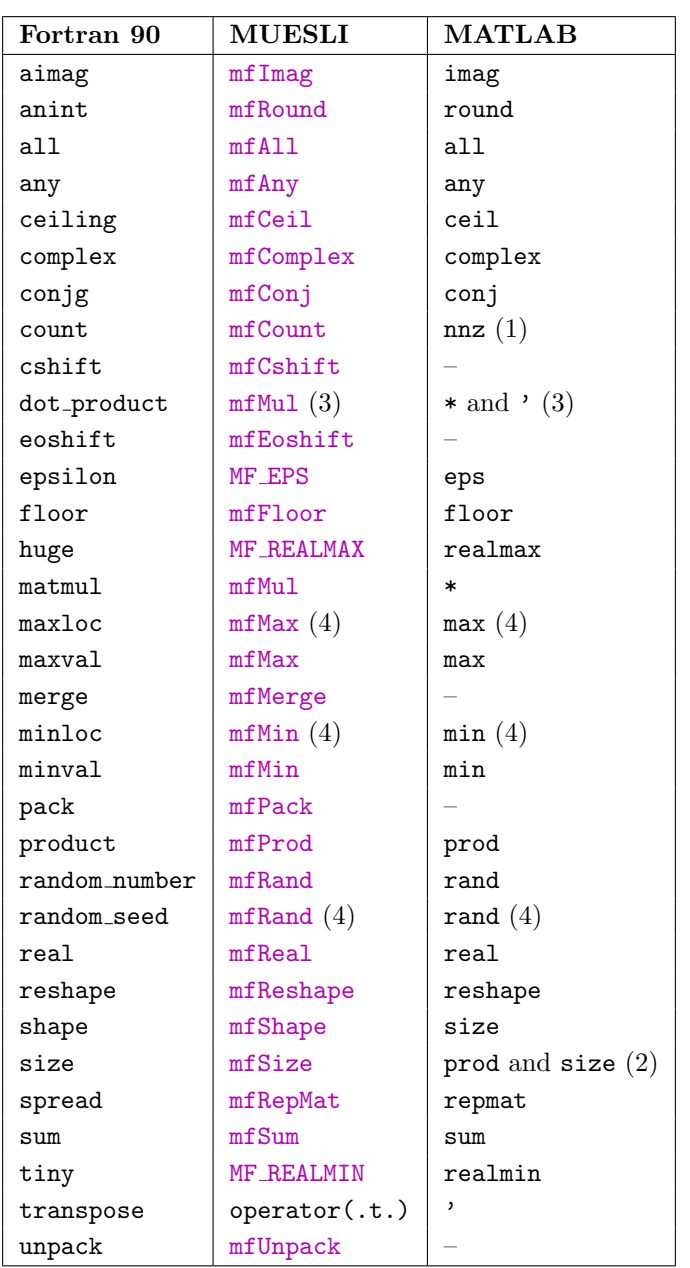

notes:

(1) nnz operates globally on the array whereas count and mfCount may operate by columns.

(2) under MATLAB, the total size of an array  $A$  (*i.e.* the number of its elements) writes  $\text{prod}(\text{size}(A))$ .

(3) if a and b are column vectors, then  $dot$ -product(a,b) writes mfMul(.t.a,b) with MUESLI and a'\*b under MATLAB.

(4) an additional argument must be used.

# 5 FGL (Graphical Library)

FGL is a library which depends on FML. Most of FGL routines work with mfArrays. Usually, the two forms of the same routine  $(i.e.,$  the subroutine, beginning with ' $ms'$ , and the function, beginning with 'mf') do the same job, but the latter returns an identifier (most of time one graphic handle, sometimes a vector of many graphic handles). Each registered graphic object has a handle, which is used to access to this graphic object (e. g., to remove it or to change some of its attributes).

It is recommended to use the routine msExitFgl at the end of the graphic part of your program; indeed, not only this routine waits for a user answer – avoiding the close of all opened Muesli figures – but it also cleans the graphic internal memory.

### 5.1 Creating and Numbering Figures

A simple call to msFigure opens a window in which all the following graphic commands will be displayed. Two optional arguments let you to set (i) the number of this figure (in the case where you have multiple figures) and (ii) the position and the size of the window.

Even if it is not specified at the creation, each figure has a number which can be later retrieved by the function mfFigure. This number is required to make active or to close a window.

Maximum number of figures opened at the same time is 48.

 $\blacktriangleright$  Example #5-0:

```
call msFigure(5) ! opens a window for the FGL figure #5
! ... next graphic commands are output in FGL figure #5
geometry = [50, 50, 900, 650] ! prepares for next figure
call msFigure(3, geometry) ! opens a window for the FGL figure #3, with
                          ! position = (50, 50) and size = 900 by 650 pixels
! ... next graphic commands are output in FGL figure #3
call msFigure(5)
! ... next graphic commands are output in FGL figure #5
call msClose(5)
! hereafter, only figure #3 is opened
call msExitFgl() ! figure #3 is visible until the answer 'y'
                 ! is typed by the user
```
By default, the background color of graphic windows is white (it is more consistent with the EPS and PDF files printed from the figures). However, the user can change it to the black color, by using the msSetBackgroundColor routine.

#### 5.2 How axes may be defined in your figure?

The presence of axes in your figure is very important because it helps to understand how the information can be read inside it. This is important of course for an ordinary plot showing the relationship between  $x$ - and  $y$ -values, but even for the display of an image to understand why the image is orientated as it is. As for most of (if not all) plotting software, the x-axis is horizontal, whereas the  $y$  one is vertical. But there are further things after this common description.

The only entry point is the msAxis routine. The use of the subroutine form allows to define some properties via different keywords.

The corresponding page in the *Muesli Reference Manual* contains all the details to work with the msAxis routine, but we prefer to give here some complementary aspect, like its main philosophy.

Contrary to Matlab (or other software), all properties may be defined before plotting something. By default, axes properties are set to:

− "on": axes are visible. The contrary is "off".

- − "auto": axes' ranges are chosen to give smart extremal values. The contraries are "tight" and "manual".
- − "equal": axes have the same scaling. The contrary is "unequal".
- − "xy": the y-axis is upward directed. The contrary is "ij".
- − "lin": the corresponding axis is linearly graduated. The other possibility is "log" (i. e., logarithmic).

The previously default properties concern most of plotting commands, or most of situations. Some exceptions follow:

- − for the msSpy routine (visualization of the pattern of a sparse matrix), the "ij" property is set.
- − for the msPcolor and msImage routines (resp. rendering colors from a matrix), the "tight" and "i<sup>"</sup> properties are set.
- − for any plot using the "linlog" or "loglin" axis scaling, the "unequal" property is set.
- − for any plot using the "ij" property set, then the "linlin" axis scaling is chosen.

If any property is not suitable to the user then he/she can change this property, but after the plotting command. Likewise, the user must change these properties before executing different plotting commands, if they are not appropriate.

### 5.3 Color Management

For displaying distinct graphic objects of a figure (some lines for example), FGL needs to use different colors. These colors are grouped in colortables, each on them called a color scheme.

FGL uses one of four different color schemes:

<span id="page-77-0"></span>1. the old PGPLOT colors: these are 6 saturated colors not always appropriate concerning the contrast of a colored object on the white background (e.  $q$ ., the yellow color is terrible!). See figure [1.](#page-77-0)

Figure 1: Display of the color scheme number 1 (old PGPLOT colors)

<span id="page-77-1"></span>2. the old Matlab colors: 7 colors, similar to the above ones, but darker; they were in use in Matlab up to the R2014a release. See figure [2.](#page-77-1)

| #0000FF | #008000 | #FF0000 | #00BFBF | #BF00BF | #BFBF00 | #404040 |  |
|---------|---------|---------|---------|---------|---------|---------|--|

Figure 2: Display of the color scheme number 2 (old Matlab colors)

<span id="page-77-2"></span>3. the new Matlab colors: 7 colors, totally different from the previous one, and having a good contrast between them; they are used from the release R2014b. See figure [3.](#page-77-2)

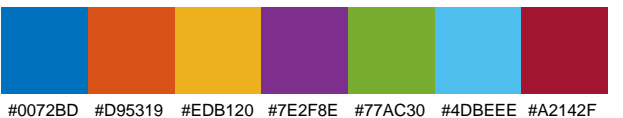

Figure 3: Display of the color scheme number 3 (new Matlab colors)

<span id="page-78-0"></span>4. the Breeze colortable: 12 colors from LibreOffice. See figure [4.](#page-78-0)

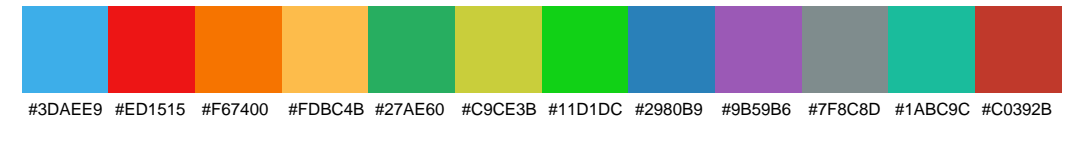

Figure 4: Display of the color scheme number 4 (Breeze colors – LibreOffice)

The current color scheme may be changed (resp. retrieved) by use of the routine msSetColorScheme (resp. mfGetColorScheme). Equivalently, the environment variable MFPLOT COLOR SCHEME can be used. Default color scheme is number 3, i. e. the new Matlab color scheme).

The colors are selected automatically by the library, but the user may select explicitly one of them, by using the special  $\text{C}nn$  escaped sequence in the col or linespec argument of many plotting routines (see e. g. msPlot in the Muesli Reference Manual). If the number specified by the code nn exceeds the size of the current scheme, then a cycling among colors is applied.

### 5.4 High-level Plotting Routines

The main routine which makes simple plots, constituted by linear segments, is msPlot: it plots a vector mfArray against another vector mfArray and have a similar interface than that of the 'plot' Matlab command. Logarithmic and semi-logarithmic plots are obtained by specifying an appropriate option in msAxis.

 $\blacktriangleright$  Example #5-1: (see output plot in figure [5\)](#page-79-0)

```
call msFigure(1)
x = mflinSpace( 0.0d0, 1.0d0, 8 )y = [0., 1., 0., 1., 0., 1., 0., 1.]call msPlot( x, y )
call msXLabel( "X-axis" ); call msYLabel( "Y-axis" ); call msTitle( "Title" )
```
While the previous plot routines draw linear segment between data points, two additional routines are available to draw curved lines. The first one, msPlotCubicBezier takes the data vector as control points for a piecewise cubic Bézier curve.

(By the way msHold is used to plot a new graphic object without erasing the current figure.)

 $\blacktriangleright$  Example #5-2: (see output plot in figure [6\)](#page-80-0)

<span id="page-79-0"></span>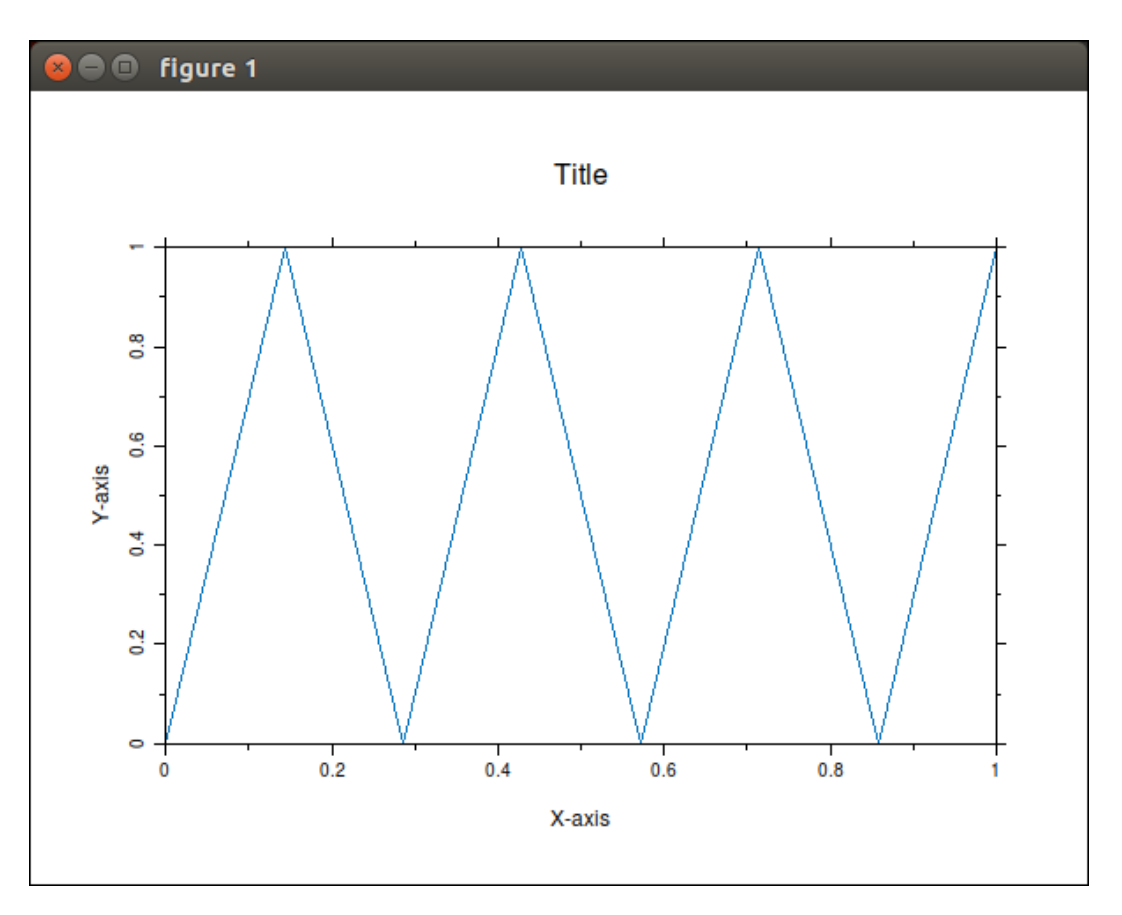

Figure 5: output of ex. #5-1: msPlot use

```
! integer :: n_seg, i, ioff
call msFigure(1)
call msAxis( [ -0.1d0, 1.1d0, -0.1d0, 1.1d0 ] )
call msAxis( "equal" )
x = [ 0., 0.3333, 0.3333, 0.6667, 0.6667, 1., 1.]y = [0., 0., 1., 1., 0., 0., 1.]call msPlotCubicBezier( x, y ) ! default color is blue
! control points drawing (in red)
call msHold( "on" )
call msPlot( x, y, "r+" )
n\_seg = (Size(x)-1)/3do i = 1, n_seg
  ioff = 3*(i-1)call msPlot( mfGet(x, ioff+1 \t.to. ioff+2), &
              mfGet(y,ioff+1 .to. ioff+2), "r--" )
  call msPlot( mfGet(x, ioff+3 \tto. ioff+4), \&mfGet(y,ioff+3 .to. ioff+4), "r--" )
end do
! set X-, Y-label and title
```
The second one, msPlotCubicSpline interpolates through the data points, and draw a piecewise

<span id="page-80-0"></span>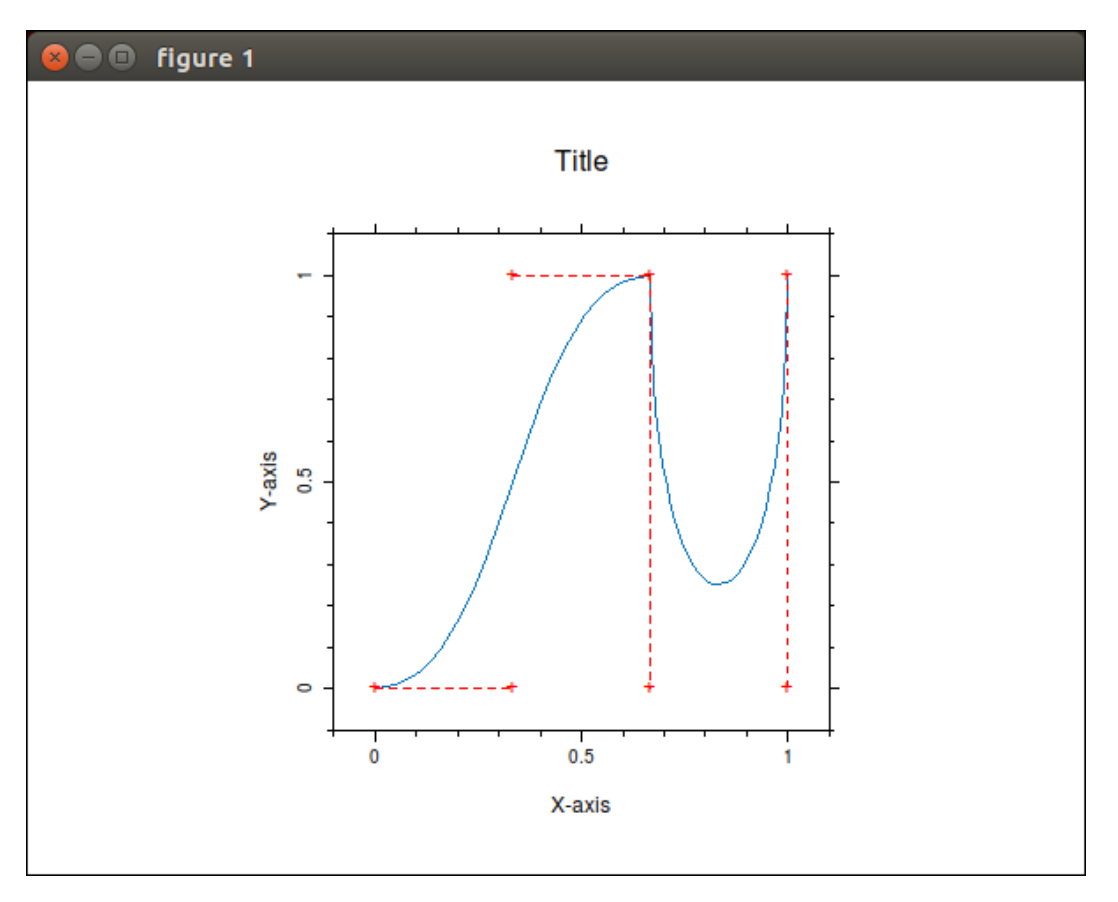

Figure 6: output of ex. #5-2: msPlotCubicBezier use

parametrized cubic spline curve. However, some additional data must have been previously computed by using the routine mfSpline.

 $\blacktriangleright$  Example #5-3: (see output plot in figure [7\)](#page-81-0)

```
call msFigure(1)
abs_curv = [ 0., 1., 2., 3., 4., 5., 6. ]
x = [ 0., 0.3333, 0.3333, 0.6667, 0.6667, 1., 1.]y = [0., 0., 1., 1., 0., 0., 1.]wx = mfSplitne(abs_curv, x)wy = mfSpline( abs_curv, y )
call msPlotCubicSpline( abs_curv, x, y, wx, wy )
call msHold( "on" )
call msPlot( x, y, "ro" ) ! red 'o' symbols show the data points
! set X-, Y-label and title
```
Two routines work with 2D data. msContour draws contours of data contained in an mfArray, whereas msPColor draws a pseudo-color plot of the same data. Be aware that a colormap must be defined before (via the routine msColorMap).

<span id="page-81-0"></span>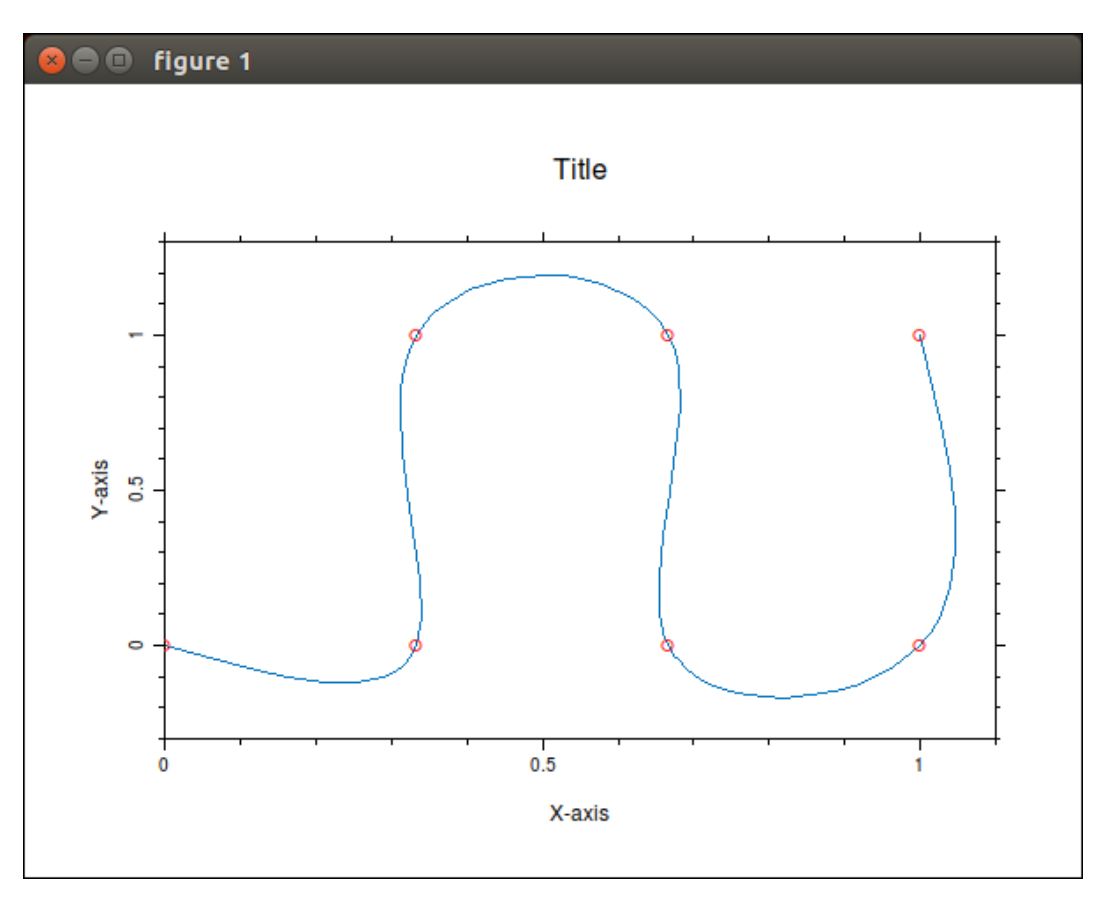

Figure 7: output of ex. #5-3: msPlotCubicSpline use

<span id="page-81-1"></span>The seven colormaps available in Muesli are shown below in figures [8-](#page-81-1)[14.](#page-82-0)

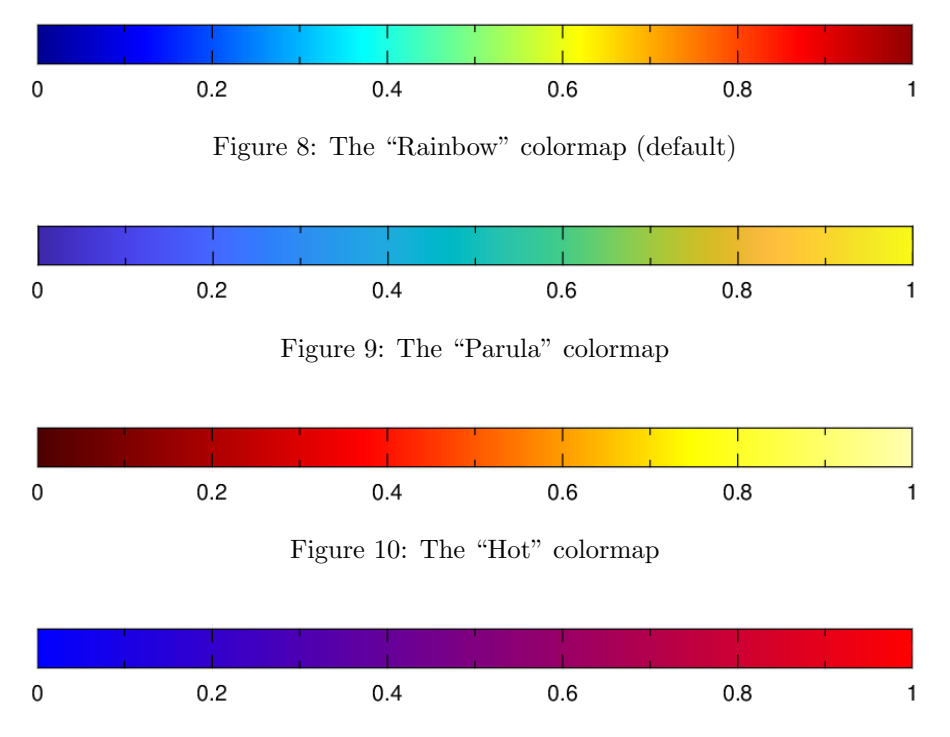

Figure 11: The "Bluered" colormap

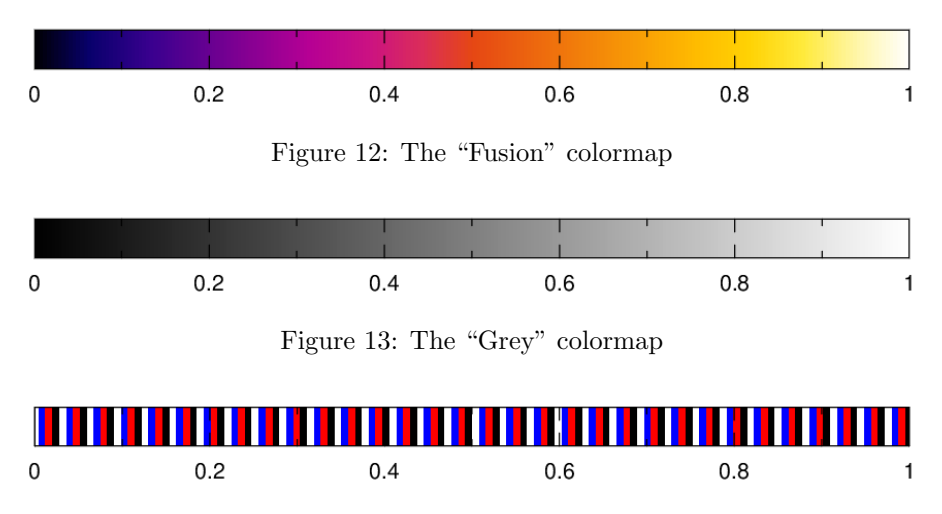

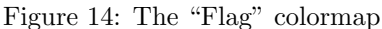

<span id="page-82-0"></span> $\blacktriangleright$  Example #5-4: (see output plot in figure [15\)](#page-83-0)

```
call msFigure(1)
call msColormap( "rainbow" )
call msAxis( "equal" )
call msMeshGrid( mfOut(x,y), mfLinspace(0.0d0, 5.0d0, 20), &
                        .t. mfLinspace(0.0d0, 10.0d0, 40) )
r = mfsqrt(x**2 + y **2)z = mfsin(r) / rcall msSet( 1.0d0, z, 1, 1) ! avoids NaN value : sin(0)/0 = 1call msCAxis( [-0.3d0, +1.0d0] ) ! defines the color axis
call msContour(mfGet(x,1,MF\_ALL), mfGet(y,MF\_ALL,1), z, &
               labels=.false. )
call msColorbar( "on" )
! set X-, Y-label and title
```
 $\blacktriangleright$  Example #5-5: (see output plot in figure [16\)](#page-84-0)

```
call msFigure(1)
call msColormap( "rainbow" )
call msAxis( "equal" )
call msMeshGrid( mfOut(x,y), mfLinspace(0.0d0, 5.0d0, 20), &
                        .t. mfLinspace(0.0d0, 10.0d0, 40) )
r = mfsqrt(x**2 + y**2)z = mfsin(r) / rcall msSet( 1.0d0, z, 1, 1 ) ! avoids NaN value : sin(0)/0 = 1call msCAxis( [-0.3d0, +1.0d0] ) ! defines the color axis
call msContourF(mfdet(x,1,MF\_ALL), mfdet(y,MF\_ALL,1), z, \&labels=.false. )
call msColorbar( "on" )
! set X-, Y-label and title
```
<span id="page-83-0"></span>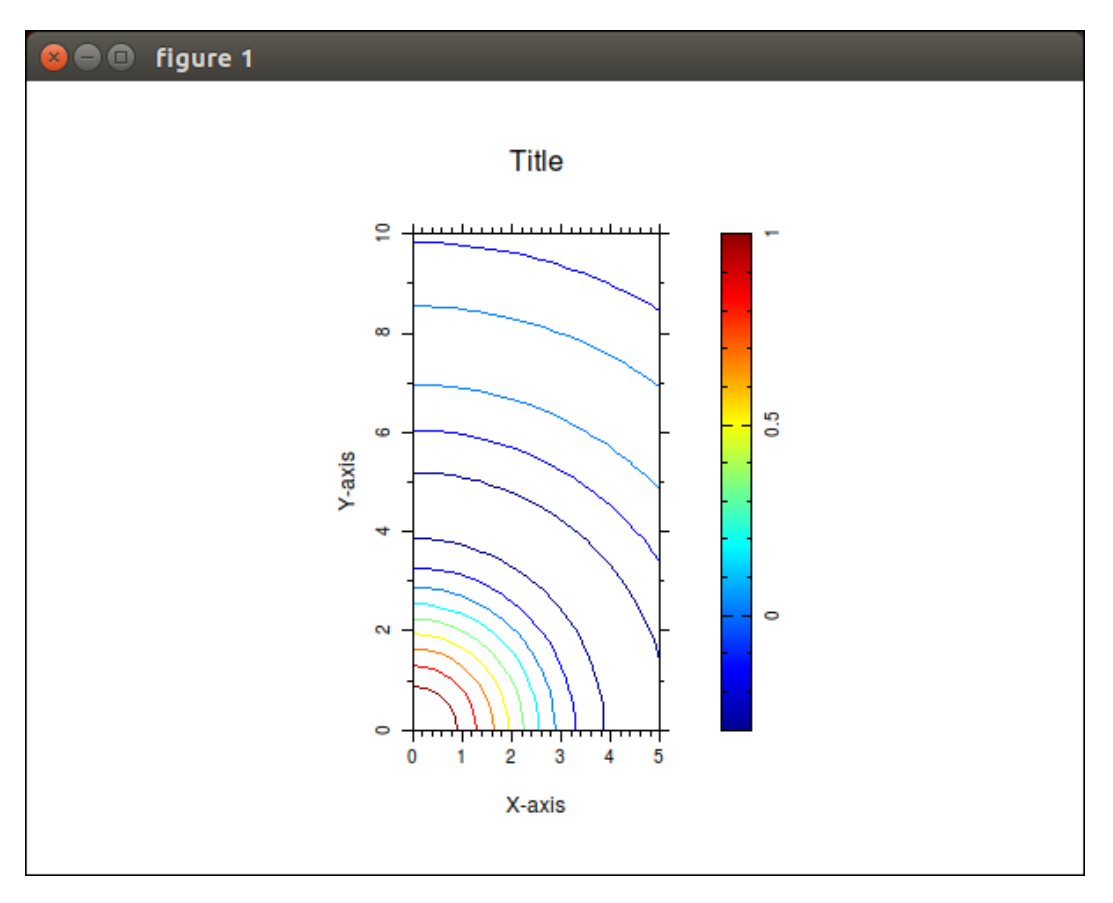

Figure 15: output of ex. #5-4: msContour use

 $\blacktriangleright$  Example #5-6: (see output plot in figure [17\)](#page-84-1)

```
call msFigure(1)
call msColormap( "rainbow" )
call msAxis( "equal" )
z = mfrkandN(10)call msCAxis( [ -3.0d0, +3.0d0 ] )
call msPcolor( z ) ! default: shading is "flat"
call msColorbar( "on" )
! set X-, Y-label and title
```
Note that for  $m$ fArrays with great size (*i.e.* giving small cells) the *flat* shading is sufficient and much more efficient.

 $\blacktriangleright$  Example #5-7: (see output plot in figure [18\)](#page-85-0)

<span id="page-84-0"></span>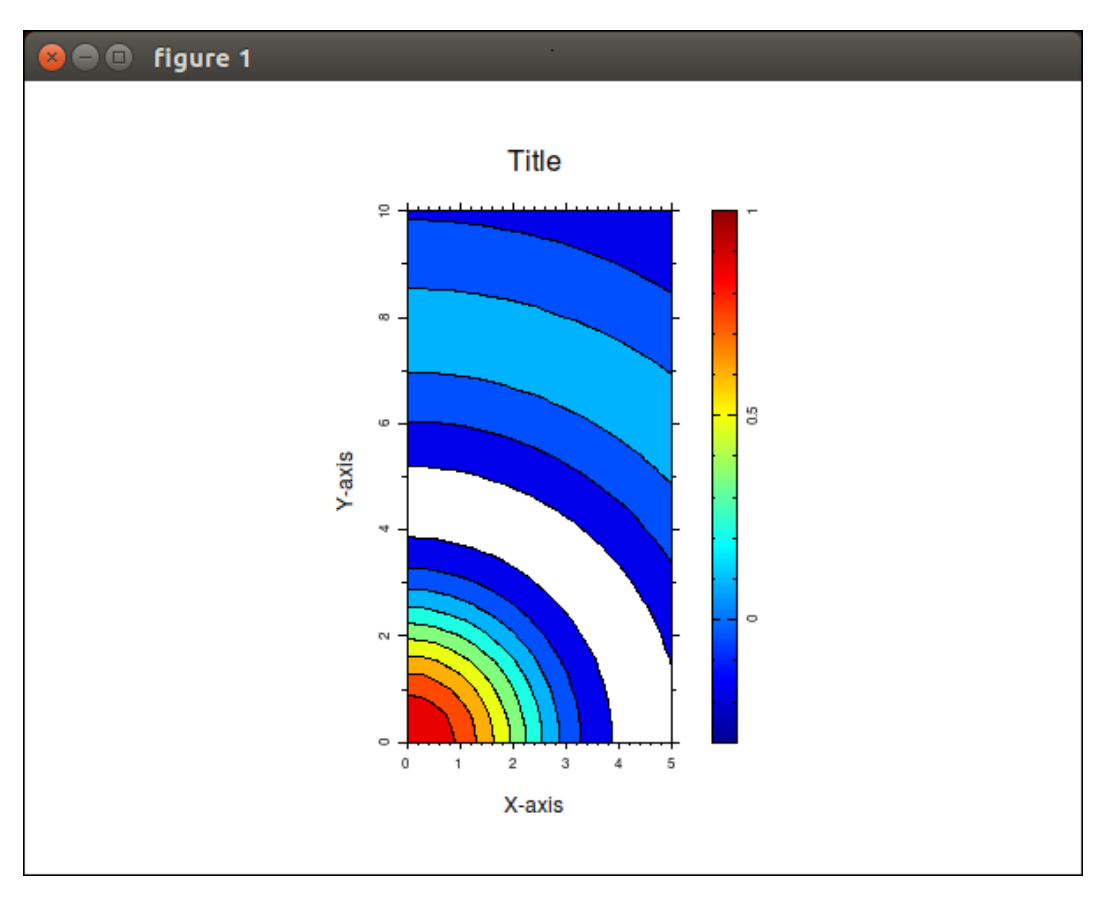

### Figure 16: output of ex. #5-5: msContour use

<span id="page-84-1"></span>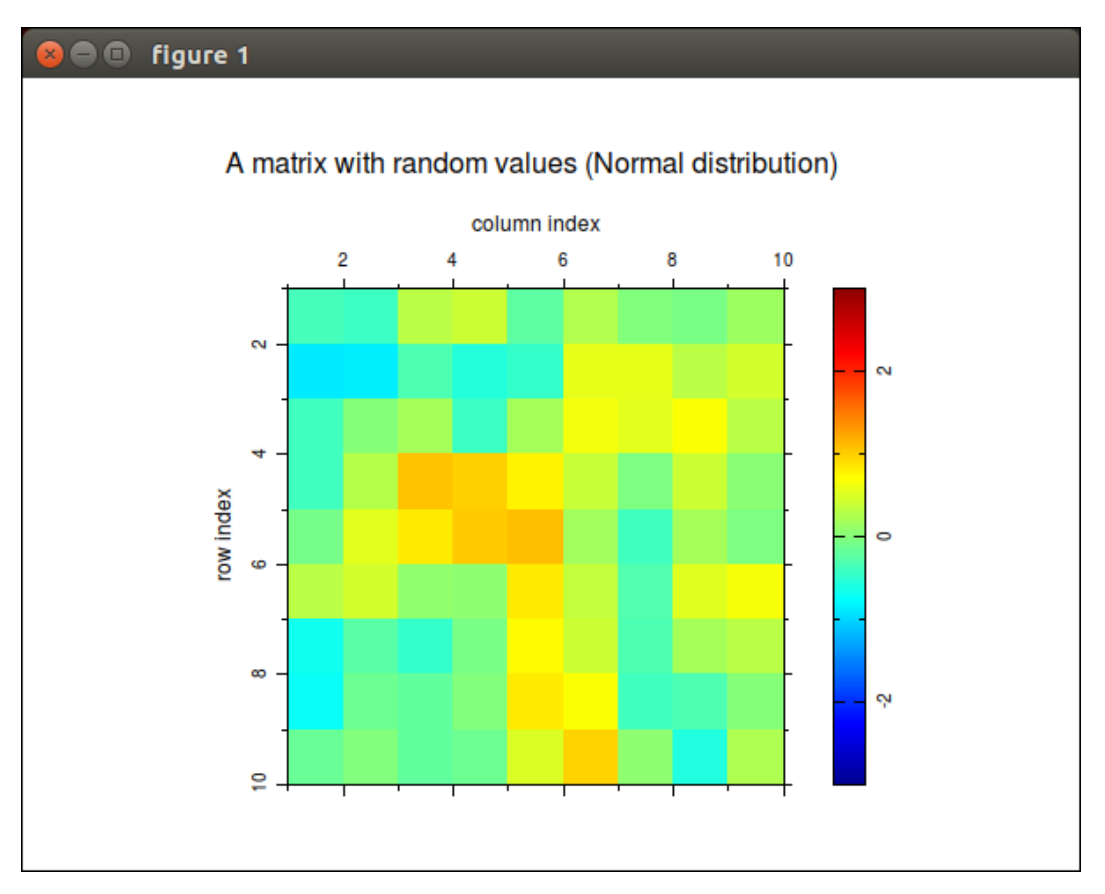

Figure 17: output of ex.  $#5-6$ : msPColor use (default shading, *i. e. flat*)

```
call msFigure(1)
call msColormap( "rainbow" )
call msAxis( "equal" )
x = mfrkandN(10)call msCAxis( [ -3.0d0, +3.0d0 ] )
call msShading( "interp" )
call msPcolor( x )
call msColorbar( "on" )
! set X-, Y-label and title
```
<span id="page-85-0"></span>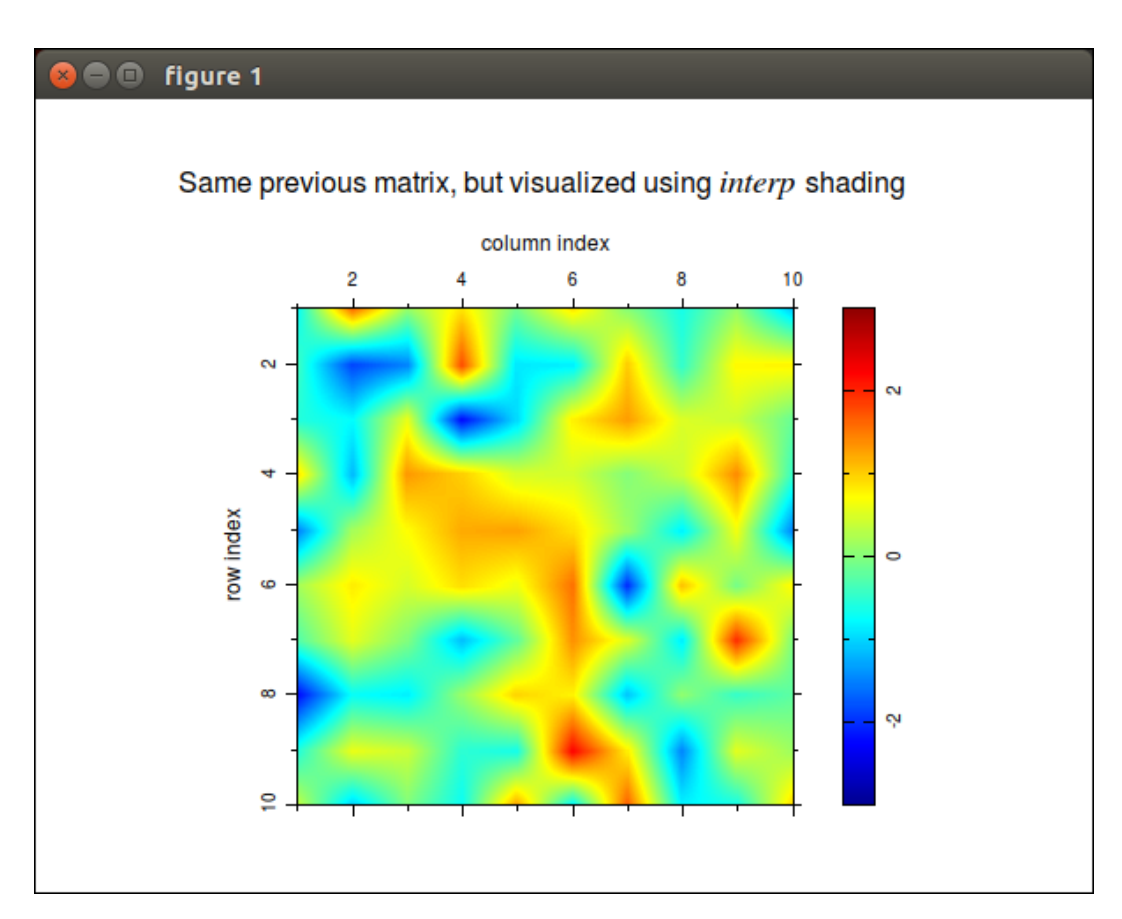

Figure 18: output of ex. #5-7: msPColor use (interp shading)

If you want to process 2D vector fields, you can use msQuiver and msStreamline. The first routine plots an arrow field, whereas the second one compute the streamline attached to a starting point (a streamline is a continuous line which is tangential to a given vector field).

 $\blacktriangleright$  Example #5-8: (see output plot in figure [19\)](#page-86-0)

```
call msFigure(4)
call msMeshGrid(mfOut(x,y), mfColon(0.0d0,2.0d0,0.2d0), &
                         .t. mfColon(1.8d0,0.0d0,-0.2d0) )
z = x * mfExp(-x **2 - y **2)call msGradient( mfOut(dx,dy), z, 0.2d0, 0.2d0 )
call msAxis( "equal" )
call msAxis( [ -0.1d0, 2.1d0, -0.1d0, 1.9d0 ] )
call msPlot( mf([0.,2.,2.,0.,0.]), mf([0.,0.,1.8,1.8,0.]), color='grey')
call msHold( "on" )
call msColormap( "rainbow" )
call msCAxis( mfExtrema(z) )
call msContour( x, y, z )
call msColorbar( "on", position="vert" )
! reducing matrices (x, y) to vectors
x = mfdet(x, 1, MF\_ALL)y = mfdet(y, MF\_ALL, 1)call msQuiver( x, y, dx, dy )
! set X-, Y-label and title
```
<span id="page-86-0"></span>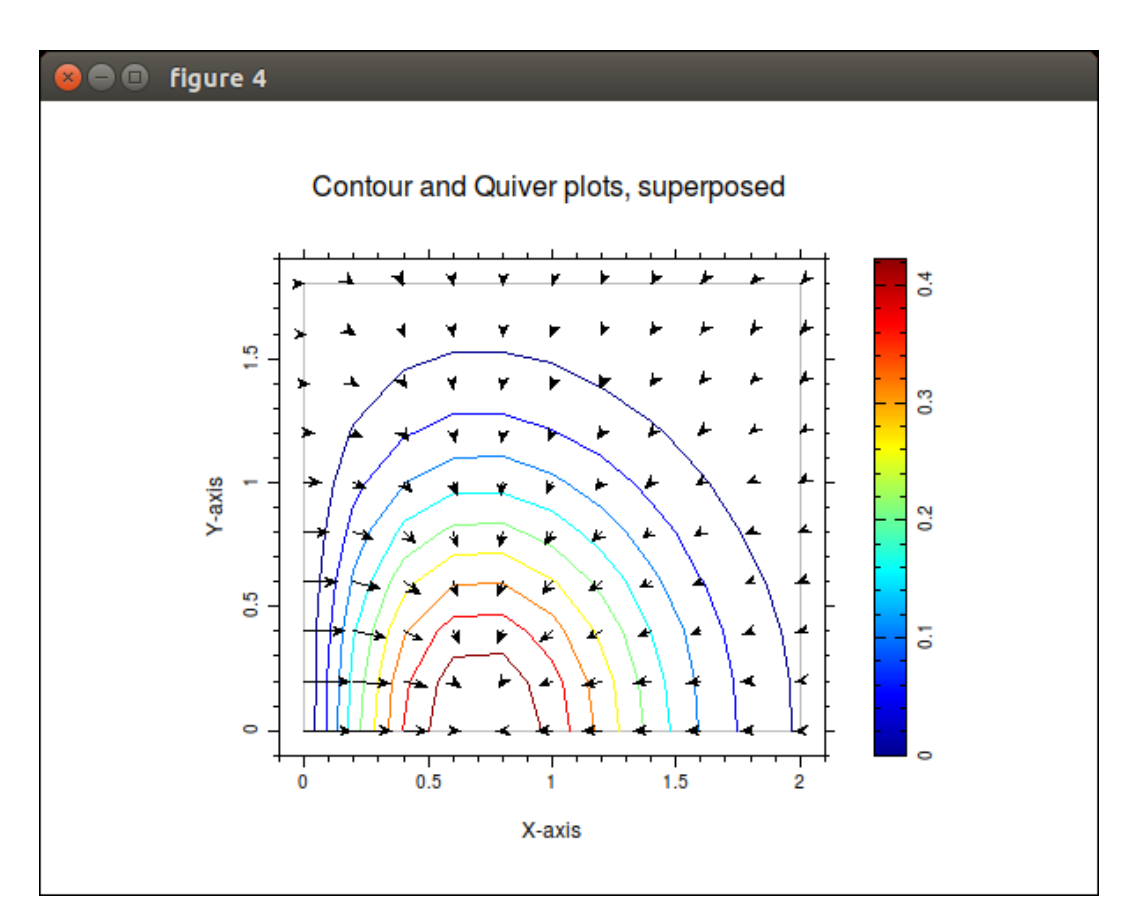

Figure 19: output of ex. #5-8: msQuiver use (superposed to the result of msContour)

 $\blacktriangleright$  Example #5-9: (see output plot in figure [20\)](#page-87-0)

```
call msFigure(5)
! Data contains a 2D vector field on a 5x5 square grid (initialization
! not shown). The N starting points are stored in the mfArray 'start'.
! drawing of the rectangular mesh
do k = 1, N
   call msPlot(x, mfGet(y,k)*mfOnes(1,N), color=[0.7d0,0.7d0,0.7d0])
end do
do k = 1, N
   call msPlot(mfGet(x, k) * mfOnes(1, N), y, color=[0.7d0, 0.7d0, 0.7d0])
end do
call msQuiver( x, y, ux, uy, arrow_head=1.0d0 )
call msPlot( mfGet(start,MF_ALL,1), mfGet(start,MF_ALL,2), "ob" )
call msStreamline( x, y, ux, uy, start, color="r", direction="forward" )
! set X-, Y-label and title
```
<span id="page-87-0"></span>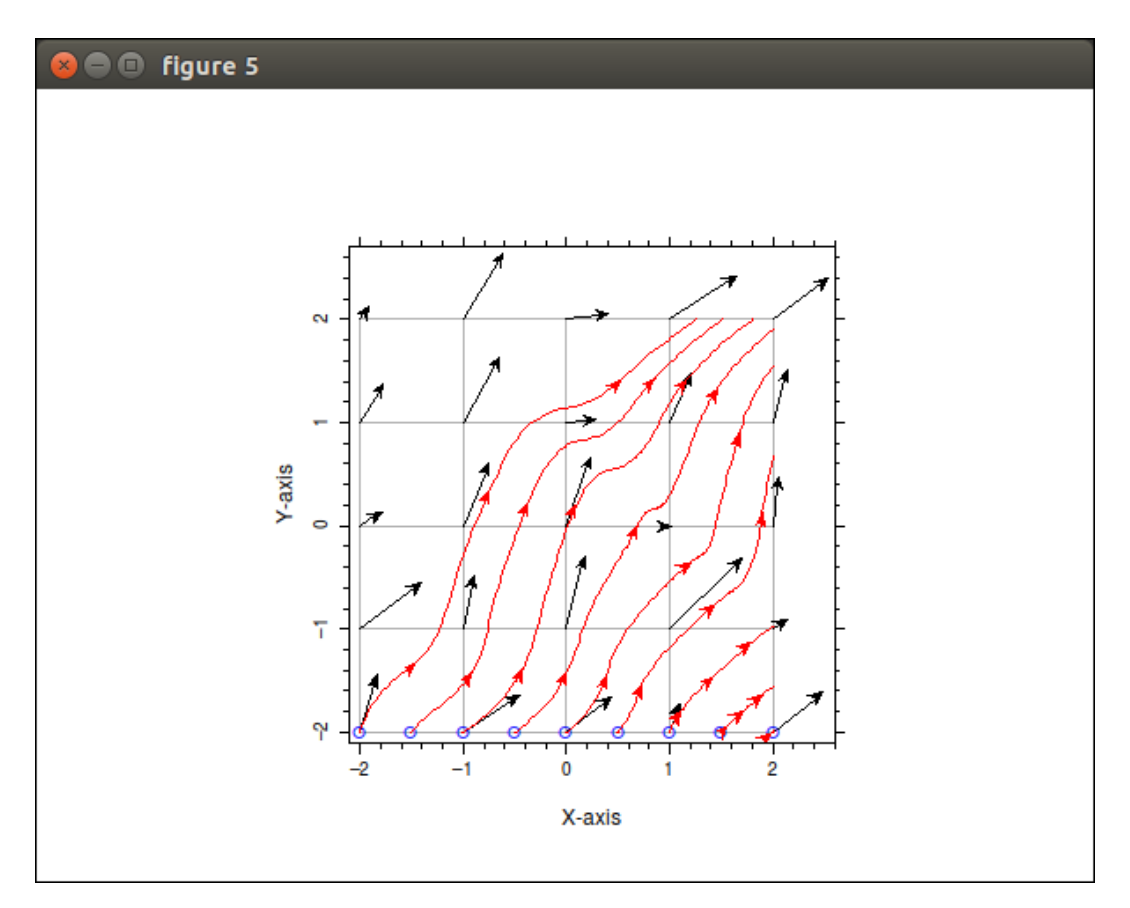

Figure 20: output of ex. #5-9: msStreamline use (superposed to the result of msQuiver)

The msPlotPSLG is used to display a PSLG structure. The following example just plot the PSLG defined in example #4-53.

 $\blacktriangleright$  Example #5-10: (see output plot in figure [21\)](#page-88-0)

```
call msFigure(1,size=[600,600])
call msCharInPixels( "on" )
call msAxisFontSize( char_height )
call msAxis( [ -0.1d0, 2.1d0, -0.1d0, 2.1d0] )
call msAxis( "equal" )
call msPlotPSLG( PSLG_domain, color=[0.75d0,0.75d0,0.75d0], &
              linewidth=4.5d0, &
              nod_num=.true., edg_num=.true., hol_num=.true. )
```
<span id="page-88-0"></span>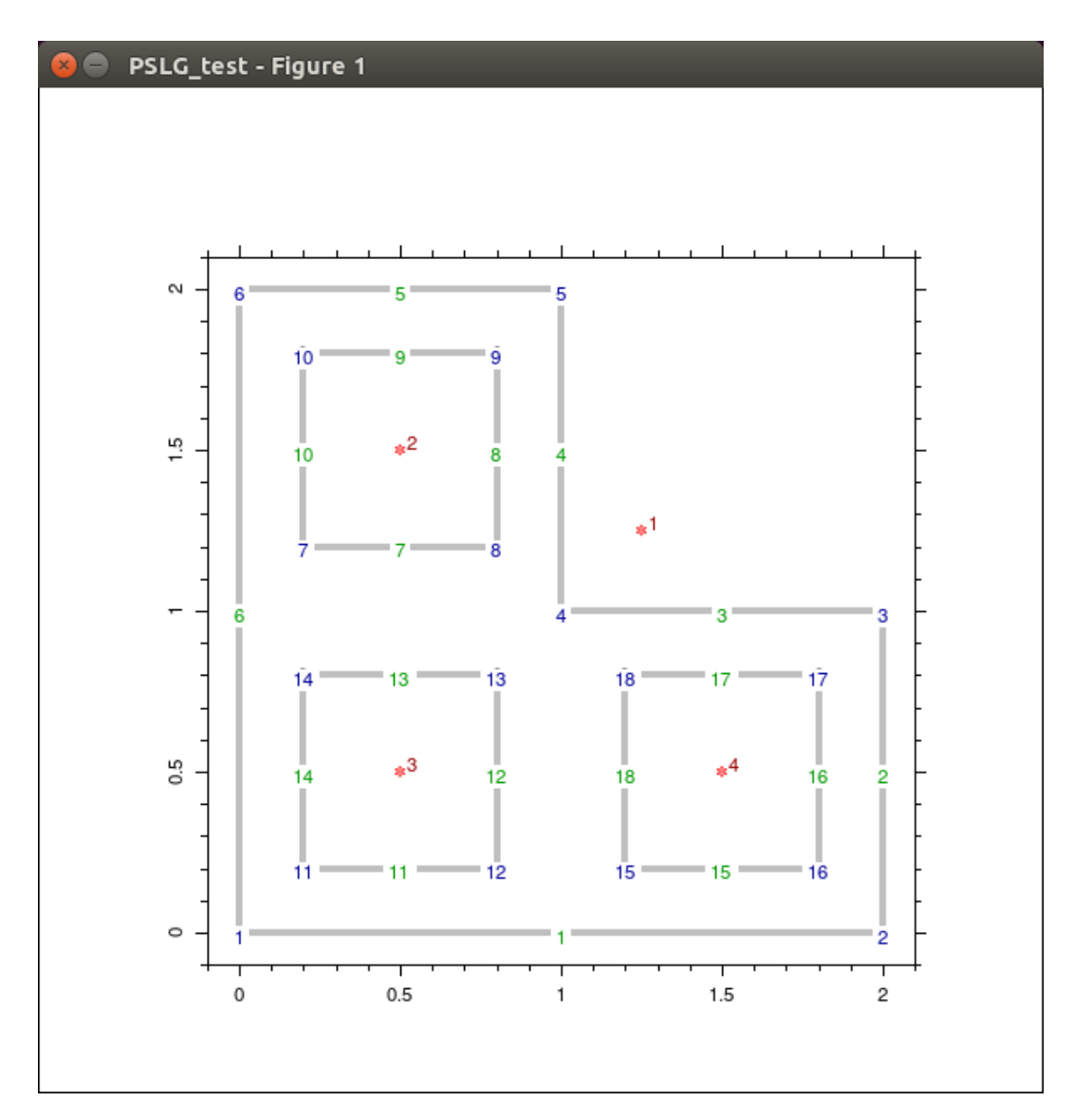

Figure 21: output of ex. #5-10: msPlotPSLG use (nodes are drawn in blue; boundary segments in green; holes in red)

The triangulation of the same PSLG domain is made as follows:

 $\blacktriangleright$  Example #5-11: (see output plot in figure [22\)](#page-89-0)

```
call msFigure(2,size=[600,600])
call msCharInPixels( "on" )
call msAxisFontSize( char_height )
call msAxis( [ -0.1d0, 2.1d0, -0.1d0, 2.1d0] )
call msAxis( "equal" )
call msDelaunay( mfOut(x,y,tri), PSLG_domain, theta_min=28.6d0, &
                area_max=0.1d0 )
call msBuildTriConnect( x, y, tri, tri_connect )
call msTriMesh( tri_connect, color=[0.75d0,0.75d0,0.75d0], &
               nod_num=.true., tri_num=.true., fac_num=.true. )
```
<span id="page-89-0"></span>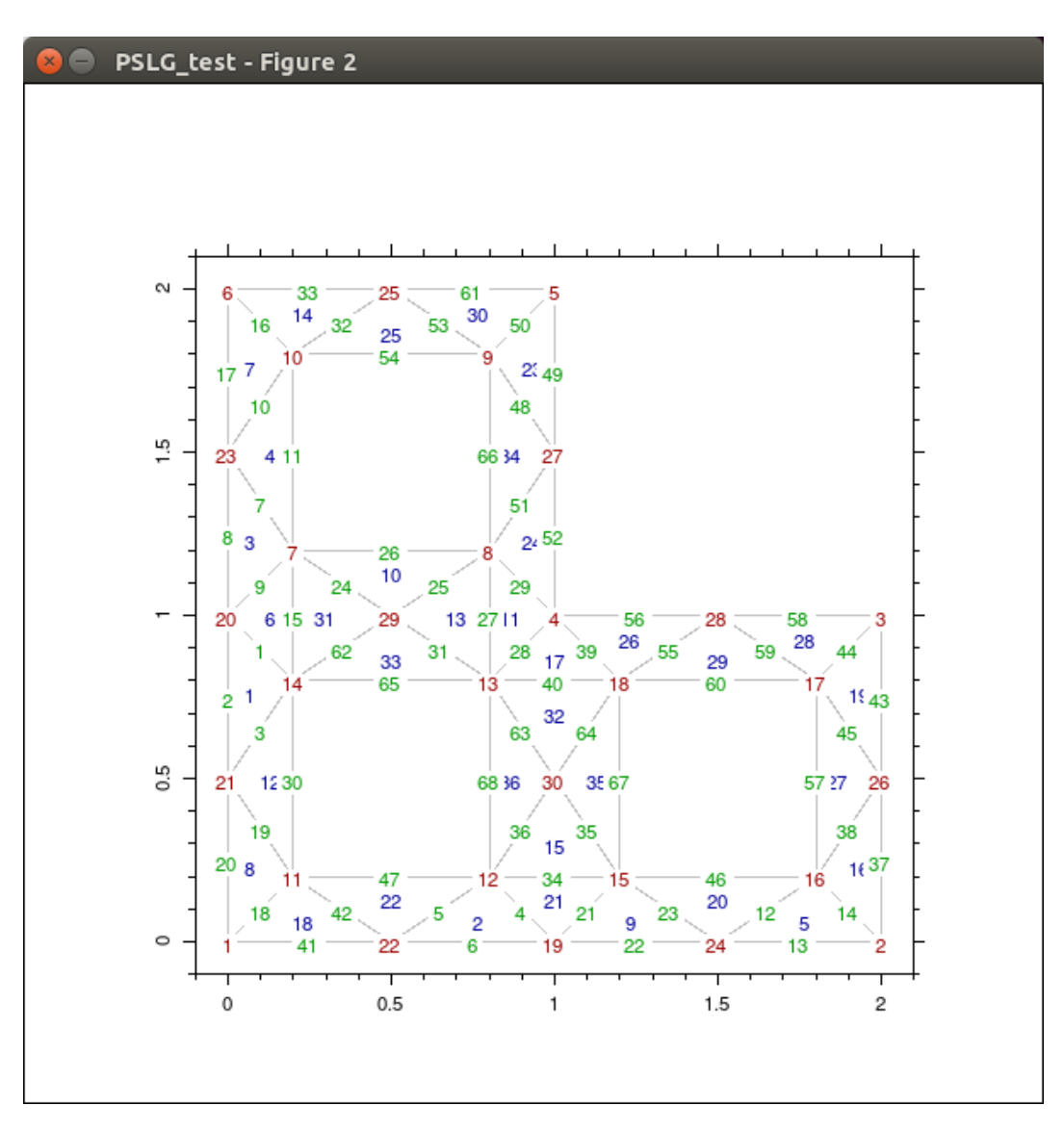

Figure 22: output of ex. #5-11: msTriMesh use, after a Delaunay triangulation (triangles are drawn in blue; nodes in red; faces in green)

The four previous routines (msPcolor, msContour, msContourF, msQuiver and msStreamline) work only for 2D regular data. Other routines are available when data are spread on an irregular 2D grid: msTriPcolor, msTriContour, msTriContourF, msTriQuiver and msTriStreamline.

 $\blacktriangleright$  Example #5-12: (see output plot in figure [23\)](#page-91-0)

```
call msFigure(1)
call msColormap( "rainbow" )
call msAxis( "equal" )
x = [ 0.05d0, 1.05d0, 1.0d0, -0.05d0, 0.5d0 ]y = [ 0.0d0, -0.05d0, 1.0d0, 0.95d0, 0.5d0 ]
z = x + ycall msDisplay( .t.(x .vc. y .vc. z), "nodes (x, y, value)" )
tri = mfDelaunay( x, y )
call msDisplay( tri, "triangles" )
call msCAxis( [ 0.0d0, 2.0d0 ] )
call msTriMesh( x, y, tri, color=[0.75d0,0.75d0,0.75d0] )
call msAxis( [ -0.1d0, 1.1d0, -0.1d0, 1.1d0 ] )
call msHold( "on" )
call msTriContour( x, y, z, tri, linewidth=2.0d0 )
call msColorbar( "on" )
```
 $\triangleright$  Output of ex. #5-12:

```
nodes (x, y, value) =0.0500 0.0000 0.0500
  1.0500 -0.0500 1.0000
 1.0000 1.0000 2.0000
 -0.0500 0.9500 0.9000
  0.5000 0.5000 1.0000
triangles =
  4 1 5
  5 2 3
  2 5 1
  5 3 4
```
 $\blacktriangleright$  Example #5-13: (see output plot in figure [24\)](#page-92-0)

<span id="page-91-0"></span>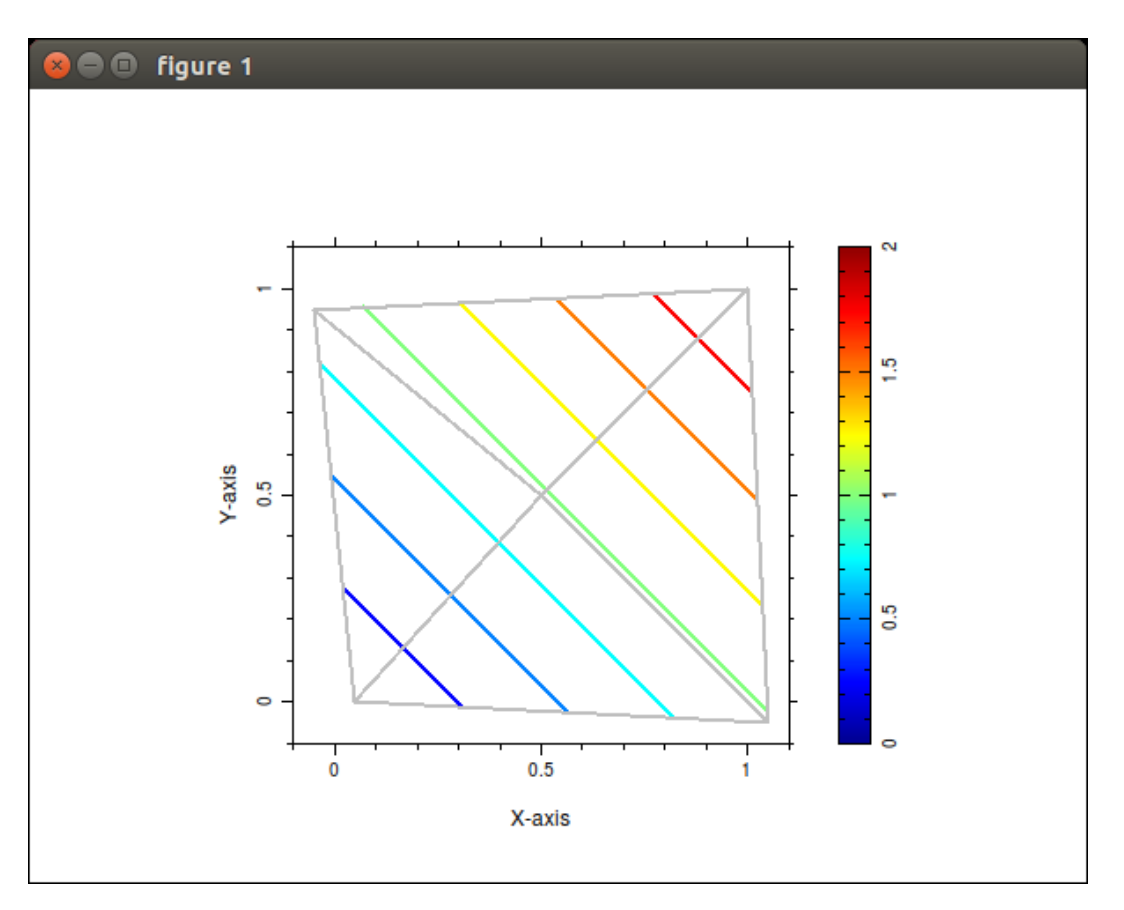

Figure 23: output of ex. #5-12: msTriContour use

```
call msFigure(1)
call msColormap( "rainbow" )
call msAxis( "equal" )
x = [ 0.05d0, 1.05d0, 1.0d0, -0.05d0, 0.5d0 ]y = [ 0.0d0, -0.05d0, 1.0d0, 0.95d0, 0.5d0 ]
z = x + ycall msDisplay( .t.(x .vc. y .vc. z), "nodes (x, y, value)" )
tri = mfDelaunay( x, y )call msDisplay( tri, "triangles" )
call msAxis( [ -0.1d0, 1.1d0, -0.1d0, 1.1d0 ] )
call msCAxis( [ 0.0d0, 2.0d0 ] )
call msShading( "interp" ) ! default is flat
call msTriPcolor( x, y, z, tri )
call msHold( "on" )
call msTriMesh( x, y, tri, color=[0.75d0,0.75d0,0.75d0] )
call msColorbar( "on" )
```
 $\triangleright$  Output of ex. #5-13:

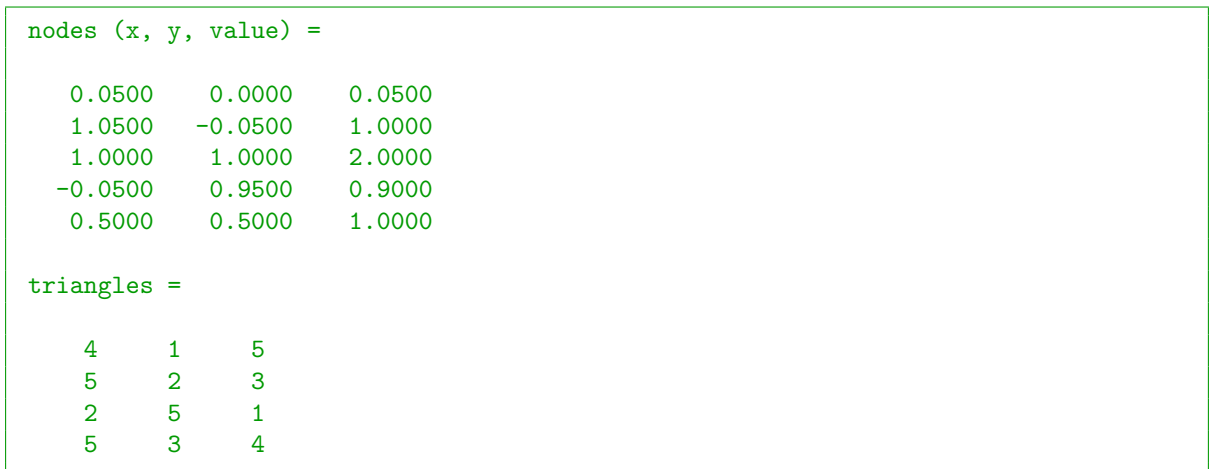

<span id="page-92-0"></span>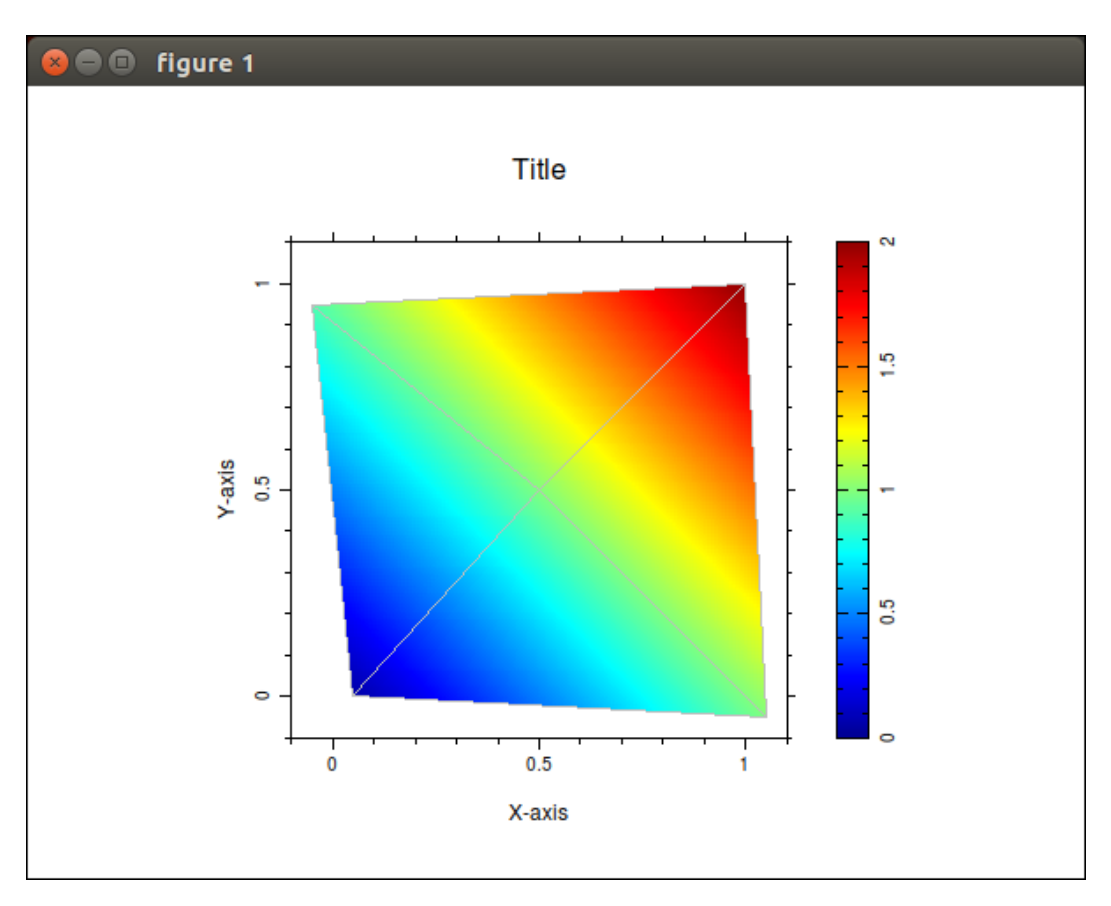

Figure 24: output of ex. #5-13: msTriPColor use

In order to display bitmap images with msImage, you must first load the image by using mfImRead.

 $\blacktriangleright$  Example #5-14: (see output plot in figure [25\)](#page-93-0)

```
! character(len=80) :: image_name
! type(mfArray) :: image, cmap
call msFigure(1)
call msAxis( "equal" )
image_name = "images/XPM_image.xpm"
call msImRead( mfOut(image,cmap), trim(image_name) )
call msColormap( cmap )
call msImage( image )
call msTitle( trim(image_name) )
```
<span id="page-93-0"></span>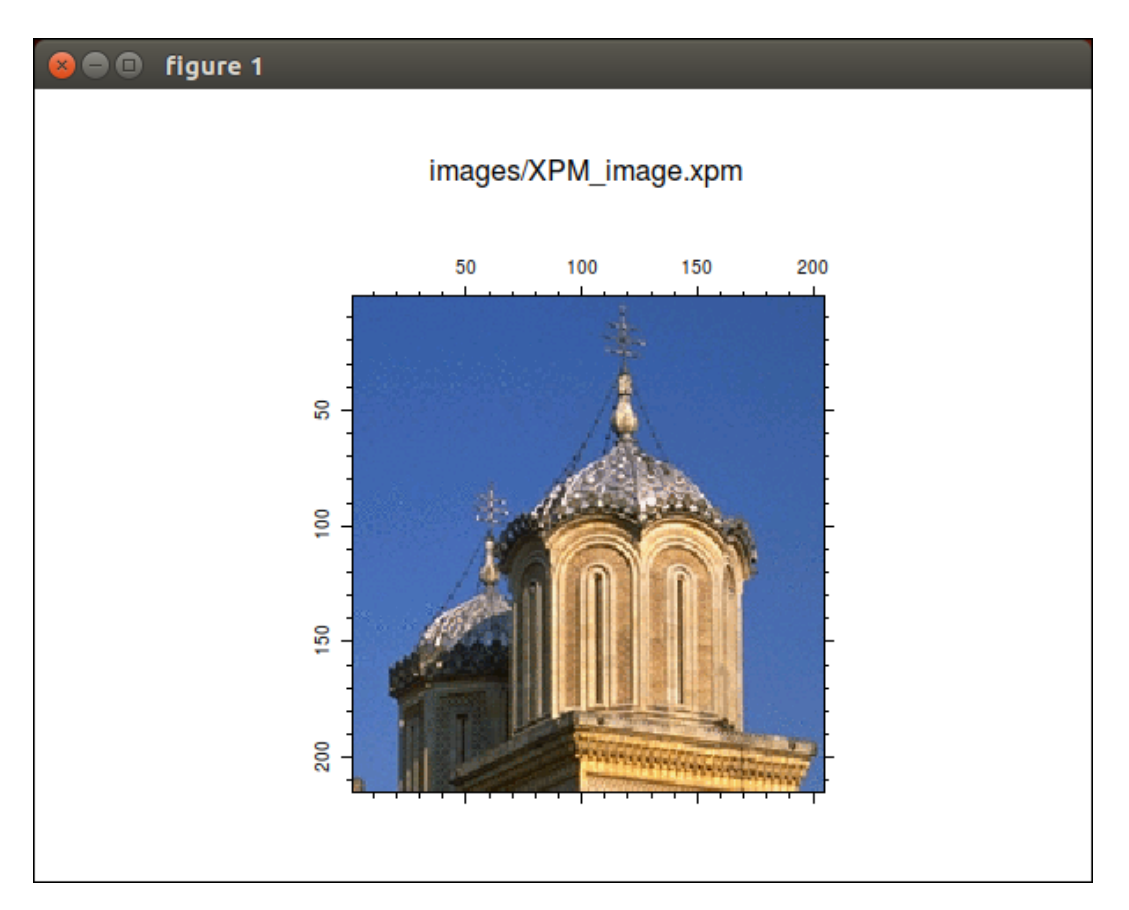

Figure 25: output of ex. #5-14: msImage use

Transparency can be set in your image by two ways:

- 1. for the real valued pixels storing scheme, set a color (in the colormap cmap) to the triplet (NaN,  $NaN$ ,  $Na$  $\overline{N}$ ).
- 2. for the indexed pixels storing scheme, set an element of the mfArray image to NaN.

msPlotHist can be used to build and plot histograms.

 $\blacktriangleright$  Example #5-15: (see output plot in figure [26\)](#page-94-0)

```
! integer :: n_max, n, nbin
! real(kind=MF_DOUBLE) :: hope
n max = 1.0e7
n = 1.0e6nbin = 60hope = dble(n)/dble(nbin)call msFigure(2)
x = mfRandN(n, 1)
call msPlotHist( mfOut(), x, -3.0d0, 3.0d0, nbin )
call msHold( "on" )
x = mflinspace(-3.0d0, 3.0d0, 500)y = 0.10*n/sqrt(2.0d0*MF_PI)*mfExp(-0.5d0*x**2)call msPlot(x, y, "--r")
call msXlabel("Value"); call msYLabel("N")
call msTitle( "Normal Distribution" )
```
<span id="page-94-0"></span>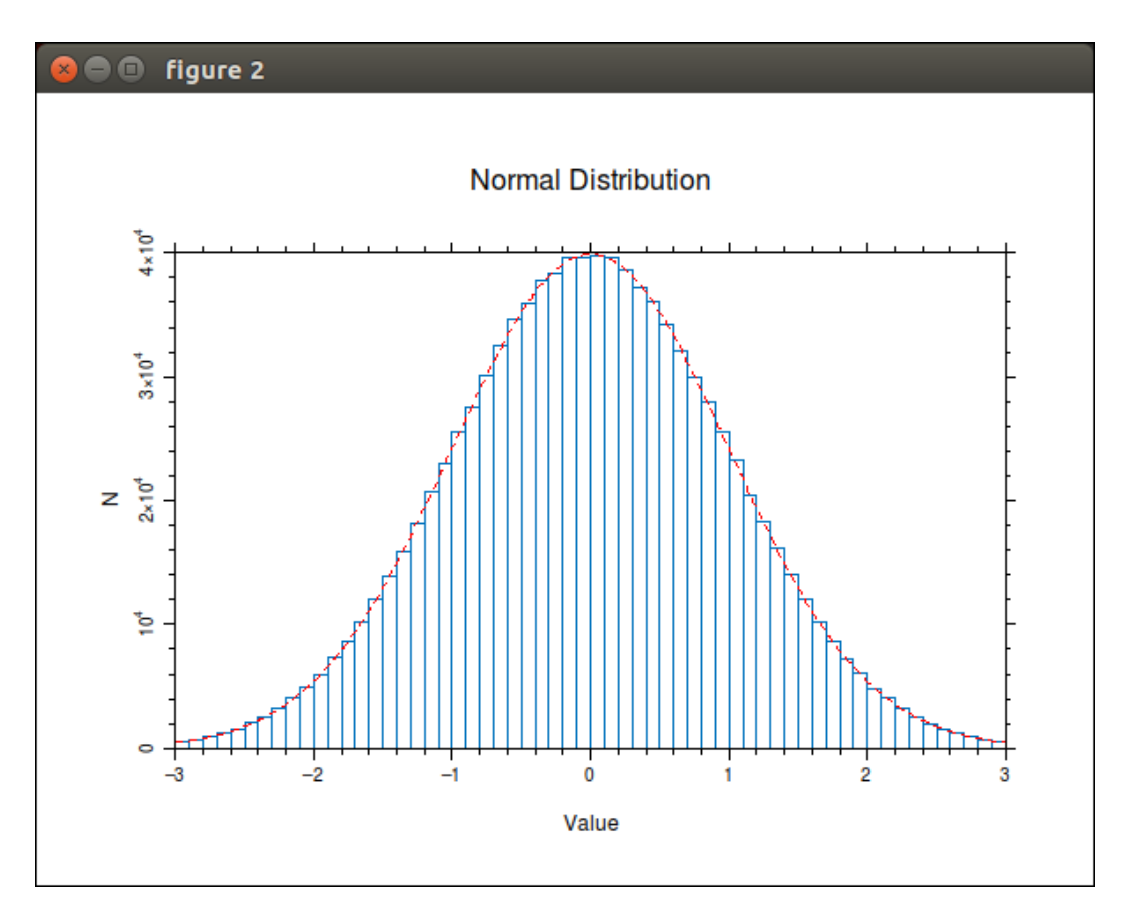

Figure 26: output of ex. #5-15: msPlotHist use

msSpy is exclusively used to plot the pattern of a sparse mfArray.

```
\blacktriangleright27)
```

```
A = mfLoadSparse( "data/C.csc", format="CSC" )
call msSpy( A )
! set title
```
<span id="page-95-0"></span>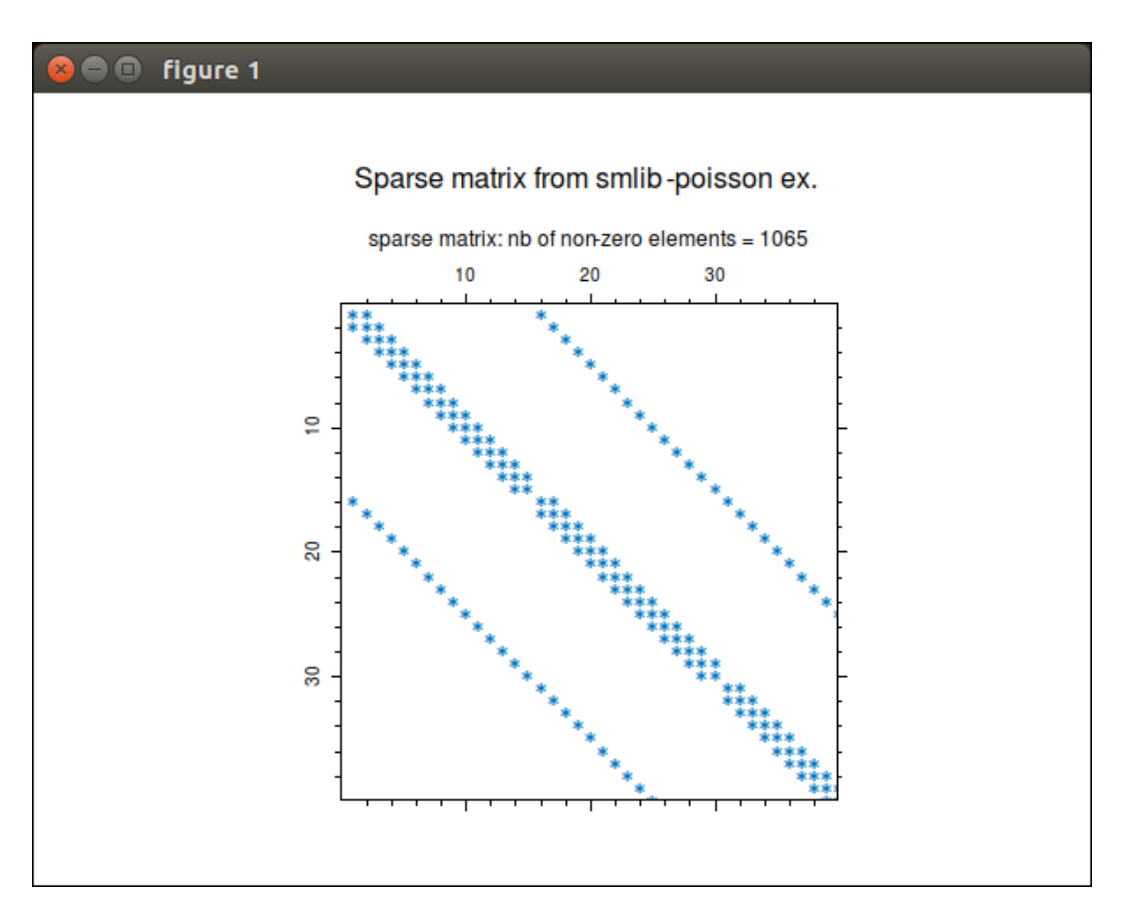

Figure 27: output of ex. #5-16: msSpy use tp visualize a 225x225 sparse matrix (zoom)

### 5.5 Changing Orientation/Transposition of Matrix Data

Consider some 2D numerical data that you want to visualize with some Muesli routines as msPColor or msContour. The numerical data is most of times stored in an mfArray, that is a 2D matrix. You can use the above-mentioned routines directly on the mfArray, without providing explicit coordinates (X, Y): by default, the  $(i, j)$  matrix indices will be mapped to the axes  $(-Y, X)$  of the figure, so data visualization will be coherent with the matrix layout. If this orientation is not appropriate, you have two different ways:

- 1. use the .t. transposition operator, and/or the transformation routines mfFlipLR, mfFlipUD and mfRot90, to modify the matrix data itself;
- 2. or, provide explicit coordinates  $(X, Y)$  of each data point, *i.e.* use matrix coordinates.

In what follows, we explain in details the second way, and more specifically how to generate the matrix coordinates via the msMeshGrid routine. Note that the same considerations apply to treat vector fields (couples of 2D numerical data) that can be visualized by msQuiver or msStreamline.

Of course, if you want to have a non-linear mapping between the matrix indices  $(i, j)$  and the coordinates of the axes  $(X, Y)$ , the only possibility is to use matrix coordinates. The usual procedure is (a) to generate the rectangular matrices  $(X, Y)$  by calling the msMeshGrid routine and (b) to apply some function to these coordinates by use of mfGridFun.

#### 5.5.1 Matrix Orientation in Practice

Let's consider that a matrix data M. Without loss of generality, we can restrict it to the  $2 \times 2$  matrix, which can also be represented by pseudo-colors (as would the msPColor routine):

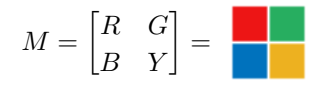

There are only 8 different representations of the matrix  $M$  (keeping the same relative position between the elements), 4 of the original matrix, and 4 others from its transpose. They are summarized in the following table:

The different matrix coordinates  $(X, Y)$  shown in Table [1](#page-97-0) can be easily obtained by using the msMeshGrid routine with the generator vectors given in the last column.

For example: most of the time, you want to visualize a matrix with the same orientation as shown by a text editor, i. e. the first line of the matrix at the top of the figure. Suppose that the coordinates of the data points extend to  $[X_{min},...,X_{max}]$  for X (columns) and to  $[Y_{min},...,Y_{max}]$  for Y (rows), then the following command should be used to generate the appropriate coordinates X and Y:

> $v_x = mflinSpace(x=min, x_max, N)$  $v_y = .t$ . mfLinSpace(y\_max,y\_min,N) call msMeshGrid( mfOut(X,Y), v\_x, v\_y )

where N is the number of coordinates points for each direction. Note that the second generator vector is inverted, as specified in the first row of Table [1.](#page-97-0) Then you can visualize the pseudo-colors of your matrix by the call

call msPColor( X, Y, Z )

or even, more simply, by using the generator vectors (this avoids the call of msMeshGrid above)

call msPColor( v\_x, v\_y, Z )

assuming that your matrix data is stored in the mfArray Z.

<span id="page-97-0"></span>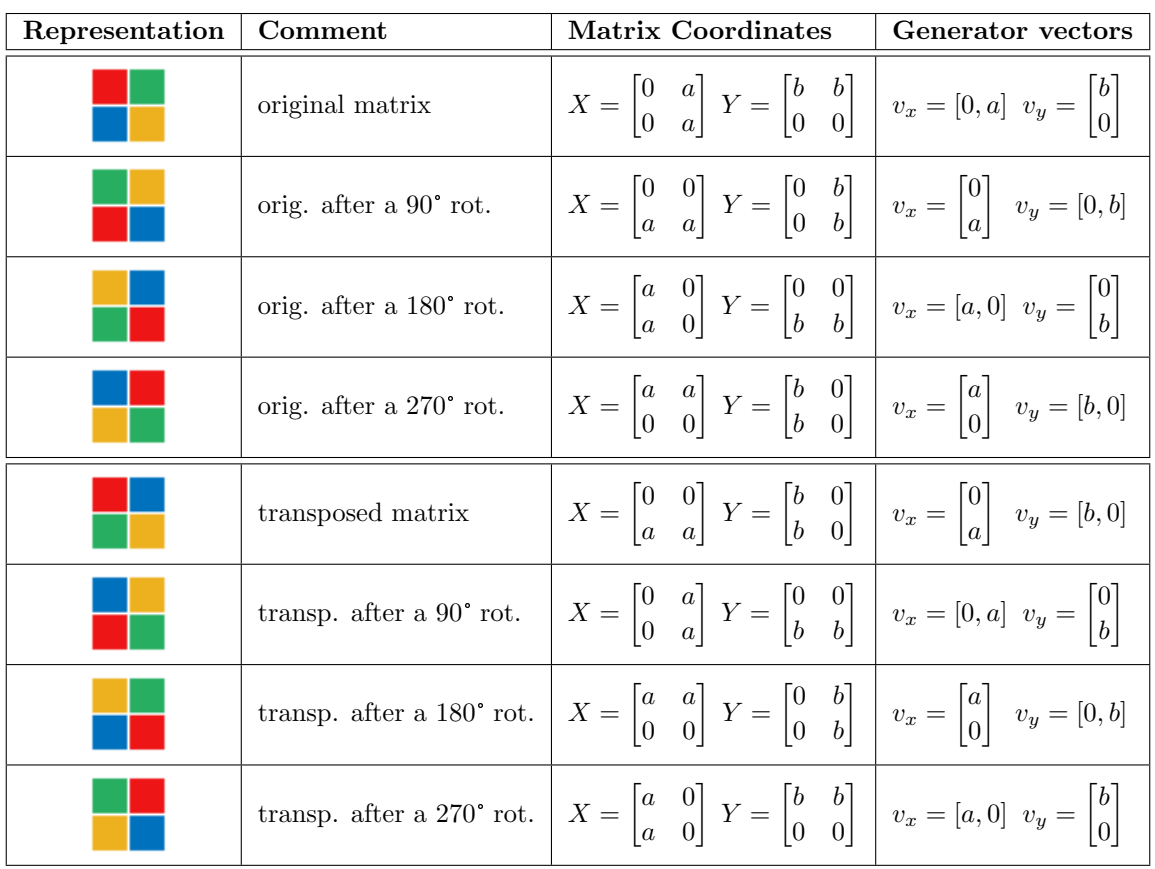

Table 1: The eight possible representations for the same matrix data  $M$ . Here the intervals  $[0, a]$  and  $[0, b]$  used in the coordinates are for the sake of simplicity; in reality, they should be replaced by  $[X_{min}, \ldots, X_{max}]$  for X, and by  $[Y_{min}, \ldots, Y_{max}]$  for Y

### 5.6 Interactive Routines

Interactive routines are those which require the user intervention:

- − msPan translates the axes of the current figure;
- − msZoom changes the axes scaling of the current figure;
- − msPanAndZoom does both scrolling and zooming in the current figure;
- − mfGinput returns in an mfArray the coordinates of the clicked point; optionally, you can get which mouse button has been used, or which keyboard key has been pressed; the other form msGinput has even more capabilities;
- − mfGinputRect returns in an mfArray the bounding box of the drawn rectangle;
- − msMoveLegend moves the legends frame inside the axes;
- − msMoveGrObj allows the user to move some types of graphic objects with the mouse.

In a standard usage, the mouse is used to move the pointer and its five buttons may be detected. When the mouse is not present, the user can use some letters of the keyboard to emulate the mouse:

- − capital L for the left button;
- − capital M for the middle button;
- − capital R for the right button;
- − 2 for scroll up (with the wheel);
- − 8 for scroll down (with the wheel).

Moreover, be aware that a click of the mouse leads to two different X11 events: a MouseDown event followed by a  $MouseUp$  one. Knowing that, you will have to type two keys to simulate a click: for example, a left-button click is emulated by typing L followed by any key. On the contrary, the mouse wheel generates only one X11 event, like ordinary keys of the keyboard.

<span id="page-98-0"></span>To help you to take appropriate actions, as usual, the pointer changes its shape on the screen. Table [2](#page-98-0) shows the different pointer shapes.

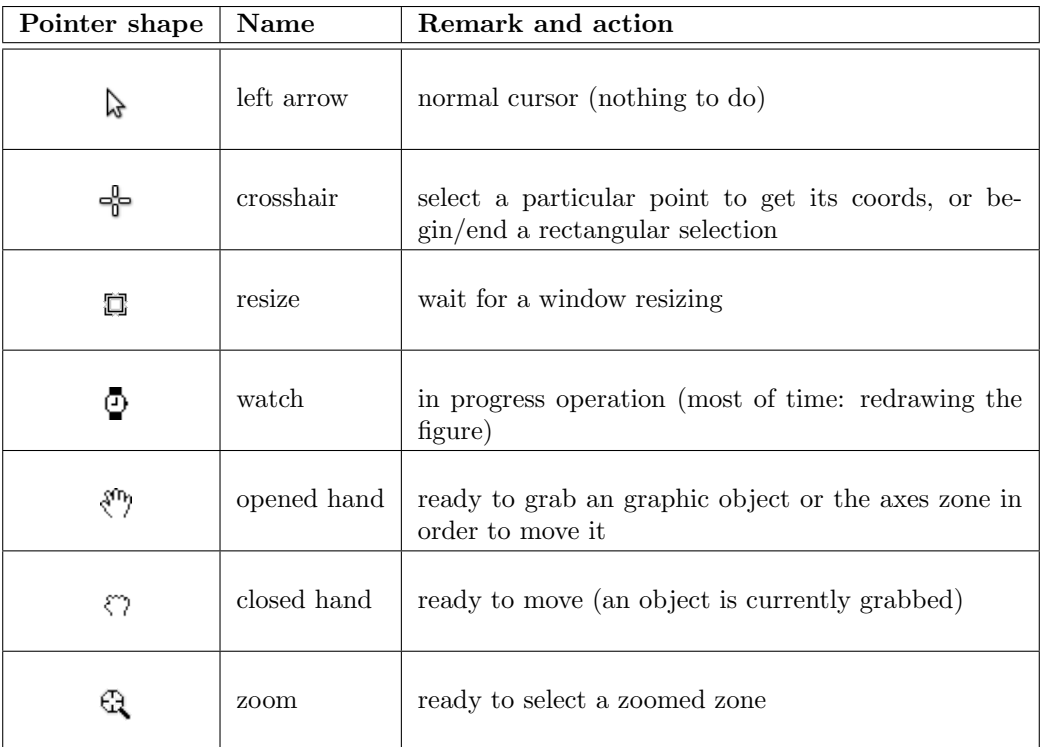

Table 2: The different shapes of the pointer, which depends on the context and the interactive routine used.

As noted in the *Muesli Reference Manual* (at the page describing the msMoveGrObj routine), switching from one workspace to another may break the interaction between the mouse and your Muesli program.

# 5.7 Annotating a Figure

You may add some additional decorations to a figure, with the use of  $msText$ ,  $msXLabel$ ,  $msYLabel$  and msTitle. Here is an example.

 $\blacktriangleright$  Example #5-17: (see output plot in figure [28\)](#page-99-0)

```
! character(len=72) :: string
call msFigure(1)
! before annotate, the axes must exist
call msAxis( [ -0.05d0, 1.05d0, -0.05d0, 1.05d0] )
string = "color = 'indian red', inclined at 30 degrees"
call msText( 0.0d0, 0.0d0, trim(string), angle=30.0d0, &
            height=2.0d0, color="indian red" )
call msHold( "on" )
call msText( 0.1d0, 0.85d0, "RGB=[0.2,0.3,0.7]", angle=-20.0d0, &
            height=2.0d0, color=[0.2d0,0.3d0,0.7d0] )
call msTitle( "The title" )
call msXLabel( "X-axis" )
call msYLabel( "Y-axis" )
```
<span id="page-99-0"></span>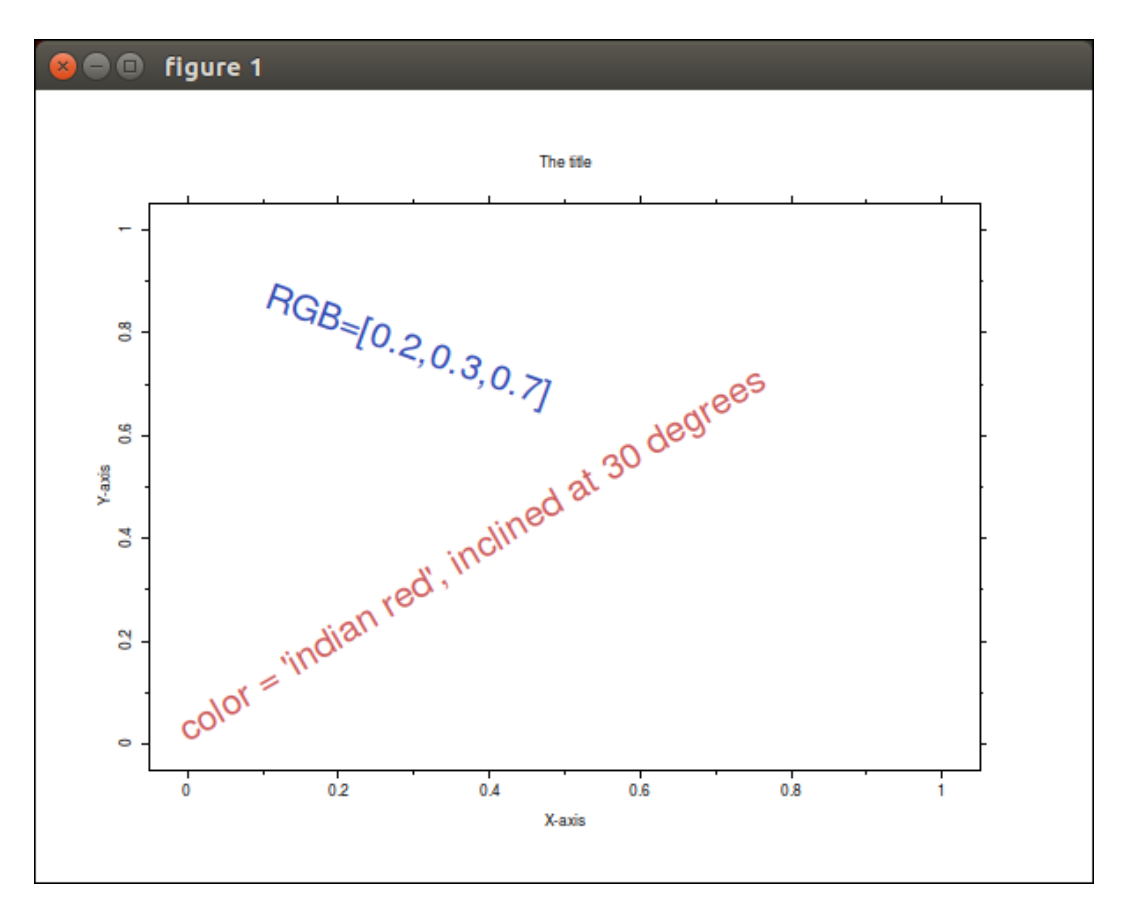

Figure 28: output of ex. #5-17: annotations on a figure

If you have multiple curves plotted in the same figure, you can also use the msLegend to add some legend to the curves; up to six curves are supported. An example can be found below.

 $\blacktriangleright$  Example #5-18: (see output plot in figure [29\)](#page-100-0)

```
call msFigure(1)
call msAxis( [ -0.1d0, 1.1d0, -0.1d0, 1.1d0 ] )
call msHold( "on" )
x = [ 0., 0.333, 0.333, 0.666, 0.666, 1.]y = [ 0., 0., 0.6, 0.6, 0.1, 0.1 ]call msPlot( x, y, "b" )
x = [ 0., 0.25, 0.25, 0.5, 0.5, 1. ]y = [ 0.5, 0.5, 0.1, 0.1, 0.25, 0.25 ]
call msPlot(x, y, "r--")
x = [ 0., 0.15, 0.15, 0.75, 0.75, 1. ]y = [ 0.3, 0.3, 0.2, 0.2, 0.4, 0.4 ]call msPlot( x, y, "mo-" )
x = mfLinSpace( 0.0d0, 1.0d0, 25 )
y = 0.333d0 + 0.333d0*mfSin( 2*MF_PI*x )
call msPlot( x, y, "k+" )
call msText( 0.05d0, 0.05d0, "Hello", height=2.0d0 )
call msLegend( "blue polyline", "red dashed line", &
              "magenta marked line", "black crossed sine" )
```
<span id="page-100-0"></span>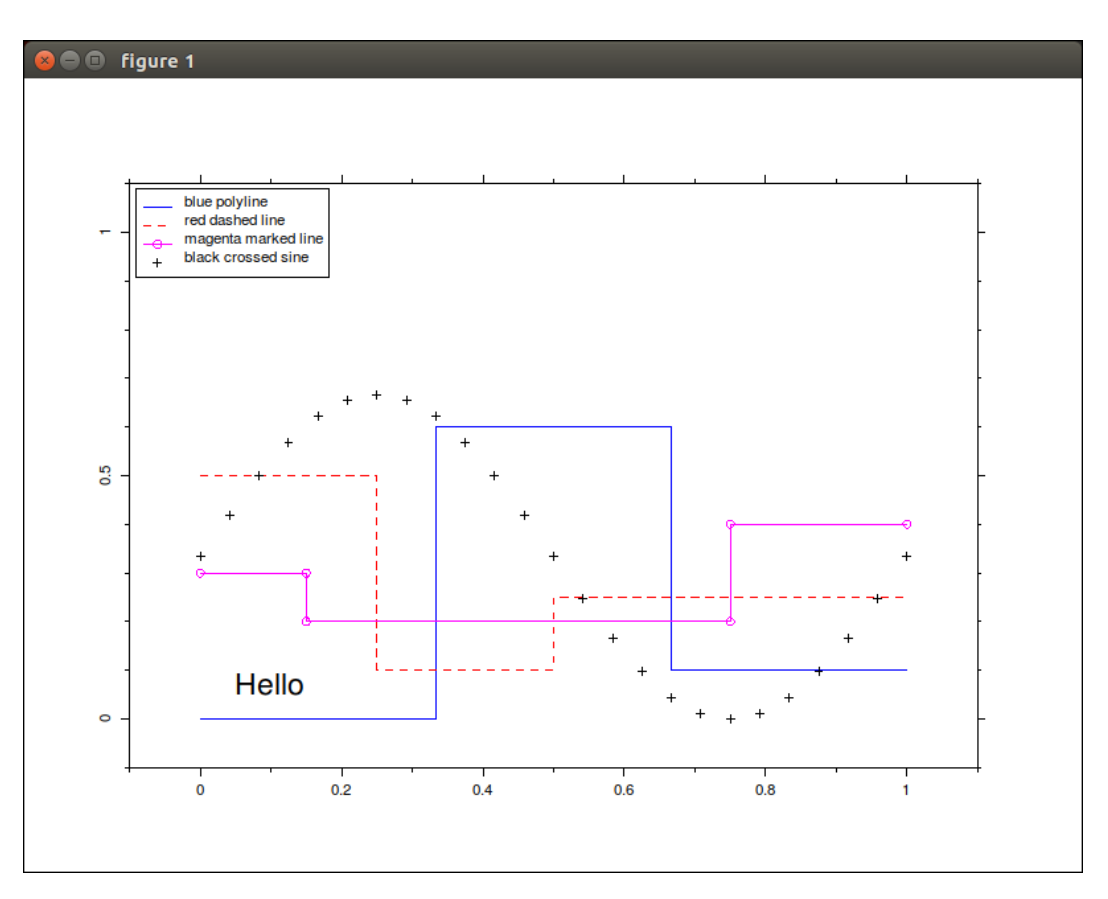

Figure 29: output of ex. #5-18: displaying legends to curves

Once drawn on the figure, this legends frame can be interactively moved via the msMoveLegend. By default, the legends frame is drawn near the top left corner.

Finally, msClf clears the current figure but doesn't close its window.

#### 5.8 Text, Symbols and Fonts

In this section, we describe how characters can be displayed in a figure.

Letter's and symbol's display is essentially done by the following routines, described in the previous section: msText, msXLabel, msYLabel and msTitle. They all accept a character string as argument.

#### 5.8.1 About the Character Sets used

The abovementionned character string contains usually ASCII encoded characters (ASCII set comprises 128 characters in all: most of them are glyphs, but there are also 32 non printable characters).

But the string argument of the text routines supports also 8-bits encoded characters, namely the ISO-8859-1 – or Latin-1 – character set (called for short "charset"). It adds, to the 128 ASCII letters, other symbols and accentuated letters, mainly for european languages. By default, MUESLI suppose that the strings are in this charset; it also accepts UTF-8 character string (some symbols are coded on two or three characters), but you must explicitely tell this to MUESLI by calling the msSetCharEncoding routine. However, only glyphs which correspond to Latin-1 characters will be actually displayed.

 $\blacktriangleright$  Example #5-19: (see output plot in figure [30\)](#page-103-0)

```
! assuming that this code is stored in an ISO-8859-1 encoded file.
call msFigure(1)
call msAxis( "off" )
call msText( 0.0d0, 0.6d0, &
      "É È Ç À Ù Û Ü Î Ï Ô e è ç à ù û ü î ï ô", height=2.0d0 )
call msText( 0.0d0, 0.4d0, &
      \mathbb{R} \tilde{A} \tilde{A} \tilde{A} \tilde{B} \tilde{B} \tilde{B} \tilde{B} \tilde{B} \tilde{Y} \tilde{B} \tilde{B} \tilde{B} \tilde{B} \tilde{B} \tilde{B} \tilde{B} \tilde{B} \tilde{B} \tilde{B} \tilde{B} \tilde{B} \tilde{B} \tilde{B} \tilde{
```
#### 5.8.2 Greek Alphabet and other Symbols

Greek letters are available either via the short escaped sequence:  $\gtrsim g l$ , where l is a latin letter, or via the more explicit  $\qquad$ (*greek letter name*) escaped sequence inside the character string, as in the table [3.](#page-102-0)

Commonly used symbols are summarized in the table [4.](#page-102-1)

26 graph markers are also available via two possible escaped sequences:

- 1. a short way:  $\text{Mnn}$  (*i.e.*  $\text{MO1}$  to  $\text{M26}$ );
- 2. using the explicit long names: \Star, \Circle, \TriangleUp, \SquareFilled, \DiamondFilled, etc. See the complete list of the names in the legend of figure [31.](#page-103-1)

The graph markers *must be called* from the msPlot command, not from the msText command. They are drawn on figure [31.](#page-103-1) The 8 filled markers (14 to 21) may be printed with a small white border around them, useful when a number of markers overwrite themselves: use a negative number  $(i.e. -14$  to  $-21)$ .

Lastly, concerning the layout of the characters, you may refer to the table [5](#page-104-0) for producing superscript, subscript and superposition of characters (note that  $\u$  and  $\d$  should always be used in pairs) and also fine tuning for spaces between characters.

#### <span id="page-101-0"></span>5.8.3 Fonts available

There are four different fonts; they are:

- − normal, abbreviated by the letter n (or N for bold); this is the default font. It is a sans-serif font (like Helvetica).
- $-$  roman, abbreviated by the letter r (or R for bold). It is a serif font, like Times.

<span id="page-102-0"></span>

| Greek letter   | explicit escaped sequence | short escaped sequence |
|----------------|---------------------------|------------------------|
| $\alpha$       | $\langle$ (alpha)         | \ga                    |
| $\beta$        | \(beta)                   | \gb                    |
| $\gamma$       | \(gamma)                  | \gg                    |
| $\delta$       | $\setminus$ (delta)       | \gd                    |
| $\epsilon$     | \(epsilon)                | \ge                    |
| $\zeta$        | $\setminus$ (zeta)        | \gz                    |
| $\eta$         | $\setminus$ (eta)         | $\gtrsim$              |
| $\theta$       | $\setminus$ (theta)       | \gq                    |
| $\iota$        | $\setminus$ (iota)        | \gi                    |
| $\kappa$       | \(kappa)                  | $\gtrsim$              |
| $\lambda$      | $\setminus$ (lambda)      | $\lg 1$                |
| $\mu$          | $\langle$ (mu)            | \gm                    |
| $\nu$          | $\langle$ (nu)            | $\sqrt{gn}$            |
| $\xi$          | $\setminus (xi)$          | \gx                    |
| $\overline{o}$ | $\setminus$ (omicron)     | \go                    |
| $\pi$          | $\setminus$ (pi)          | \gp                    |
| $\rho$         | $\setminus$ (rho)         | \gr                    |
| $\sigma$       | $\setminus$ (sigma)       | \gs                    |
| $\tau$         | $\setminus$ (tau)         | \gt                    |
| $\upsilon$     | \(upsilon)                | \gu                    |
| $\phi$         | $\setminus$ (phi)         | \gf                    |
| $\chi$         | $\setminus$ (chi)         | \gc                    |
| $\psi$         | $\setminus$ (psi)         | \gy                    |
| $\omega$       | \(omega)                  | \gw                    |
| $\vartheta$    | \(vartheta)               |                        |
| $\varpi$       | $\setminus$ (varpi)       | \gv                    |
| $\varsigma$    | \(varsigma)               |                        |
| $\varphi$      | \(varphi)                 | \gj                    |

<span id="page-102-1"></span>Table 3: Escaped sequences for greek letters – Uppercase glyphs are obtained in changing the first letter in capital (variants have the same capital letter as the basic ones).

| Symbol         | Description      | escaped sequence |
|----------------|------------------|------------------|
| А              | Angström         | ١A               |
| $\times$       | multiply sign    | ١x               |
|                | minus sign       |                  |
|                | centered dot     | ∖.               |
| œ              | oe ligature      | \oe              |
| Œ              | OE ligature      | \0E              |
| 1              | 1 as superscript | \1               |
| $\overline{2}$ | 2 as superscript | \2               |
| 3              | 3 as superscript | ۱з               |
|                | backslash        |                  |

Table 4: Escaped sequences for commonly used symbols (some symbols are only valid for some fonts! – see section [5.8.3\)](#page-101-0)

<span id="page-103-0"></span>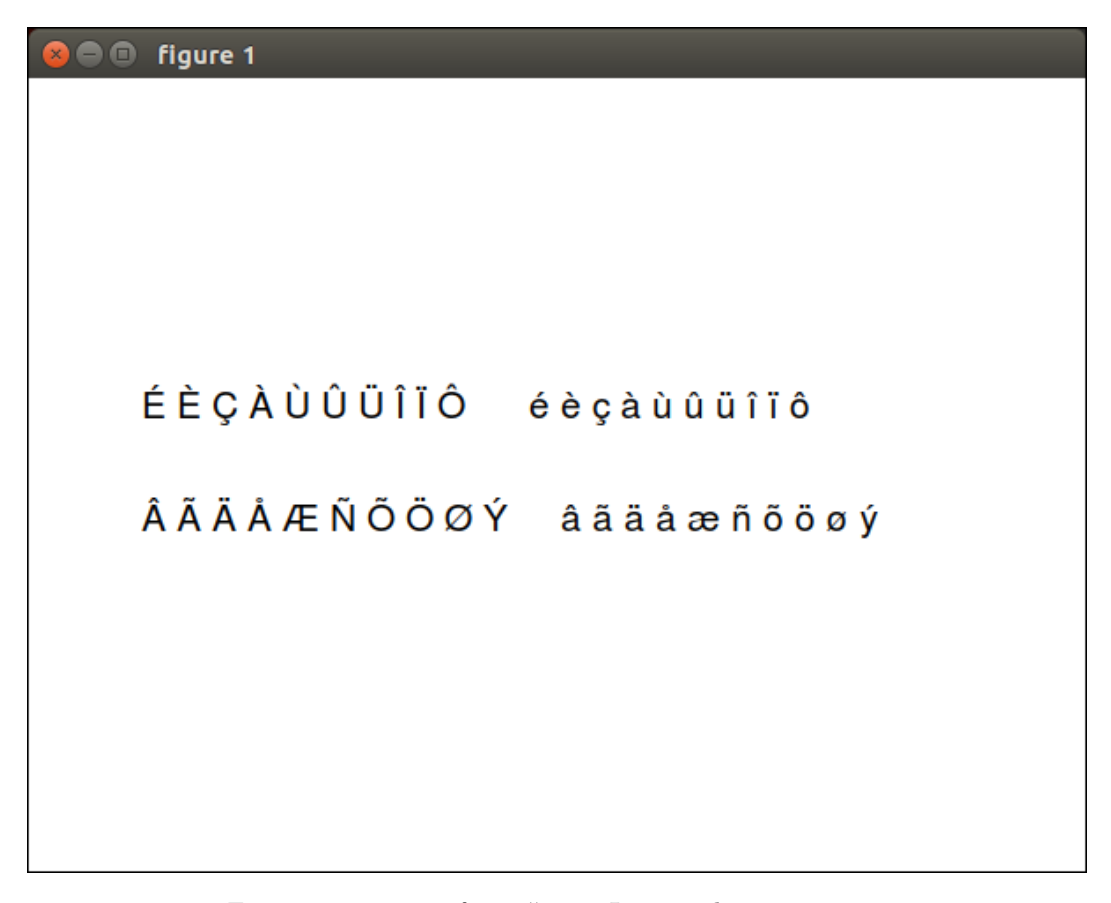

<span id="page-103-1"></span>Figure 30: output of ex.  $#5-19$ : Latin-1 character string

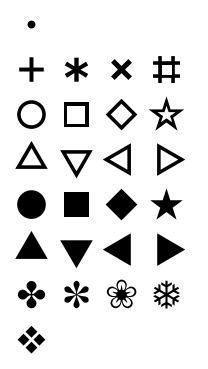

Figure 31: The 26 graph markers available: Dot (M01), Plus (M02), Asterisk (M03), X (M04), Hash (M05), Circle (M06), Square (M07), Diamond (M08), Star (M09), TriangleUp (M10), TriangleDown (M11), TriangleLeft (M12), TriangleRight (M13), CircleFilled (M14), SquareFilled (M15), DiamondFilled (M16), StarFilled (M17), TriangleUpFilled (M18), TriangleDownFilled (M19), TriangleLeftFilled (M20), TriangleRightFilled (M21), HeavyFourBalloon (M22), HeavyTearDrop (M23), WhiteFlorette (M24), Snowflake (M25), BlackDiamondMinusWhiteX (M26).

- − italic, abbreviated by the letter i (or I for bold) (like Times-Italic).
- − script, abbreviated by the letter s. It actually looks close to the Old English script font. Be aware that this font embed only the 24 letters of the alphabet (either in the lowercase or the uppercase) and the space character. It is mainly used for mathematical indices.

You are able to switch from one font to another one in the same character string, by using the escaped sequences: \fn, \fN, \fr, \fR, \fi, \fI and \fs (be aware that the interpreter of the escaped sequences is case sensitive).

 $\blacktriangleright$  Example #5-20: (see output plot in figure [32\)](#page-104-1)

<span id="page-104-0"></span>

| Layout                             | escaped sequence |
|------------------------------------|------------------|
| up one level (superscript)         | \u               |
| down one level (subscript)         | ١d               |
| backspace (superposition)          | \b               |
| standard space                     | \s1              |
| thin space (half of std sp.)       | \s2              |
| very thin space (half of thin sp.) | \s3              |

Table 5: Layout escaped sequences

```
call msFigure(1)
call msAxis( "off" )
call msText( 0.0d0, 0.8d0, &
         "\fn A B C D a b c d \fN A B C D a b c d", height=2.5d0 )
call msText( 0.0d0, 0.6d0, &
         "\fr A B C D a b c d \fR A B C D a b c d", height=2.5d0 )
call msText( 0.0d0, 0.4d0, &
         "\fi A B C D a b c d \fI A B C D a b c d", height=2.5d0 )
call msText( 0.0d0, 0.2d0, &
         "\fs A B C D a b c d", height=2.5d0 )
```
<span id="page-104-1"></span>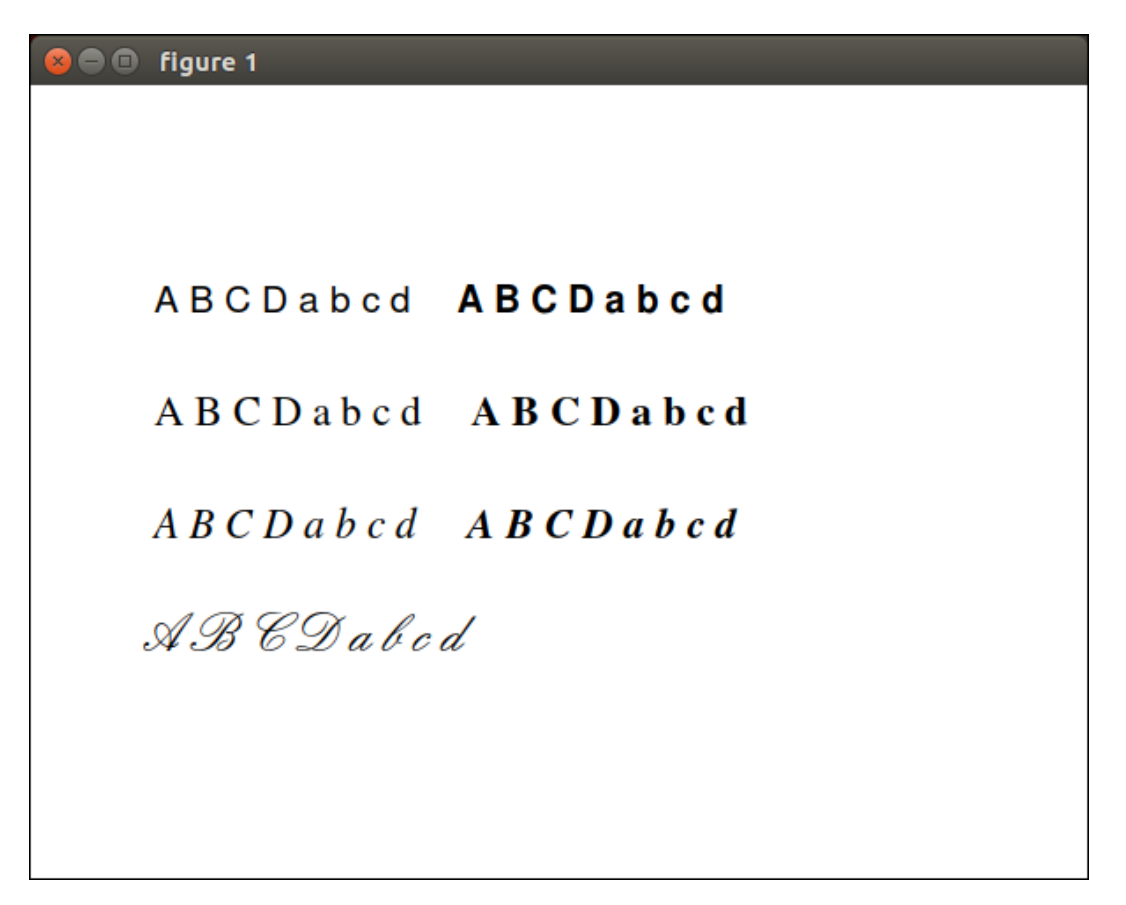

Figure 32: output of ex. #5-20: using different character fonts

(from left to right and top to bottom, normal font, normal bold, roman font, roman bold font, roman italic font, roman bold italic font and script font).

Greek letters are exactly the same in all these fonts.

### 5.9 Printing Figures

When you print the current figure (msPrint routine), all the graphic objects are drawn once again in another device. Only two devices (or formats) are available, EPS and PDF, which are both vectorized formats. Metadata are inserted in these files (creator, creation date, ...)<sup>[8](#page-105-0)</sup>. Many applications can convert these EPS files in another vectorized format (like SVG) or in bitmap format (like PNG).

The EPS (Encapsulated PostScript) format corresponds to a vectorized description of the figure. So, it can be magnified at any level, without altering the quality of the graphics. Moreover, bitmap objects, like all 'images' are compressed with zlib, providing small size EPS files.

The PDF (Portable Document Format) format is another vector oriented painting model. It has all the advantages of the EPS format but supports native gradients and transparency plus the ability of managing optional contents. See the msSetPdfOC routine in the Muesli Reference Manual.

By default, all graphic commands are drawn in an X11 window. If your system has no graphic capabilities (or if you intend to execute your program as a batch), you can de-activate the X11 device by calling the routine msX11Device with the argument "off", or by setting the environment variable MFPLOT X11 DEVICE to 0. In such a case, you can nevertheless print them in files, because graphic commands are always kept in memory.

# 5.10 Low-level Graphic Object's Manipulation

While it can be viewed as a high-level routine, the msPatch routine is used to draw one polygonal colored face. We prefer to describe it in this sub-section.

msPatch, unlike msPColor, accept an optional argument about transparency (actually, opacity) of the drawn object.

 $\blacktriangleright$  Example #5-21: (see output plot in figure [33\)](#page-106-0)

<span id="page-105-0"></span><sup>&</sup>lt;sup>8</sup>As mentioned in the *Muesli Installation Guide*, *Okular* is a better PDF viewer than *Evince*; indeed this latter one doesn't support yet native gradient nor native transparency! (at least until the version 40.1, 2020)

```
call msFigure(1)
call msAxis( [ 0.1d0, 0.8d0, 0.1d0, 0.8d0] )
call msAxis( "equal" )
call msColormap( "rainbow" )
x = [ 0., 1., 0.] ! vertices x-coord.
y = [0., 0., 1.] ! vertices y-coord.
c = [0., 1., 0.] ! vertices color
call msCAxis( [0.0d0,1.0d0] )
call msShading("interp")
call msPatch( x, y, c, opacity=1.0d0 )
call msHold( "on" )
x = [1.1, 1.1, 0.]y = [ 0., 1.1, 1.1 ]c = [0.5, 0.5, 0.5]call msPatch( x, y, c, opacity=1.0d0 )
x = [-0.1, 1.1, 1.1]y = [-0.1, -0.1, 1.1]c = [ 1., 0., 1.]call msPatch( x, y, c, opacity=0.65d0 ) ! transparent object
```
<span id="page-106-0"></span>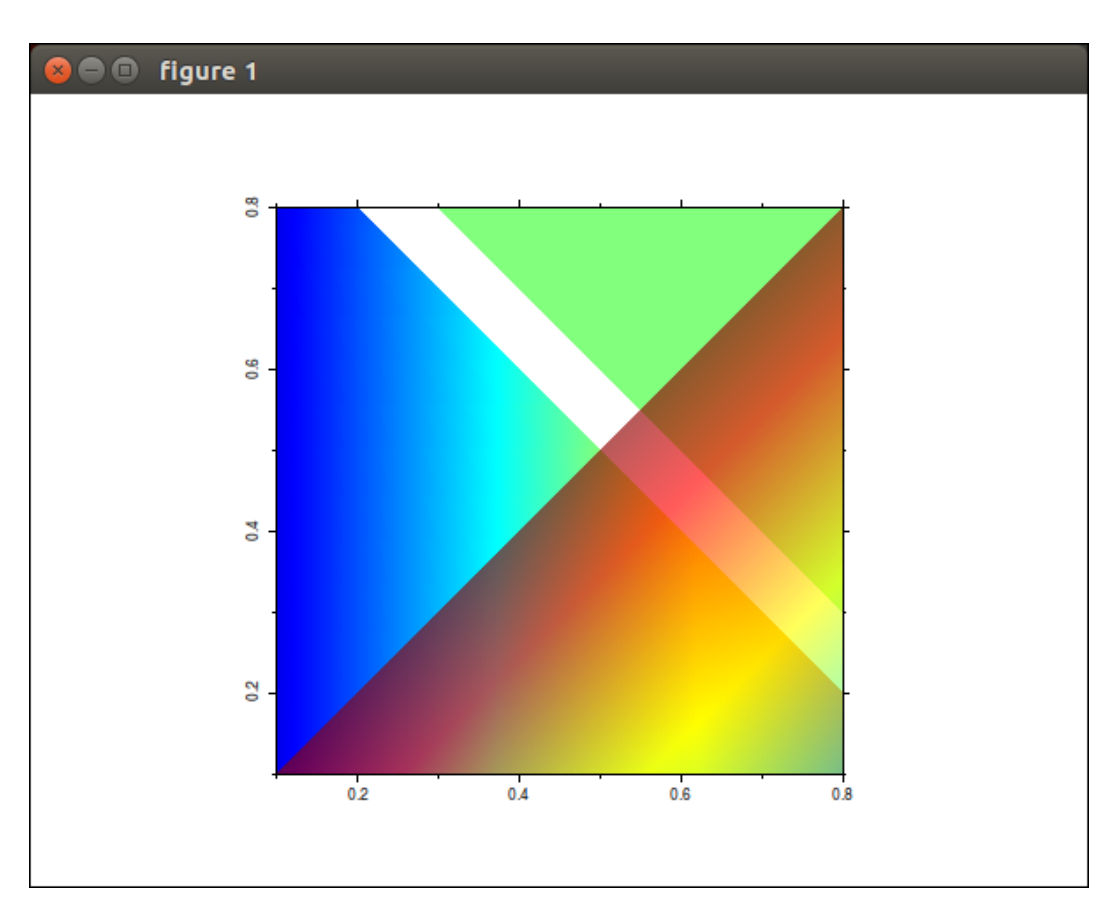

Figure 33: output of ex. #5-21: msPatch use

msSetGrObj is used to modify one property of the figure, or one property of a graphic object, which must be accessed by its handle. Therefore, if you plan to dynamically change a property by use of msSetGrObj, you must draw the graphic object by the function version of the routine, in order to store its handle. Many properties can be changed, one at a time. See the *MUESLI Reference Manual* for the list of all possibilities.

msRemoveGrObj is used to remove a graphic object. Be aware that the object is really deleted; if you want only make it hidden, you must use msSetGrObj instead, and set the 'visible' property to 'off'.

msSetGrObj and msRemoveGrObj make their modifications only in the MUESLI graphic memory. To see the change effects on the screen, the user must call the msRedrawFigure which redraw all the objects of the current figure.

### 5.11 Making Animations

Animations can be created using Muesli, but you must be aware that it is not as simple as plotting different curves (or graphic objects) successively.

For example, the following way is too naive and it will lead to flickering, *i.e.* a non smooth display of successive images. More precisely, the longer the drawing time (for example if a large number of graphic objects has to be drawn), the greater the flickering will be, resulting in a quite unpleasant animation.

 $\blacktriangleright$  Example #5-22: the bad way: *don't use this scheme!* 

```
call msFigure(1)
call msHold("off") ! this is the default, but it is showed here just to
                   ! recall that we want to display the curves successively
do k = 1, k_max! ... get or compute some data depending on the iteration number 'k'
   <plotting commands>
   call msPause(duration=0.05d0) ! wait 50 ms to avoid a too fast animation
end do
```
A typical correct sequence of calls should be as follows:

 $\blacktriangleright$  Example #5-23: the correct way

```
call msFigure(1)
call msAxis( <range> ) ! required to switch to a manual mode
call msAnimation("on")
do k = 1, k_max! ... get or compute some data depending on the iteration number 'k'call msCla
  call msDrawGrid ! optional
   ...
   <plotting commands>
   ...
  call msDrawBox :  :  :  : call msShowNow ! required to see what has been drawn
  call msPause(duration=0.05d0) ! wait 50 ms to avoid a too fast animation
                               ! (just a timer, not for real-time animation)
end do
call msAnimation("off")
```
The purpose of the msAnimation command is multiple: (i) it includes automatically msHold("on"), in the case where many plotting commands have to be drawn; (ii) it suppresses the saving of graphic objects' data in the memory, increasing the performance of the plotting; lastly, (iii) it suppresses also the update of the screen after each graphic command (so, the screen update must be done explicitly).

Therefore, a key sequence typically includes: Before the loop

1-a msAxis: to avoid the automatic change of axes range each time a new plot is done in the loop.

1-b msAnimation: to enter in the animation mode.

## Inside the loop

- 2-a any computation required by the drawing.
- 2-b msCla: erase the area inside the axes (but keep the axes range set by msAxis).
- 2-c msDrawGrid: (optional) draw the grid before any graphic command (only if the grid has been set before using msGrid).
- 2-d the plotting commands: most of FGL routine may be called.
- 2-e msDrawBox: (optional) redraw of the axes black line (during the animation, this line may have been colored by some graphic objects clipped at the viewport).
- 2-f msShowNow: (required) update the screen.

Please note the important following points:

- − just after the animation block, you will not be able to print the last figure (the printed file will be empty), because graphic objects are not saved into memory during the plot, so you cannot *print* the last plot in a PDF file, for example; you must call again the same set of graphic commands after the msAnimation("off") call.
- − as the graphic objects are volatile, they have no handle; as a consequence, the integer handle returned by the mfPlot command will be always 0. Therefore, the msSetGrObj command cannot be used to modify a previously drawn graphic object.
- − the mfGinput command may be used in the loop, but only with the event=.false. option in order to not stop the animation.

## Index

 $\textsc{MUESLI}$  file extensions

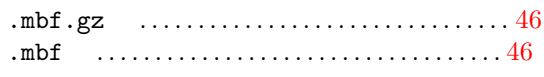

 ${\rm MUESLI}$  operators

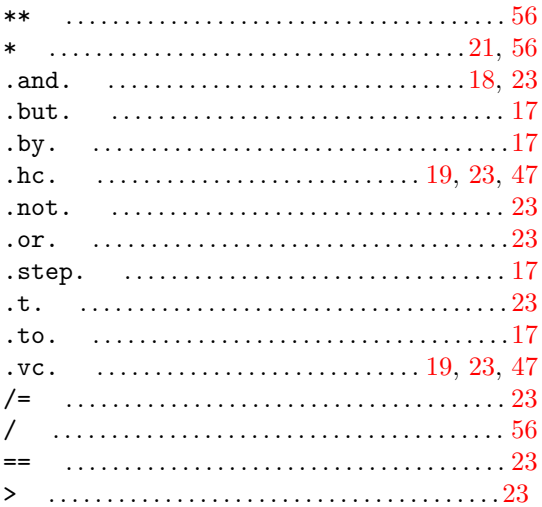

## MUESLI parameters

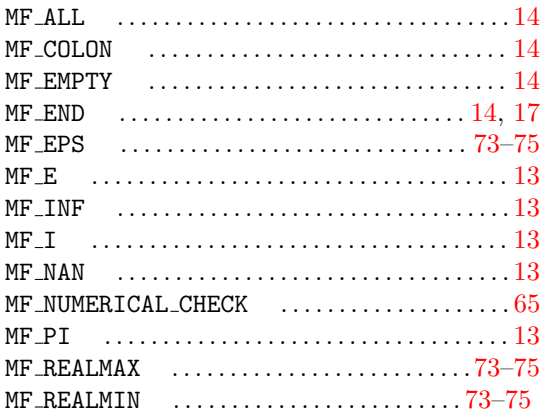

## $\operatorname{MUESLI}$  routines

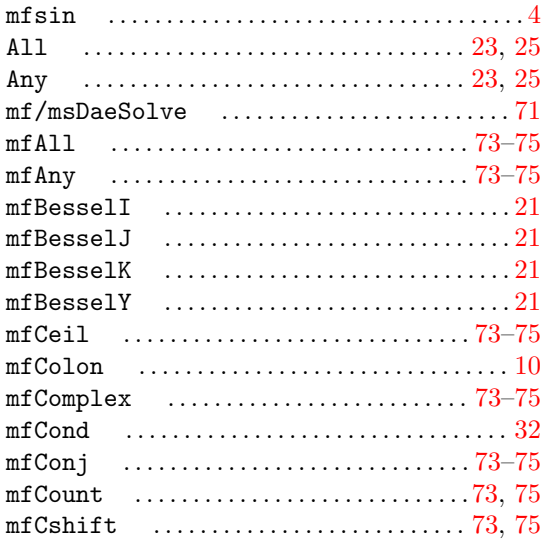

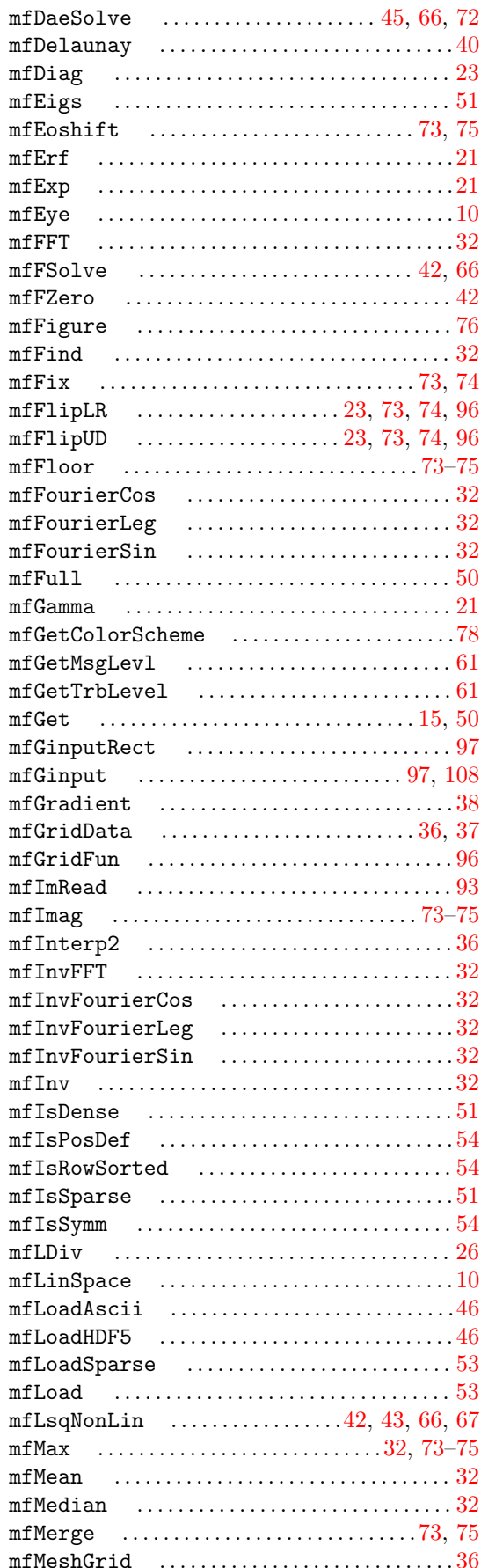

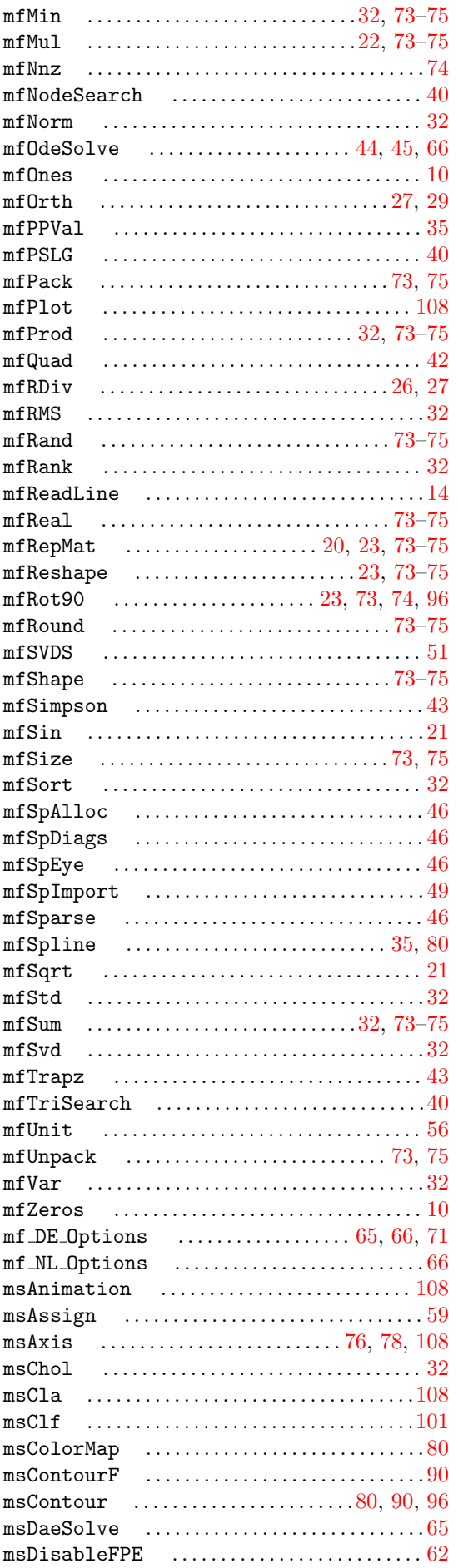

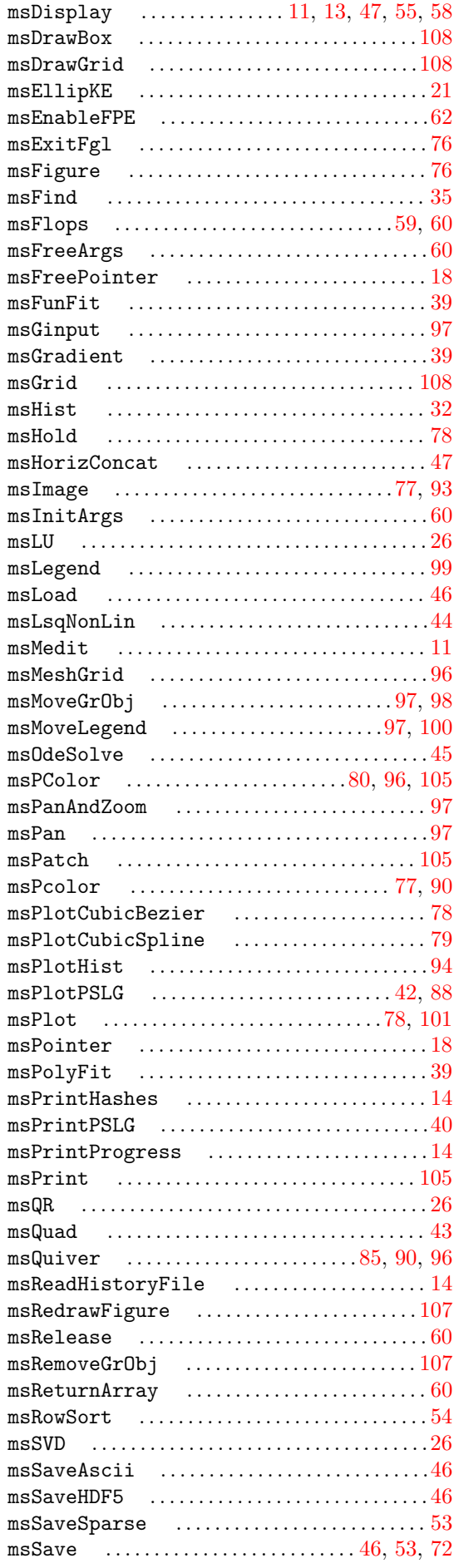

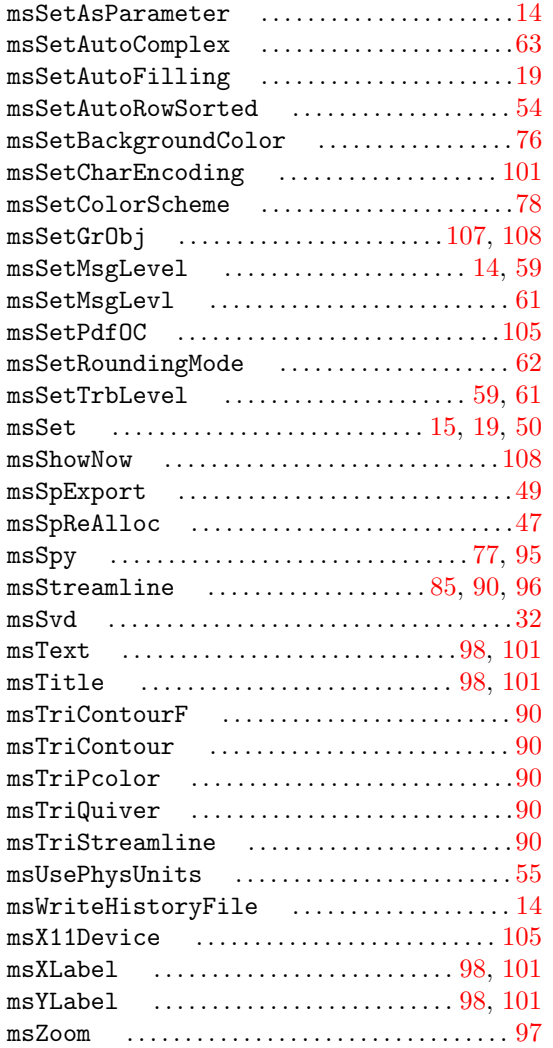